293 AVRIL 2005 Www.electroniquepratique.com

# FU DE **VIIERE** par le port USB

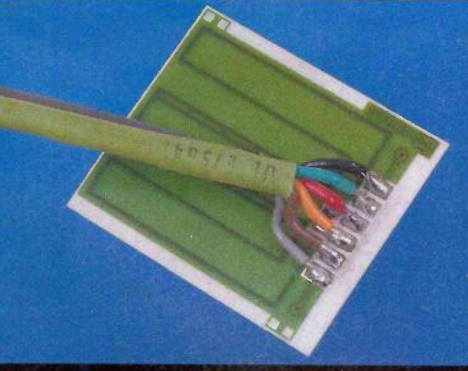

Capteur de pluie sophistiqué

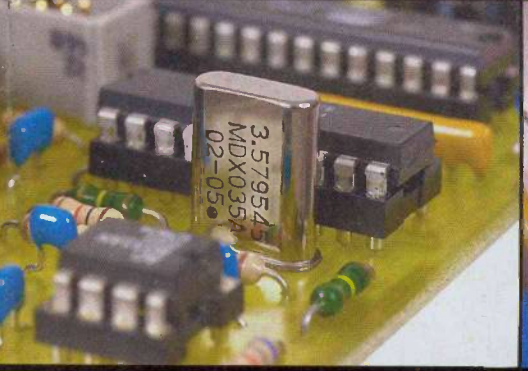

Les oscillateurs à quartz

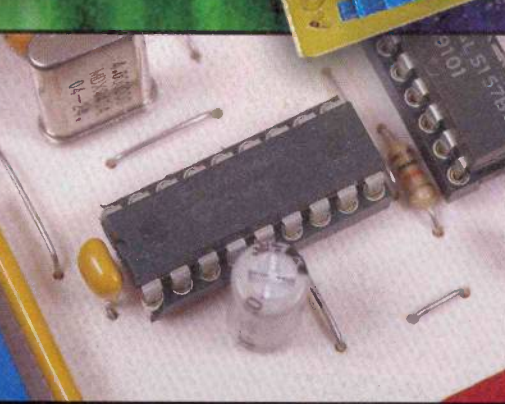

165

(C

O

Liaison série sécurisée

#### RETROUVEZ AUSSI

0 Construire ses antennes "micro-ondes"

FRANCE : 4,50 € = DOM Avion : 5,70 €<br>BEL : 5 € = CH : 7,50 FS<br>CAN : 5,95 \$ CAN = ESP : 4,60 € GR : 4,60  $\epsilon$  • TUN : 4,7 DT • LUX : 5  $\epsilon$ <br>MAR : 50 DH • PORT CONT : 4,60  $\epsilon$ DOM SURF :  $4,60 \in$ 

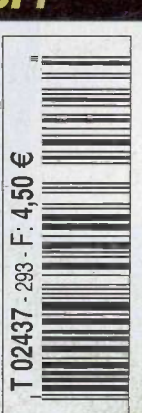

#### MД  $\boldsymbol{\nabla}$

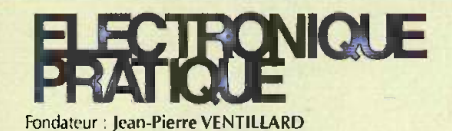

#### N° 293 - AVRIL 2005

TRANSOCEANIC S.A.S. au capital de 574 000 € Président : Patrick VERCHER 2 a 12, rue Bellevue, 75019 PARIS Tel. 01.44.84.88.26 - Fax : 01.44.84.88.18 Internet : http://www.electroniquepratique.com

#### REDACTION :

Directeur de la publication : Patrick VERCHER Conseiller technique Bernard DUVAL Secrétaire de rédaction : Annie LECOMTE Mise en page : Didier BELLANGER Couverture :<br>Dominique DUMAS **Illustrations** Alain BOUTEVEILLE SANDERS **Photos** Isabelle GARRIGOU

Avec la participation de : Ph. André, F. Bigrat, X. Fenard, P. Gueulle, G. Isabel, B. Lebrun, E. Lemery, P. Morin, P. Oguic, D. Rey, G. Tournabien, 0. Viacava La Rédaction d'Electronique Pratique décline toute responsabilité quant aux opinions formulées dans les articles, celles-ci n'engagent que leurs auteurs.

#### DIFFUSION/VENTES :

Bertrand DESROCHE Tél.: 01.44.84.84.54 N° vert reservé aux diffuseurs et dépositaires de presse : 0800.06.45.12

PUBLICITÉ : Caroline DARSY 2 à 12, rue de Bellevue - 75019 Paris Tel.: 01 44 84 88 26 Fax : 01 44 84 88 18 E Mail : caroline.darsy@wanadoo.fr

#### ABONNEMENTS/VPC:

18-24, quai de la Marne - 75019 Paris Tel.: 01 44 84 85 16 Fax : 01 42 00 56 92. Préciser sur l'enveloppe «SERVICE ABONNEMENTS» Important : Ne pas mentionner notre numéro de compte pour les paiements par chèque postal. Les règlements en espèces par courrier sont strictement interdits. ATTENTION ! Si vous êtes déjà abonné, vous faciliterez notre tâche en joignant à votre règlement soit l'une de vos dernières bandes-adresses, soit le relevé des indications qui y figurent. Aucun règlement en timbre poste. Forfait photocopies par article :  $5.00 \in$ . Abonnements USA - Canada : Pour vous abonner à Electronique Pratique aux USA ou au Canada, communiquez avec Express Mag USA :R.O.Box 2769, Plattsburgh, N.Y. 12901-0239 CANADA: 8155 rue Larrey, Anjou (QC) HI J2L5 Téléphone : (514) 355-3333 Sans frais : 1 800 363-1310 Fax : (514) 355-3332. Courriel : expsmag@expressmag.com Internet : www.expressmag.com Le tarif d'abonnement annuel pour les USA et le Canada est de 53,90 €. I.S.S.N. 0243 4911 N' Commission paritaire : 0909 T 85322 Distribution : Transport Presse

Imprime en France/Printed in France Imprimerie : SIEP/Bois le Roi - 77590 DEPOT LEGAL AVRIL 2005 Copyright © 2005 - TRANSOCEANIC

« Ce numéro<br>a été tiré à 36 500 exemplaires »

#### *Infos/Nouveautés* <sup>4</sup> Opportunités

#### <sup>10</sup> Internet pratique

#### **Initiation**

- 12 Les oscillateurs à quartz
- 18 La symétrie d'impédance de la contrat
- 22 La conversion A/D double rampe : 12 bits facile
- 26 Compilateur "C" pour P/C
- 36 Le TL 431
- 66 Construire ses antennes "micro-ondes"

#### **Réalisez** vous-meme

- 30 Jeux de lumières pour winamp
- 38 Capteur de pluie intelligent
- 42 Liaison série sécurisée
- 48 Bloqueur d'appels téléphoniques
- 54 Télécommande performante
- 60 Pilotez via intemet : sorties logiques
- 73 Générateur de mélodies programmable

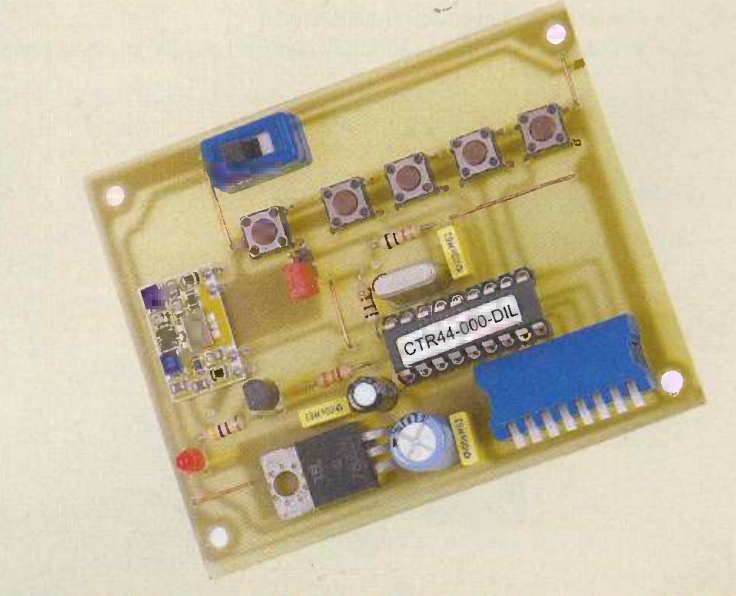

LE PROCHAIN NUMÉRO D'ÉLECTRONIQUE PRATIQUE SERA EN KIOSQUE LE 2 MAI 2005

UPPURTUNITES • INFUS • UPPURTUNITES • INFUS JFOS • OPPORTUNITÉS • INFOS • OPPORTUNITÉS OPPORTUNITES • INFOS • OPPORTUNITES • INFOS

#### GENERATEUR D'EFFETS LUMINEUX VM120 **10 CANAUX, 12V**

Le dernier né des générateurs d'effets lumineux de chez Velleman, le VM120 couvre 10 sorties 12V/400mA, pour le contrôle de tubes fluorescents à cathode froide (avec alimentation FLPS), ampoules, LEDs et relais "solid state". Les différentes utilisation vont de l'éclairage publicitaire à l'illumination de fête jusqu'à la discothèque, etc...

Dix motifs lumineux préprogrammés peuvent être choisis. Le nombre de canaux utilisés est réglable. Le demier effet lumineux utilisé la demière fois est sauvegardé dans une mémoire non volatile. La vitesse est réglable et chaque sortie est munie d'une indication LED.

Une alimentation 12V est possible pour l'usage dans une voiture.

Parmi les options, à signaler :

- adaptateur (90 260Vca entrée vers 12V CC sortie / 5.8A) : PSS1255.
- · alimentation pour tubes fluorescents à cathode froide : FLPS (300mm) ou FLPS1 (100mm).
- · tubes fluorescent à cathode froide : FL(xx) (100 of 300mm): FL(xx) (100 of 300mm).
- relais "solid state" pour le pilotage de grandes charges (lampes, etc...) : VR25SS1A (1 x NO, 240V / 25A) ou VR3SS1A (1 x NO, 240V / 3A)

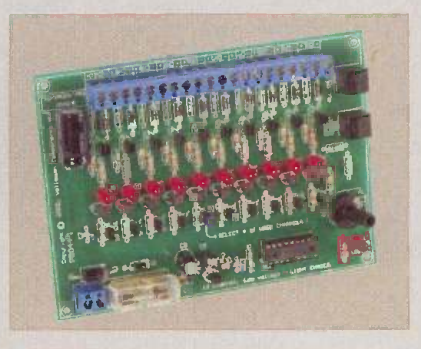

Velleman Electronique 8, rue du Maréchal-de-Lattre-de-Tassigny - 59800 Lille Internet : www.velleman.fr

#### Station météo sans fil WS2308 pour Velleman

Cette station météo de qualité professionnelle permet de lire, traiter et afficher les données météorologiques acquises par 3 capteurs extérieurs à l'aide d'un câble ou un signal 433MHz sans fil. Toutes les données météorologiques sont affichées sur le grand écran LCD, pratique pour connaître les dernières évolutions météorologiques. Le logiciel sur le CD-ROM inclus permet de transmettre les données météorologiques vers un PC.

Les principales caractéristiques sont :

- · affichage de tendances météorologiques
- montage mural ou pose libre
- reception de la date et de l'heure via le signal horaire DCF-77
- possibilité de désactiver la fonction DCF-77
- affichage de l'heure en mode 12h ou 24h
- réglage manuel de l'heure possible
- $\bullet$  fuseau horaire :  $\pm$  12 heures
- calendrier avec affichage du jour, de la date et du mois
- affichage de la température en degrés Celsius ou Fahrenheit
- affichage des températures intérieures et extérieures et de l'humidité relative
- affichage de l'indice de refroidissement
- affichage de la pression atmospherique (Hg ou hPa) en valeurs relatives ou absolues

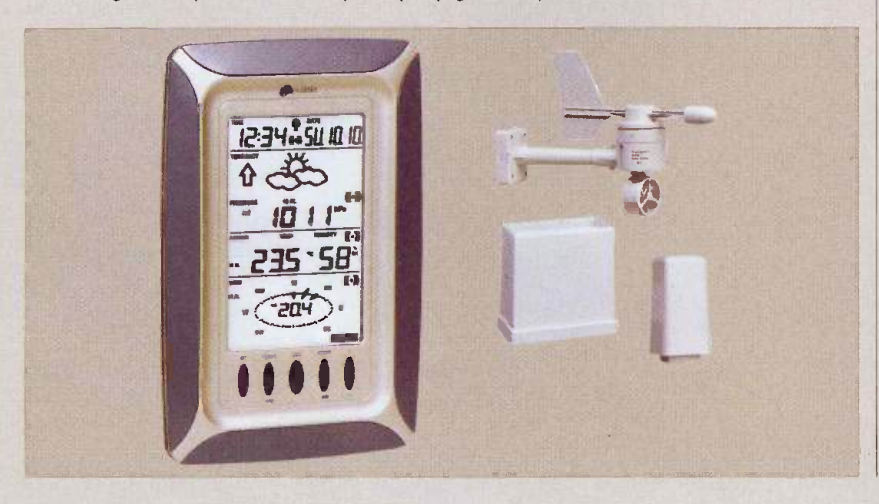

- · prévisions météo à l'aide d'icônes (ensoleillé, nuageux, pluvieux)
- · indication de tendances météorologiques
- affichage de la direction du vent par boussole
- affichage de la vitesse du vent en km/h, m/h, m/s, nœuds ou Beaufort
- · affichage du point de rosée
- · affichage de données détaillées sur la pluviosité
- · mémoire min/max : pression atmospherique (relative et absolue), temperature et humidité intérieures et extérieures, indice de refroidissement wind, point de rosée, taux de pluviosité max. (1 heure / 24 heures /total) et la vitesse du vent
- alarme programmable : pression atmosphérique (relative et absolue), température et humidité intérieures et extérieures, pluviosité (1 heure /24 heures/ total), vitesse et direction du vent, indice de refroidissement et point de rosée
- alarme avancée d'avertissement de tempête
- · rétro-éclairage par LEDs

Cette station météo est foumie avec un logiciel sur CD (en français, anglais et allemand) + câble vers PC (RS232)

Velleman Electronique 8, rue du Maréchal-de-Lattre-de-Tassigny - 59800 Lille Internet : www.velleman.fr

n° 293 www.electroniquepratique.com 4 ELECTRONIQUE PRATIQUE

#### **PPORTUN**  $\bullet$

#### **LE NOUVEAU CATALOGUE ARQUIÉ**

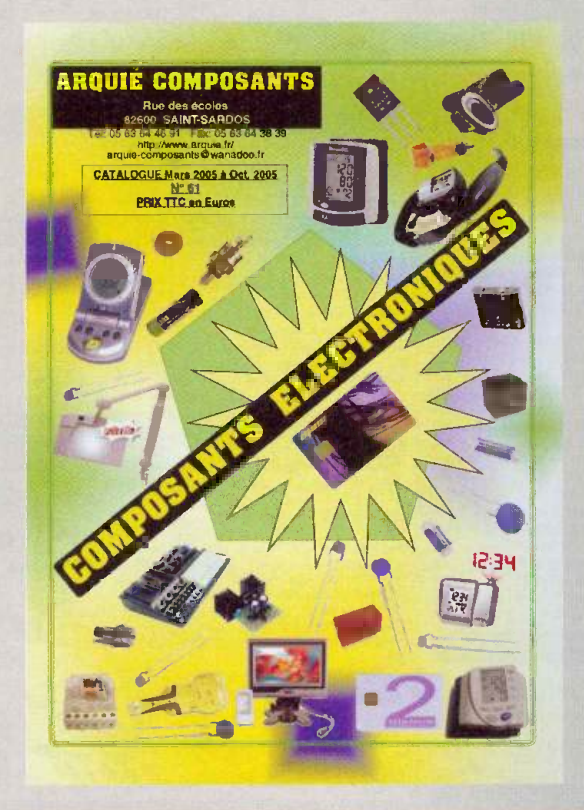

Le 61<sup>eme</sup> catalogue de la société Arquié sortira le 22 mars prochain. II est offert aux clients de la boutique ainsi qu'à toute personne en faisant la demande par courrier ou Internet.

Les amateurs d'électronique vont pouvoir apprécier les 60 pages regroupant plus de 3 300 articles dont 150 nouveautés parmi lesquelles vous pourrez trouver un capteur, mesureur de distance IR, 26 nouveaux modeles de LEDs, dont certaines a 20 000 mcd vendus a des prix très bas (0,33 $\in$ ) ainsi que des tensiomètres numériques.

Tous les produits seront classés par ordre alphabétique et par chapitre afin de faciliter la recherche.

Les chapitres principaux, afficheurs, alimentations, appareils domestiques, cameras, capteurs, cartes à puces, circuits imprimés, circuits intégrés, coffrets,

condensateurs, cellules solaires, connectique, diodes, fers à souder, interrupteurs, kits, LEDs, microcontrôleurs, multimètres, oscilloscopes, outillage, programmateurs, quartz, relais, résistances, transformateurs, et enfin transistors, vous combleront dans vos besoins.

Le plus de ce catalogue, les 200 produits dont les prix ont baisse et qui ne manqueront pas d'attirer votre attention. Parmi eux, vous trouverez un bracelet antironflement, un module à ultrasons pour mesure de distances, les nouveaux modeles de lampes de poches à LEDs dont un sans pile a dynamo, des transistors et circuits intégrés et 194 autres articles à prix baissés.

> **ARQUIÉ composants** rue des Ecoles 82600 Saint-Sardos Tel.: 05 63 64 46 91 www.arquie.fr

#### WATTECO, des mallettes de diagnostic énergétique adaptées à vos besoins.

Le saviez-vous ? Laisser en veille des appareils peut représenter 10 à 60% du surcoût de la facture d'électricité.

Une facture électrique détaillée est un réel besoin pour tous les consommateurs d'electricite. A ce jour, l'utilisateur ne dispose que d'une information globale de sa consommation. II n'existe pas de produit commercial permettant simplement la facturation par usage et/ou détaillée appareil par appareil. Watteco remédie à cela, par l'analyse détaillée des postes de consommation, afin de fournir un etat des lieux précis de la consommation electrique des sites.

On peut ainsi connaitre la consommation des principaux postes : chauffage, climatisation, éclairage, veille, bureautique. Avec les mallettes Watteco, audits et diagnostics énergie, détaillés par usage, sont désormais accessibles au plus

grand nombre à moindre coût. WATTECO a développé en premier la Mallette de l'Electricien proposant 3 niveaux de diagnostic, du plus simple au

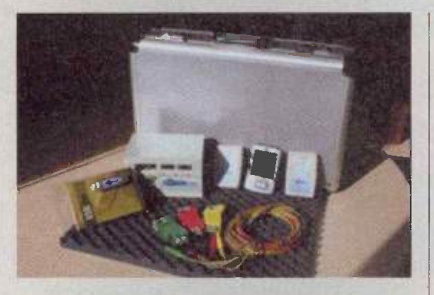

plus précis depuis l'affectation de la phase d'un appareil pour résoudre un déséquilibre sur un site en passant par la mesure de la puissance active et réactive, jusqu'à l'enregistrement complet des courbes de charge appareil par appareil. En second, avec le WATTECO 203, on connaît le détail de la consommation electrique de chaque appareil dans chaque pièce et cela à partir d'un seul point de mesure.

WATTECO allie simplicité et rapidité. Le cœur de la technologie WATTECO repose sur l'exploitation des impulsions électromagnetiques\* emises lors de I'allumage ou de ('extinction de tout appareil électrique. Un seul appareil branché après le compteur suffit.

La prise WATTPULSE<sup>™</sup> est le complément ideal du Watteco 203 et de la mallette de l'électricien pour des résultats toujours plus performants. Elle se presente comme une petite rallonge au format standard  $2p + T$  et permet de mesurer de façon exacte la consommation électrique d'un appareil précis sur le réseau et cela indépendamment des évènements présents.

Pour plus de renseignements :

**WATTECO** Les Cyclades 1766 Chemin de la planquette ZAC de la Pauline - 83130 La Garde Tel.: 04 98 01 60 05 Fax : 04 94 14 10 80 Internet : www.watteco.com

11 INII EU A INIEI IU A INII EMILEU A I UPPUR I UNITES . INFUS . UPPUR I UNITES . INFUS <u>IFOS • OPPORTUNITÉS • INFOS • OPPORTUNITE</u> <u>OPPORTUNITES • INFOS • OPPORTUNITES • INFOS</u>

#### La Deuxième Journée Découverte des Logiciels Libres

Après une première édition originale, I'ABUL (Association Bordelaise des Utilisateurs de Logiciels Libres) a décidé de renouveler l'expérience en proposant de rassembler une nouvelle fois amateurs et professionnels, initiés et novices autour du thème des logiciels libres et de leur pratique.

Cette manifestation, ouverte à tous et gratuite, se deroulera le samedi 16 avril 2005 de 10 h 30 à 18 h 30 dans les locaux de l'ENSEIRB, à Talence.

Cette journée, ponctuée de nombreuses animations, sera l'occasion :

- · D'initier à l'utilisation des logiciels libres par divers ateliers.
- De présenter les différents domaines d'application des logiciels libres (éducation, bureautique, Internet, graphisme...).
- D'exposer les travaux realises (dans le cadre du jeu concours) par des utilisateurs de logiciels libres de graphisme.

#### Par le biais de cette manifestation, I'ABUL souhaite :

- · Faire découvrir à tous, quelque soit leurs connaissances en informatique ou leur secteur d'activité, l'utilité des logiciels libres dans leur vie quotidienne.
- Vulgariser ('information sur les logiciels libres.
- Développer leur utilisation.
- Faire partager aux utilisateurs son expérience.
- · Démystifier le monde des logiciels libres.
- Informer et sensibiliser le grand public à des faits d'actualité (problèmes de téléchargements illégaux, des copies) pour mettre en évidence que les logiciels libres proposent une alternative a tous ces maux.

Le programme de la journée est le suivant :

Association Bordelaise des Utilisateurs de logiciels Libres

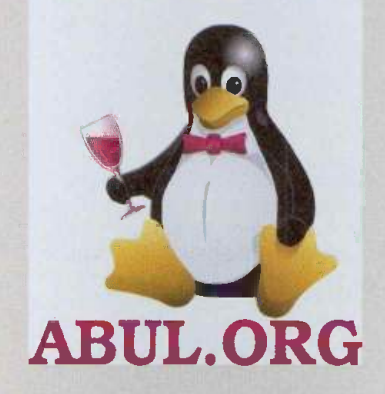

10 h 30 : Ouverture, accueil du public.

14 h 00 - 14 h 30 : Conference qui proposera une présentation des enjeux des logiciels libres. (par Pierre Jarillon).

14 h 30 - 15 h 15 : Conférence sur le partage des connaissances via Internet et les logiciels libres (par Camille Constance de Wikipedia), et des changements d'organisation du travail en entreprise grâce aux nouvelles méthodes des logiciels libres avec le témoignage d'une entreprise installant des Wikis en entreprise.

15 h 15 - 15 h 30 : Musique et logiciels libres.

15 h 45 - 16 h 15 : Conférence sur les logiciels libres spécialisés dans les domaines de l'éducation (par Jean Peyratout et Hervé Baronnet de l'association Scideralle).

16 h 15 - 16 h 45 : Musique et logiciels libres avec un concert de l'association musiques-libres.org

Vers 17 h 30 : Cocktail de clôture.

En plus du cycle de conférence, le public pourra découvrir de façon concrète l'usage des logiciels libres à travers trois types d'animations :

- · Des stands thématiques, interactifs et chacun animés par un spécialiste de l'ABUL sur des thèmes spécifiques : Internet, le graphisme, l'usage des logiciels libres au bureau et dans le domaine éducatif.
- · Une exposition de travaux réalisés à partir de logiciels libres par des élèves d'écoles partenaires sera également organisée tout au long de la journée.
- · Un grand jeu-concours ouvert à tous, se tiendra le jour même, de 10 h 30 à 15 h 30. Les participants devront développer leur sens de l'imagination pour créer librement une œuvre de leur choix, grâce à des logiciels libres spécialisés pour le graphisme. Après deliberation du jury, les gagnants se verront remettre des prix particulière» ment prestigieux à partir de 17 h.
- Un grand tirage au sort est egalement prévu. Des tickets seront distribués à l'entrée, des tirages seront effectués tout au long de la journée et offriront aux gagnants des CD contenant des logiciels libres.

Organisateurs : L'Association Bordelaise des Utilisateurs de logiciels Libres

**ABUL S/C Médias-Cités** Place de la Republique 33160 Saint Médard en Jalles Internet : www.abul.org

Renseignements : Chloe Augey 06 60 04 86 05 chloeaugey@hotmail.com

### Internet PR@TIQUE

La mise en œuvre des systèmes de redressement commandés font parfois peur aux électroniciens peu habitués à utiliser des thyristors ou des triacs. Pourtant il s'agit là d'un domaine très utile de l'électronique de puissance qu'il est assez facile d'appréhender grâce aux nombreux sites Internet qui abordent le sujet plus ou moins en profondeur. Nous vous proposons de visiter quelques pages avec nous.

Pour commencer nos incursions sur la toile mondiale sur le sujet du redressement commandé, nous vous invitons à consulter la page qui se situe à I'adresse :

http://stielec.ac-aix-marseille.fr/cours/bonnet/ redresscom.htm. Ce site permet d'aborder le sujet en douceur car it commence par rappeler le mode de fonctionnement d'un thyristor puis it explique comment fonctionne un redresseur commandé à deux sources. Ensuite, on arrive tout naturellement au

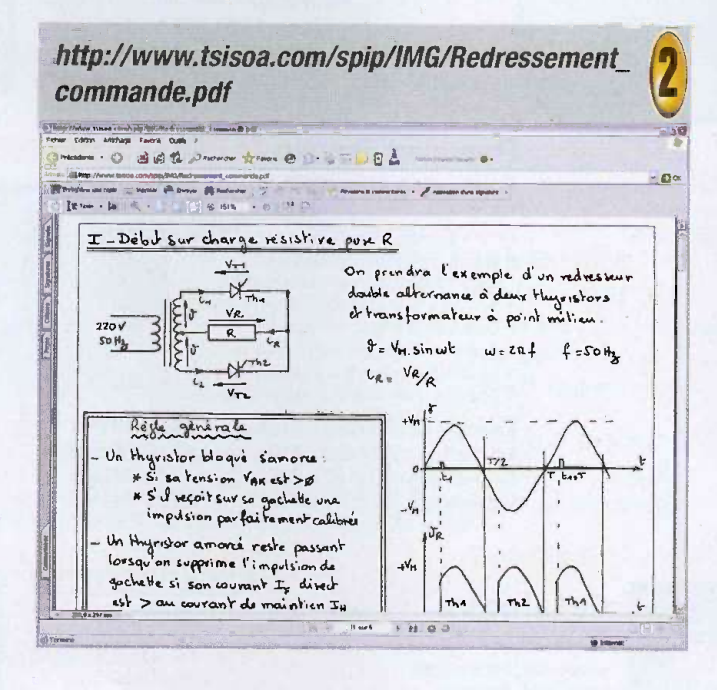

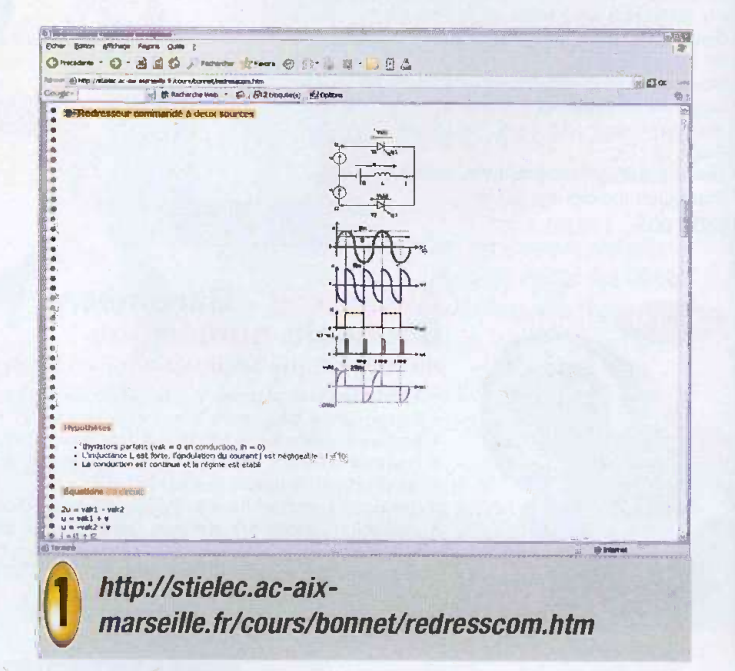

redressement commandé en pont de Graëtz. Pour les plus courageux, le site propose également des exercices (mais il n'y a pas le corrigé).

Le premier document que vous allez découvrir se Les sites suivants que nous allons visiter contiennent des documents PDF que nous vous invitons télécharger et à conserver si le sujet vous est utile. trouve à l'adresse :

> http://www.tsisoa.com/spip/IMG/Redressement \_commande.pdf. Ce document est une copie des notes manuscrites d'un cours d'électrotechnique. Ne vous laissez pas tromper par l'apparence manuscrite du document.

> Son contenu est parfaitement lisible et les explications qu'il contient sont accessibles à tout électronicien qui n'est pas refractaire aux formules utilisant les sinus et cosinus.

> Si vous êtes fâché avec les mathématiques élémentaires nécessaires à la lecture du document vous pourrez tout de même comprendre comment fonctionne le redressement commandé grâce aux nom-

breuses illustrations qui accompagnent le texte. Un deuxième document que vous pouvez télécharger sur ce sujet est disponible à l'adresse http://sitelec.free.fr/cours/redresscomm.pdf.

11.1ealsa Pera..., alexandre article alexandre article alexandre article alexandre article alexandre article a

Ce document contient un extrait de cours sur le  $\frac{1}{\sqrt{2}}$ redressement commandé. Il reprend les mêmes<br>notions que le document précédant et aborde<br>quelques applications possibles du redressement<br>commandé redresseur en pont connecté à une batnotions que le document précédant et aborde quelques applications possibles du redressement commandé : redresseur en pont connecté à une batterie d'accumulateurs, interconnexion entre deux réseaux électriques, etc. Les allergiques aux fonctions trigonométriques et aux intégrales n'y trouveront peut etre pas leur bonheur, mais il est difficile de faire de l'électronique sérieusement sans y passer un jour.

Enfin, pour les bons élèves qui sont restés assidus jusqu'au bout, nous vous proposons de télécharger le document qui se situe à l'adresse :

http://www.physique-appliquee.net/phyapp/redressement\_com/cours\_redresse\_com\_a\_trous.pdf. II s'agit d'un support de cours qui même s'il est incomplet (des zones vierges sont manifestement prevues pour prendre des notes pendant le cours, ce qui est plus pedagogique) illustre parfaitement le principe du redressement commande.

En plus, on se prend vite au jeu de vouloir remplir soi-même les blancs ce qui est très formateur. En prenant quelques instants de reflexion vous verrez qu'il est assez facile de completer le document, ce qui est un très bon exercice pour assimiler les principes simples qui sont exposés.

Nous vous souhaitons une agréable découverte des sites et des documents proposés au téléchargement et nous vous donnons rendez-vous le mois prochain pour de nouvelles decouvertes.

P. MORIN

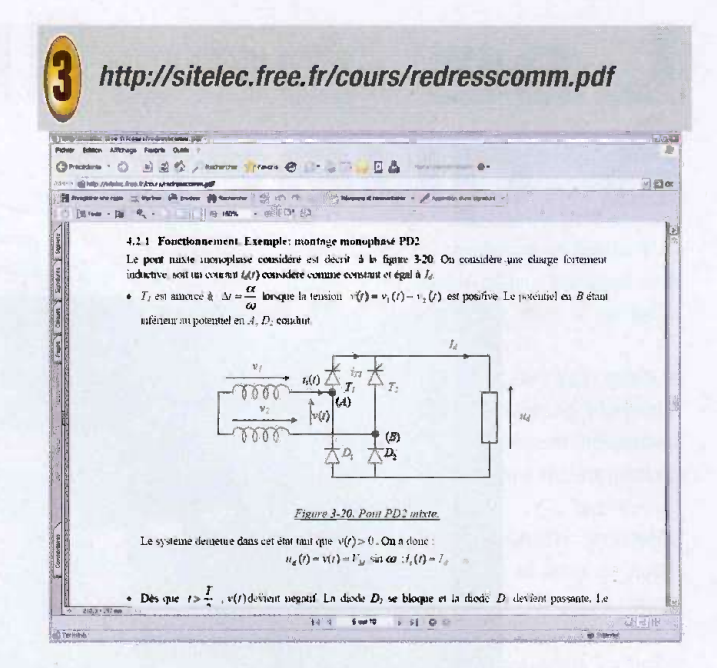

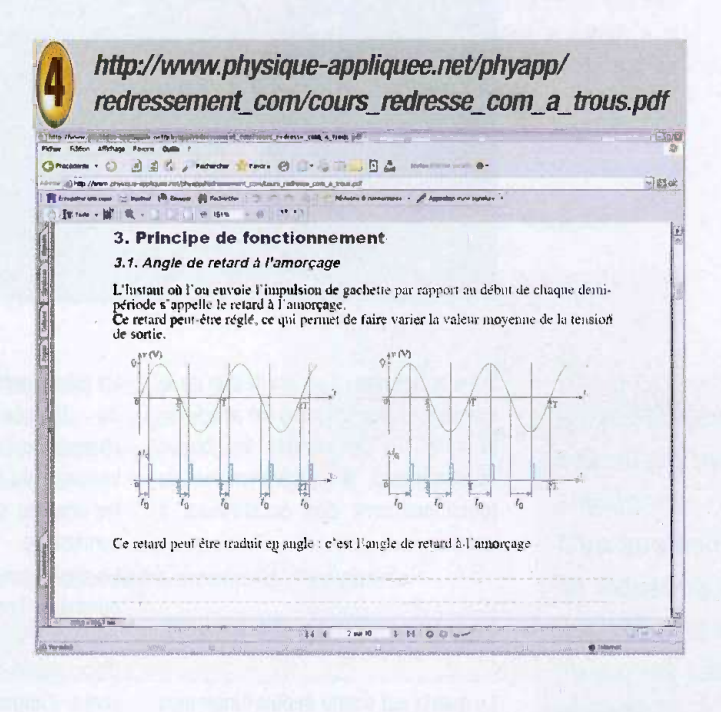

http://stielec.ac-aix-marseille.fr/cours/bonnet/redresscom.htm http://www.tsisoa.com/spip/IMG/Redressement\_commande.pdf http://sitelec.free.fr/cours/redresscomm.pdf http://www.physique-appliquee.net/phyapp/redressement\_com/cours\_redresse\_com\_a\_trous.pdf http://www.discip.crdp.ac-caen.fr/physapp/lycee/tim/redcom/redcom.htm http://perso.wanadoo.fr/physique.appliquee/tget/chapitrel 6\_red\_com\_eleve.pdf http://www.physique.ens-cachan.fr/pagregp/enseignement/elec/electrotech/Cours\_redresseurs.pdf http://www.creea.u-bordeaux.fr/downloads/redressement\_command\_PD2.pdf Lisle des **liens** 

# Les oscillateurs<br>à quartz

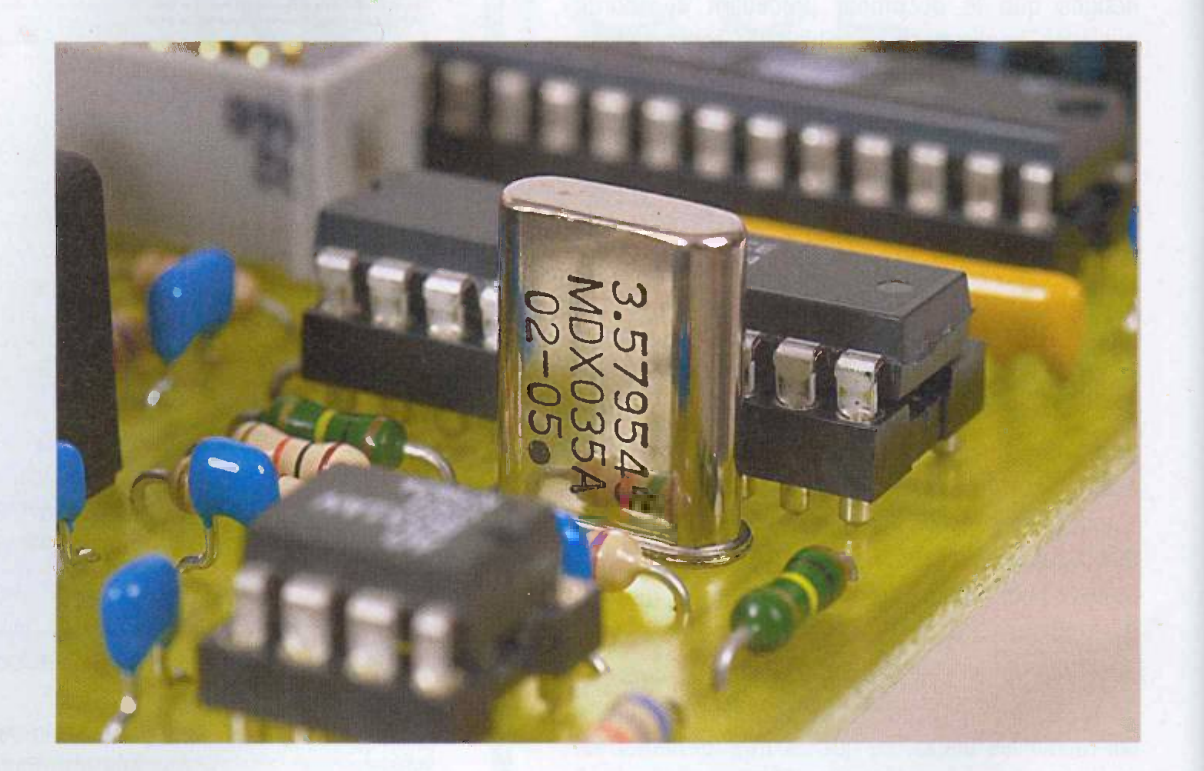

Les oscillateurs à quartz font partie des montages fondamentaux qu'il est indispensable de maîtriser aujourd'hui. S'il est ties simple de réaliser concrètement un oscillateur à quartz à l'aide d'une porte inverseuse de technologie CMOS, it est moins évident de determiner les conditions qui garantissent le fonctionnement de I'oscillateur.

Sans entrer dans tous les détails de la theorie des oscillateurs, cet article se propose de developper les bases nécessaires à la compréhension du fonctionnement des oscillateurs à quartz.

#### Les propriétés du quartz

Le quartz est connu depuis longtemps pour ses propriétés piézo-électriques. Sa dureté lui confère des fréquences de vibrations élevées et précises ce qui fait de ce matériau un précieux allié pour réaliser des oscillateurs d'une stabilité impressionnante. Le quartz est une forme cristalline de la silice (SiO2). À l'état naturel, il a la forme d'un prisme hexagonal terminé par deux pyramides. Le cristal de quartz possede trois axes particuliers. Un axe optique (Z) qui est parallèle à la longueur du quartz, un axe électrique  $(X)$  et un axe mécanique  $(Y)$ .

La piézo-électricité du quartz provient du deplacement particulier des charges positives et négatives dans la structure du cristal. À l'état de repos, les charges sont distribuées de façon symetrique.

Le cristal semble donc neutre électriquement. Lorsque l'on comprime le quartz, les charges vont se placer d'une façon asymétrique ce qui provoque l'apparition d'un champ électrique sur certaines faces du cristal. Ce phénomène est réversible, c'est à dire que si l'on applique un champ électrique sur les faces mentionnées, le cristal va se contracter ou se dilater selon la polarité du champ électrique. Pour mettre à profit les propriétés piezo-electriques du quartz, ce dernier est découpé en lames de formes et de dimensions particulières selon des directions très précises par rapport aux axes du cristal (voir la figure 1). Les caractéristiques du résonateur que l'on fabrique à partir du cristal dependent de ces coupes. II existe de nombreuses coupes possibles pour exploiter un mode de vibration particulier du cristal (flexion, extension, cisaillement d'epaisseur ou de surface). En fait, le choix d'une coupe détermine la gamme de fréquence dans laquelle la lame de quartz pourra être utilisée. Selon l'épaisseur de la coupe, la lame de quartz possede une masse qui determine ses frequences de résonance propres (mécaniques et électriques).

Une fois la découpe effectuée, on dépose des électrodes métalliques sur la lame de quartz pour exploiter le phénomène piézo-électrique. La métallisation est effectuée avec de l'or ou du chrome selon des formes ties précises car chaque détail influence la fréquence de résonance propre du quartz.

Enfin, on encapsule le quartz dans une enceinte sous vide pour protéger le cristal des influences extérieures et

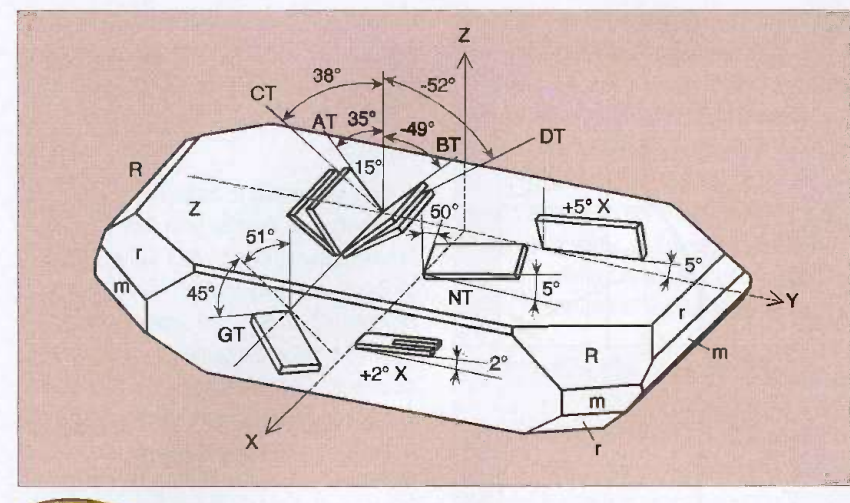

Découpe particulière d'un quartz

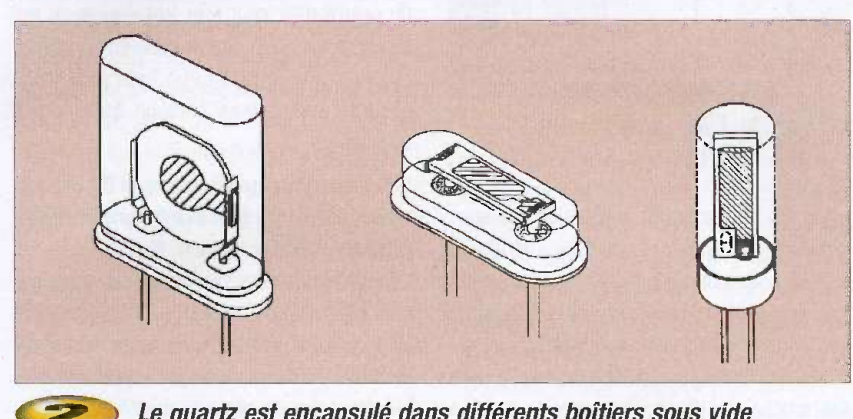

Le quartz est encapsulé dans différents boîtiers sous vide

#### augmenter la précision du résonateur ainsi constitué (figure 2).

Aujourd'hui, on n'emploie quasiment plus de quartz nature! dans les productions industrielles. On lui préfère le quartz synthétique qui est composé de dioxyde de silicium car il est généralement bien plus pur que le quartz naturel. En effet, le cristal étant découpé en fines lamelles, la moindre impureté contenue dans une lamelle provoque une altération des propriétés du résonateur ainsi fabriqué. Le quartz synthetique est fabrique dans un autoclave (une sorte de grosse cocotte -minute) sous des pressions et des températures très élevées. Ce procédé de fabrication étant bien maîtrisé, on sait aujourd'hui fabriquer des cristaux synthetiques pratiquement exempts d'impuretés.

Comme pour tous les éléments qui entrent en résonance, il est possible de trouver des fréquences harmoniques pour lesquelles une lame de quartz va réagir. Les harmoniques de la fréquence de résonance d'une lame de quartz sont multiples comme le montre la courbe de la figure 3. En modifiant la coupe

du quartz it est possible de favoriser ou non certaines de ces résonances ce qui permet de produire des résonateurs travaillant à des fréquences très diverses.

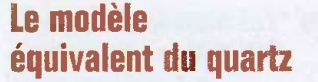

On ne peut pas étudier les oscillateurs à quartz sans parler du modèle équivalent d'un quartz. Le modèle équivalent le plus simple et le plus connu est représenté en figure 4. Ce modele n'est valable qu'aux alentours de la fréquence de résonance, mais il est largement suffisant.

En fait, ce modèle vient de l'association du modele equivalent de la branche `motionelle' (qui correspond à la matière en mouvement) aux éléments parasites (qui représentent les pertes d'énergie).

L'inductance L de la branche 'motionelle<sup>t'</sup> représente la masse de la lame de quartz tandis que la capacité C1 représente l'élasticité mécanique du quartz. La résistance série du schéma équivalent représente les pertes d'énergie mécaniques qui sont dues aux frottements moléculaires dans le cristal, à la fixation de la lame de quartz et aux gaz qui sont présents dans le boîtier. Le condensa-

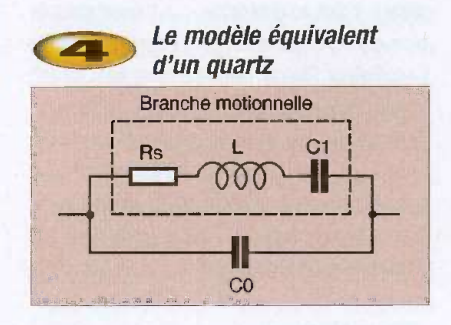

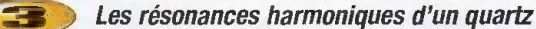

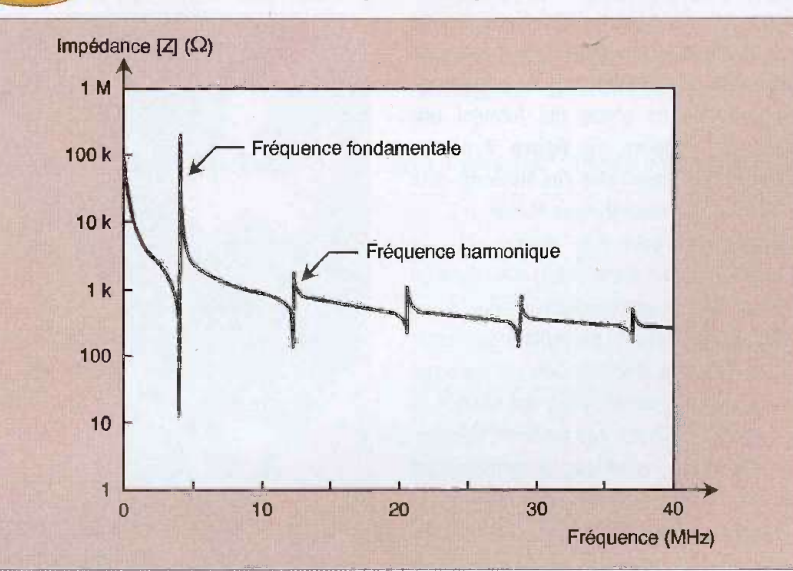

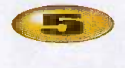

Les fréquences de transition d'un quartz (résonance et antiresonance)

teur C0 représente la capacité parasite des électrodes.

L'étude du schéma équivalent permet de demontrer que le circuit oscillant ainsi constitué fait apparaître deux fréquences caractéristiques que l'on nomme la résonance (Fr) et l'antirésonance (Fa). Ces fréquences peuvent se déterminer à l'aide des formules de la figure 5 tandis que la figure 6 montre comment évolue l'impédance et la phase d'un quartz en fonction de la fréquence à laquelle it est sollicité.

$$
F_{r} = \frac{1}{2 \cdot \pi \cdot \sqrt{L \cdot C1}} \qquad F_{a} = F0 \cdot \left(1 + \frac{C1}{2 \cdot C0}\right) \qquad \circ
$$

#### Le principe de fonctionnement des oscillateurs à quartz

On rencontre principalement deux types d'oscillateurs à quartz mis en œuvre dans les systèmes logiques (microcontrôleurs, FPGA, portes logiques discrètes,...). L'oscillateur le plus connu et aussi le plus répandu s'appelle l'oscillateur Pierce. Dans certains cas, on fait appel a des structures de type Colpilts pour diminuer la consommation du systeme oscillant mais les conditions d'entretient des oscillations sont généralement moins favorables. Ici, nous ne nous intéresserons qu'aux oscillateurs de type Pierce car c'est principalement ce mode de fonctionnement qui interesse nos lecteurs.

Les oscillateurs de type Pierce sont formés de trois parties : Un élément résonnant (un quartz, un résonateur piézo-électrique ou tout simplement un filtre UC) auquel on associe un amplificateur et un réseau de compensation de phase qui forment une impédance négative. La figure 7 montre comment sont assemblés ces éléments pour former un oscillateur de type Pierce.

L'amplificateur peut être réalisé avec un schéma classique à transistor, mais dans un montage faisant essentiellement appel a des composants logiques, on préfère se passer des composants discrets. Cela ne pose pas de probleme particulier avec des circuits de type CMOS car il est très facile de transformer une porte inverseuse en amplificateur tant que le domaine fréquentiel envisagé se situe vers quelques dizaines de MHz. Le principe bien connu de mise en oeuvre est le sui-

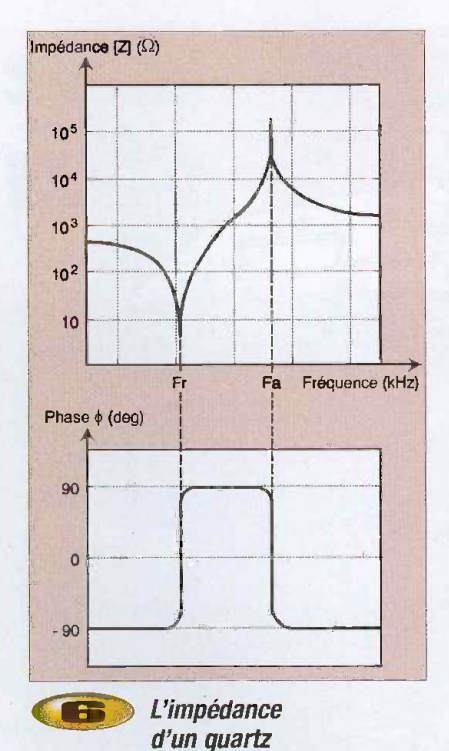

vant : Si l'on trace la courbe de transfert d'une parte inverseuse de type CMOS, on obtient une courbe de transition très serrée telle que celle qui est reproduite sur la figure 8. Avec les portes de type CMOS, la transition se produit lorsque la tension d'entrée est proche de Vcc/2 (Vcc étant la tension d'alimentation de la porte inverseuse). Autour de ce point de fonctionnement, le changement d'état de la sortie est très sensible (quelques mV de plus ou de moins sur ('entrée suffisent pour faire basculer la sortie). Cependant, on constate que la pente de la transition n'est pas infinie. Si l'on parvient à fixer le point de fonctionnement de la porte

autour de son point de transition, la porte inverseuse se transforme alors en amplificateur négatif. Plus la pente est raide et plus le gain de l'amplificateur ainsi constitué est important.

Il reste cependant le problème délicat de la polarisation de l'entrée pour fixer le point de fonctionnement dans cette zone (n'oubliez pas que quelques mV suffisent pour faire basculer la sortie). Une idée simple (mais géniale) consistait à remarquer que la droite de charge d'une porte inverseuse dont l'entrée est bouclée avec sa sortie par une résistance passe en plein milieu de la zone de transition. Le courant nécessaire à la polarisation d'une entrée CMOS étant très faible (generalement moins de 1pA) la resistance de polarisation peut être très élevée ce qui transforme la porte inverseuse en amplificateur négatif à fort gain et à forte impédance d'entrée. L'idéal pour faire un oscillateur à quartz !

Si l'on se réfère au schéma de la figure 7, la résistance R1 est donc la résistance de polarisation (résistance de « feedback ») qui transforme la porte inverseuse en amplificateur. La résistance R2 peut parfois être omise lorsque l'on monte rapidement un oscillateur pour faire des tests mais il est préférable de la prévoir car elle sert à limiter l'énergie d'excitation du quartz. Cette résistance permet d'augmenter la durée de vie des quartzs (ou des résonateurs) qui restent des éléments mécaniques soumis à de nombreuses contraintes vibratoires liées au principe même de leur fonctionnement. Les condensateurs C1 et C2 permettent de créer le déphasage nécessaire pour démarrer et

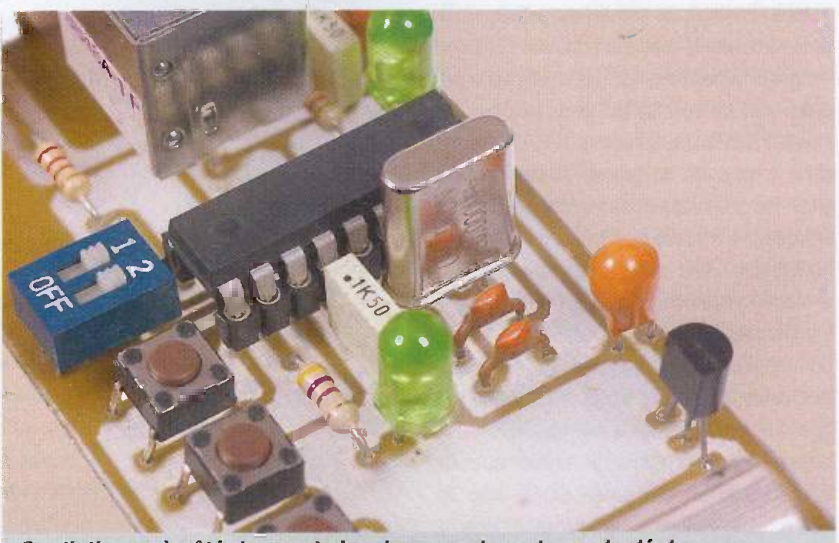

On distinque à côté du quartz les deux condensateurs de déphasage

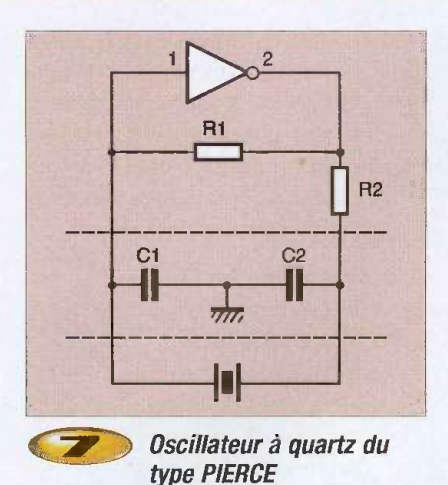

entretenir les oscillations tandis que l'élément résonnant du montage fixe la fréquence de travail de l'ensemble.

La théorie des oscillateurs indique quels sont les critères à respecter pour qu'un tel système oscille. Les oscillations ne peuvent démarrer que si le gain global du système est supérieur à 1 (amplificateur + réseau de réaction) lorsque la phase est de 0° (ou 360° ce qui revient au même). Ce critère est connu sous le nom du critère de Barkhausen.

Concrètement, ce critère signifie que si un signal se présente à l'entrée du système à une fréquence telle que la phase entre l'entrée et la sortie est nulle, il sera amplifié à l'infini, aussi minime soit son amplitude de depart.

En effet, si le réseau de réaction est bien accordé sur la même fréquence, le signal de sortie viendra tout simplement s'ajouter au signal d'entrée (car la phase totale est nulle). Le signal résultant en entrée grandit provoquant à nouveau un accroissement du signal de sortie, et ainsi de suite.

Or, dans un système électronique, les sources de bruits blancs ne manquent pas (à cause de l'agitation des electrons dans les semiconducteurs et à cause des couplages radiofréquences).

Pour rappel, un bruit blanc se caractérise par un spectre constitué d'une infinité de raies harmoniques de mêmes amplitudes réparties sur toute la plage de frequence du spectre (la somme d'une infinité de signaux sinusoïdaux purs de toutes les fréquences).

Le réseau de réaction réagit sur le bruit blanc comme un filtre très sélectif de sorte que seul les raies proches de la fréquence de résonance sont amplifiées. Plus le filtre est sélectif et plus le signal de sortie est pur.

Si l'amplificateur était parfait, le signal amplifié continuerait de grandir jusqu'à l'infini. En

réalité des phénomènes non linéaires interviennent bien avant, au niveau de l'amplificateur, ce qui a pour effet de limiter l'amplitude des oscillations. En effet, si l'on revient à la courbe de transfert de notre porte inverseuse, on constate que si le point de fonctionnement s'éloigne un peu trop du point de repos. le signal de sortie se trouve vite limité par la tension d'alimentation du systeme (voir les zones de saturation sur la figure 8).

#### De la théorie à la pratique

Lors de la réalisation concrète d'un oscillateur à quartz, il convient de prendre un certain nombre de précautions pour que ce dernier fonctionne correctement. Tout d'abord, it convient de choisir un quartz adapté à son application. Pour les schémas classiques qui intéressent l'amateur, on choisira de préférence des quartzs qui mettent en œuvre une coupe de type AT. Se sont les plus classiques et les plus simples à mettre en œuvre.

On privilegiera les quartzs qui fonctionnent sur leur fréquence fondamentale car leur mise en ceuvre est plus simple (sinon it faut utiliser un filtre passe bande centré sur l'harmonique que l'on souhaite exploiter). Les quartzs fonctionnant sur les frequences harmoniques (mode 'overtone') présentent en général une résistance série plus élevée et un coefficient de qualité plus faible. Ils nécessitent alors un amplificateur plus performant pour demarrer et entretenir les oscillations. Ensuite, il convient de choisir la résistance de contre réaction avec soin. En effet, si l'oscillateur est destiné à fonctionner dans une ambiance humide, il vaudra mieux diminuer la résistance R1 de la figure 7 autant que possible afin que l'impédance soit fixée essentiellement par la résistance (prévoir  $470$  k $\Omega$  ou 1 M $\Omega$  maximum).

de fonctionnement très précise il faudra également faire très attention à toutes les impédances parasites qui viennent s'ajouter au montage par inadvertance à cause du tracé des pistes sur le circuit imprimé. Le routage des composants faisant partie de l'oscillateur doit etre le plus compact possible pour limiter autant que faire se peut ces influences parasites. Le condensateur C1 doit être le plus proche possible de l'entrée de l'amplificateur tandis que le condensateur C2 doit être proche du quartz. De plus, la résistance R2 doit être placée au plus près de la sortie de l'amplificateur. Toutes les masses concernant la fonction oscillateur doivent être connectées au plus près de la masse de l'amplificateur (évitez, par exemple, de tirer une longue piste de masse a I'autre bout de la carte pour raccorder les condensateurs C1 et C2). Enfin, si votre carte électronique comporte des signaux rapides, faites en sorte que ces signaux ne passent pas trop près des éléments de l'oscillateur (pour éviter les couplages néfastes).

Le choix de la résistance R2 n'est pas toujours évident. Cette résistance permet de diminuer l'énergie d'excitation du quartz. Étant donné le mode de fonctionnement de la porte logique utilisée en amplificateur, le niveau d'excitation est relativement important si l'on omet la résistance R2. Il est donc tentant d'augmenter R2 au maximum, d'autant plus que cela favorise une meilleure pureté spectrale du signal de sortie. Cependant, il faut maintenir l'équilibre qui garantit que les oscillations sont possibles (gain supérieur à 1 lorsque la phase est nulle). L'amplificateur pouvant être assimilé à une impédance négative, le critère de fonctionnement de l'oscillateur peut s'exprimer ainsi : il faut que la résistance négative du montage soit supérieure (en valeur absolue) à la résistance interne du quartz plus R2 (ce qui

Pour conserver à l'oscillateur une fréquence

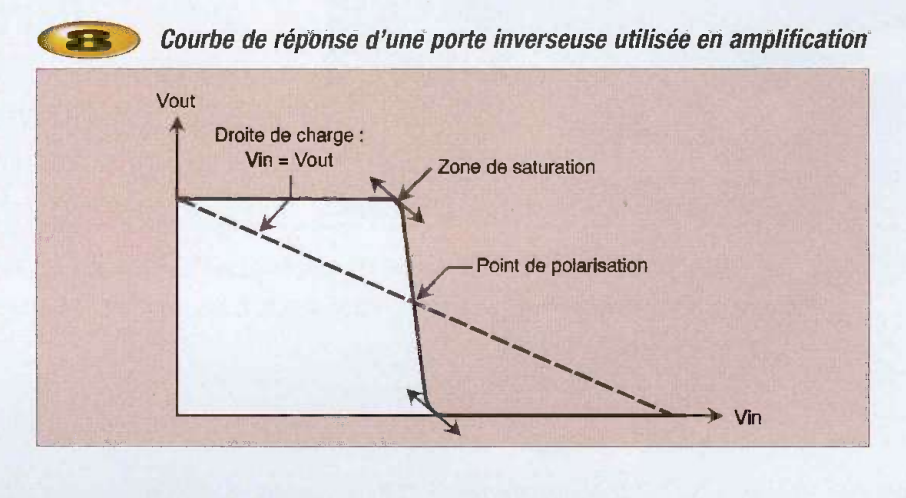

revient à dire que l'énergie apportée dépasse les pertes).

Malheureusement, les quartzs contiennent parfois des micro impuretés ce qui oblige les fabricants de quartzs à spécifier des résistances internes bien plus élevées que celles constatées pour la majorité des composants provenant d'un même lot. Pour garantir le démarrage d'un oscillateur à quartz, il faut donc prendre une marge de fonctionnement lors du calcul de la résistance R2. On considère généralement que la résistance négative de l'amplificateur doit être supérieure à 10 fois la résistance du quartz plus la résistance R2. La résistance négative des amplificateurs réalisés avec une porte inverseuse dépend directement de la pente de sa courbe de transfert. Plus la pente est raide et plus la résistance négative est importante. Cette caractéristique des portes logiques étant soumise à de fortes dispersions d'un lot à un autre, il est donc nécessaire une fois de plus de conserver une marge de fonctionnement vis à vis de ce paramètre.

Dans la pratique, lorsque l'on étudie un oscillateur à quartz mettant en œuvre une porte logique, on recherche de facon empirique quelle est la valeur de R2 qui annule les oscillations. Puis on choisit une valeur de R2 dix fois plus petite pour le montage final. Lors de la recherche de la valeur limite pour R2 , it faut utiliser exclusivement un potentiomètre a piste carbone (surtout pas de potentiometre bobine) et des fils les plus courts possibles.

Nous en avons fini avec nos recommandations pour la mise en ceuvre d'un oscillateur a quartz. Si vous appliquez les quelques règles de base que nous avons présentées dans ces pages, vous devriez maintenant être en mesure de faire demarrer vos oscillateurs a quartz du premier coup.

P. MORIN

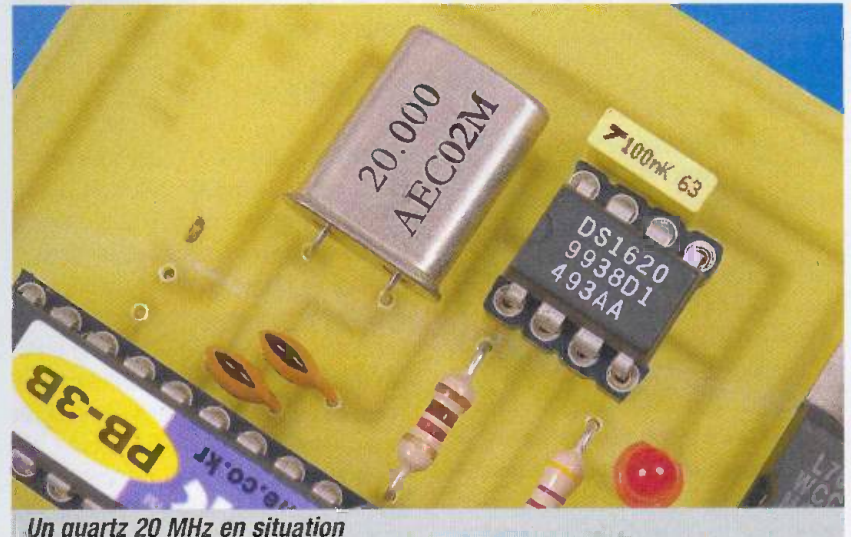

Un quartz 20 MHz en situation

174 si on parlait « tubes » ... nor ECTR

#### Et si on parlait tubes...

En 11 cours, apprenez à connaître et a maitriser le fonctionnement des tubes électroniques

Emission thermoionique, electron -volt, charge d'espace...

Je désire recevoir le CD-Rom (fichiers PDF) « Et si on parlait tubes... » France : 25  $\epsilon$  Union européenne : 25  $\epsilon$  + 2  $\epsilon$  frais de port Autres pays : nous consulter

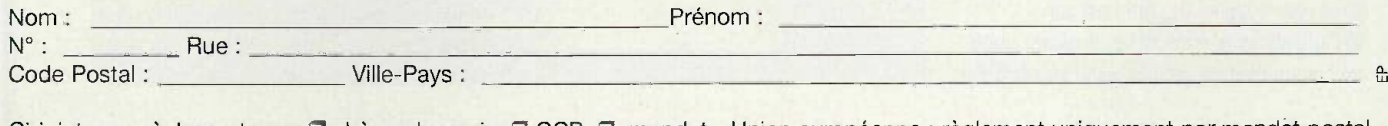

Ci-joint mon règlement par : D chèque bancaire D CCP D mandat - Union européenne : règlement uniquement par mandat postal A retourner accompagne de votre reglement a : EDITIONS PERIODES 2-12 rue de Bellevue 75019 Paris Tel.: 01 44 84 88 28

# La symétrie<br>d'impédance

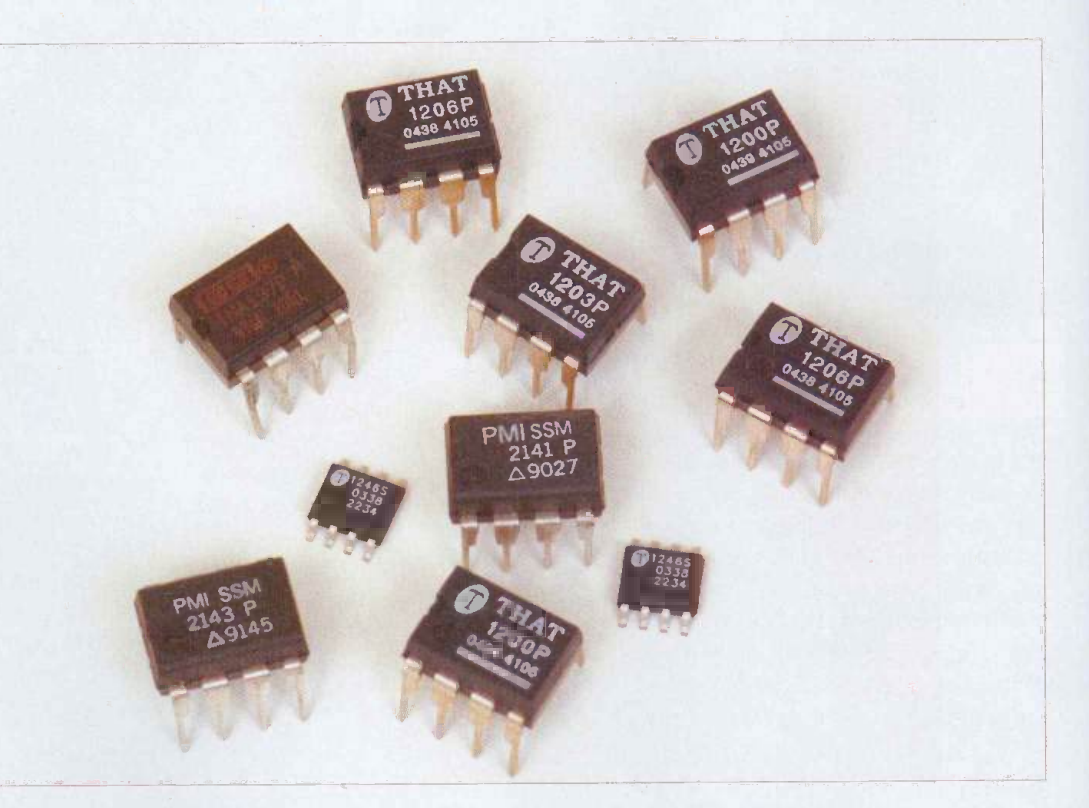

La symétrie d'impédance est une technique de liaison analogique destinée a ameliorer, a moindre coût, la qualité de transmission d'une liaison audio. Généralement, les transmissions Hi-Fi utilisent un principe asymétrique basé sur des câbles blindés. Lorsqu'une meilleure qualité est requise, notamment pour un plus long parcours ou dans un milieu parasité, on utilise une liaison dite symetrique permettant l'élimination naturelle des parasites.

Lorsque vous téléphonez, le signal parcourt des kilometres sur une simple paire torsadée même pas blindee, et pourtant, les bruits de fond ne sont absolument pas perceptibles. Il peut donc être utile de faire appel, comme sur certains produits de très haut de gamme, à ce type de liaison. La technique de symétrie d'impédance que nous allons évoquer permet de coupler une source asymétrique à un récepteur symétrique et de bénéficier d'une certaine réjection de bruit.

#### La liaison symetrique

Initialement, les liaisons symetriques utilisaient des transformateurs sans point milieu. Le coût élevé des transformateurs a entraîné l'emploi de techniques actives basées sur des amplificateurs opérationnels. L'inconvénient de la technique active

étant le maintien d'une liaison galvanique entre la sortie et l'appareil.

La figure 1 donne le principe d'une liaison symétrique. La source est équipée de deux amplificateurs délivrant chacun une tension en opposition de phase. La masse n'est pas représentée ici et n'a d'ailleurs aucune influence sur le fonctionnement, les tensions pouvant éventuellement être mesurée

par rapport à cette référence qui est identique pour les deux connexions de sortie.

A l'autre bout de la ligne, nous avons un amplificateur differentiel qui, sur sa sortie, donne la différence des signaux qui entrent sur ses deux bornes inverseuse et non inverseuse. Comme les deux tensions sont en opposition de phase, les deux signes - s'annulent et

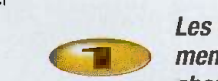

Les signaux utiles sont de phase opposée, contrairement aux signaux parasites, l'ampli differentiel s'en charge en éliminant les indésirables...

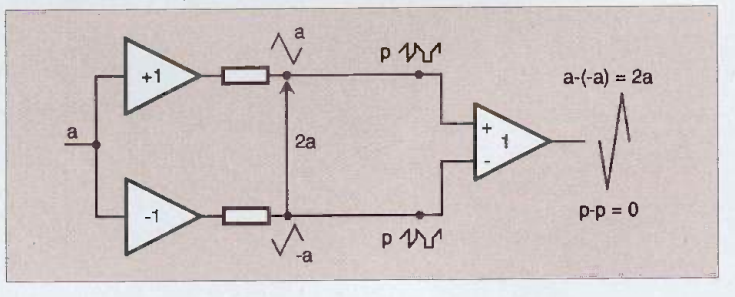

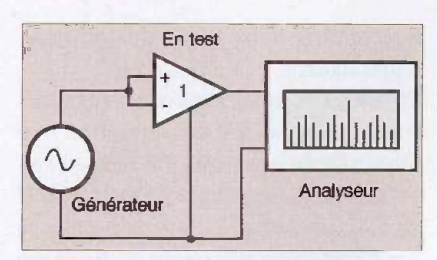

La réjection en mode commun se mesure en réunissant les deux entrées de l'ampli differentiel. Un analyseur selectif permet la mesure lorsque le signal est noyé dans le bruit

on retrouve en sortie la somme des deux tensions.

Le long de la ligne de transmission, nous avons des systèmes qui génèrent des parasites. Comme les deux lignes sont identiques et généralement torsadées, elles récupèrent un parasite de même amplitude. Lors de la soustraction à l'entrée du récepteur différentiel, les deux tensions parasites p vont s'annuier. Le signal audio sera parfaitement transmis alors que les parasites seront éliminés.

Nous avons ici parlé de parasites récupérés sur la ligne. Les entrées sont rarement flottantes et il existe une liaison entre les masses de la source et du récepteur. Comme les masses sont rarement équipotentielles, la difference de tension qui existe entre les deux masses crée un courant dans la liaison de masse (par exemple le blindage du câble), cette tension se retrouve ajoutée aux parasites issus du rayonnement et disparaîtra en sortie de l'étage différentiel.

La tension utile est transmise en mode differentiel alors que les parasites sont transmis en mode commun.

Les capacités de rejet d'un étage différentiel se caractérisent par le taux de réjection en mode commun. Sa mesure s'effectue en injectant la tension parasite p identique sur les deux entrées et en mesurant ce qui sort de l'amplificateur differentiel. Comme Ia réjection est généralement importante. la mesure s'effectue à fort niveau et, si l'amplificateur génère du bruit ce qui peut être le cas d'un préamplificateur de micro à grand gain, le signal injecté peut se retrouver au niveau du bruit de fond. Une mesure selective par filtre à réponse rectangulaire peut s'avérer indispensable. Un analyseur tiers d'octave numérique peut comporter ce type de filtre aux pentes particulièrement raides. Il

permet de mesurer le niveau du signal situe plus de 10 dB au-dessous du bruit de fond mesuré en large bande. La figure 2 montre le schéma de principe utilisé pour cette mesure. A titre d'information, le taux de réjection en mode commun d'un appareil va de 60 dB pour un appareil classique à plus de 90 dB pour un appareil équipé d'un bon circuit d'entrée.

L'un des points importants pour la rejection d'un signal est l'identité de la valeur des impédances de sortie des deux étages complémentaires. En effet, si l'une des impédances est plus petite ou plus grande que l'autre, les parasites émis de l'extérieur vont rencontrer deux circuits présentant une résistance differente aux parasites. En d'autres termes, chaque ligne étant baignée dans le même champ perturbateur générera une tension parasite différente. Au lieu d'avoir l'annulation parfaite demandée, il subsistera une petite tension. Par ailleurs, si l'amplificateur différentiel d'entrée n'est pas rigoureusement symetrique et que le gain de l'entrée inverseuse (-) est différent de celui de l'entrée non inverseuse (+), la soustraction ne conduira pas à l'élimination totale du signal.

Modifier la sortie asymetrique d'un appareil en sortie symétrique est une opération relativement complexe et onéreuse. Il existe donc la formule de la symétrie d'impédance. Elle consiste à supprimer l'étage inverseur de la figure 1 en conservant la résistance qui symbolise son impedance de sortie. Cette derniere sera mise à la masse, un peu comme si l'amplificateur inverseur ne recevait plus rien. La sortie de l'amplificateur différentiel sortira un signal d'amplitude moitie et, comme les deux lignes travailleront dans les mêmes conditions, elles seront le siège de deux tensions p identiques qui seront éliminées comme dans le cas précédent. La technique est simple, l'amplification que l'on avait dans le cas précédent doit se placer un peu plus loin, du côté du récepteur, l'inconvénient étant que l'éventuel résidu parasite dû à un éventuel déséquilibre dans le gain ou dans les amplitudes des signaux p sera lui aussi amplifié de 6 dB.

L'étage symétrique débarrassé de son étage inverseur devient un étage asymétrique. Pour le transformer en étage à symétrie d'impédance, il n'y a qu'à ajouter une résistance, ce qui n'est pas vraiment cher. Par contre, du côté du récepteur, l'adaptation est plus complexe et demande au minimum un amplificateur opérationnel.

#### La pratique

La première chose à faire pour transformer une liaison asymetrique en liaison symetrique, c'est de mesurer l'impédance de sortie de la source. La technique est assez simple mais demande tout de même quelques précautions. Une source, figure 3,

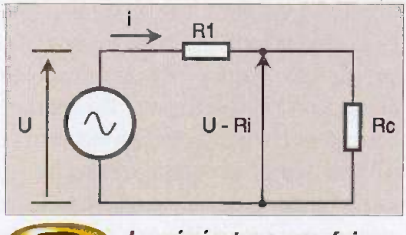

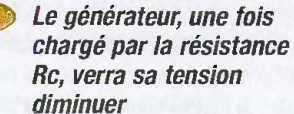

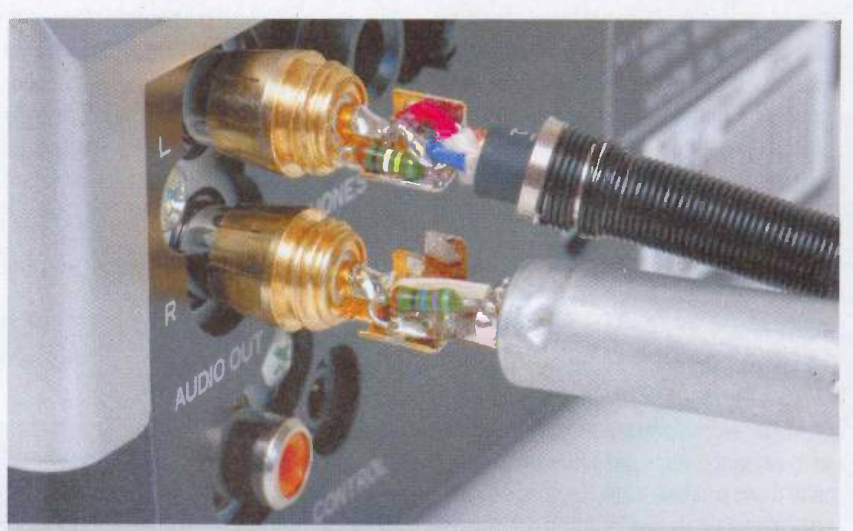

La résistance se câble directement à l'intérieur du connecteur

n° 293 www.Plectroniquepratique.com 19 ELECTRONIQUE PRATIQUE

est constituée d'un générateur de tension à résistance interne nulle monté en série avec une résistance qui est sa résistance interne. Si on charge la sortie par une résistance, la tension aux bornes du générateur baisse et le courant qui circule dans le générateur produit une chute de tension dans sa resistance interne. Nous avons là un diviseur de tension et, par le biais des lois regissant ce dispositif basique, on peut, connaissant la tension en charge et celle à vide, en déduire la résistance interne.

Pratiquement, pour simplifier la mesure, on place en sortie une résistance variable (résistances de précision commutées) dont on règle la valeur jusqu'à ce que la tension de sortie du générateur soit égale à la moitié de sa tension à vide. N'importe quel voltmètre, sans digital ou à aiguille, peut être utilisé. Comme on reste à la même fréquence, sa linéarité en frequence n'intervient pas. Le luxe, c'est d'utiliser un décibelmètre que l'on met au 0 dB relatif sans la résistance de charge et on s'arrange pour avoir une atténuation de 6,00 dB.

Cette technique n'est bien sûr utilisable que pour des sources de faible puissance, pour des sources de puissance, on utilise d'autres techniques car elles ont en général une impédance de sortie très faible et on ne trouve que difficilement une résistance de quelques milliemes d'ohms. Par ailleurs, notre générateur peut aussi bien être une pile ou toute source de courant continu qu'une source audio, préampli, lecteur de CD ou autre.

En audio, cette technique demande une surveillance de la qualité du signal de sortie. En effet, si l'ampli dont on mesure l'impédance de sortie utilise un amplificateur opérationnel dont le courant de sortie est limité, une trop forte charge entrainera une limitation de la valeur de crête de la tension de sortie. Dès que cette limite aura été atteinte, on observera un écrêtage. Lors d'un test, l'oscilloscope, ou éventuellement une écoute, permettra un contrôle d'intégrité du signal. La présence d'un écrêtage entraînera une erreur systématique dans la mesure.

#### Astuce\* :

Un buzzer piézoélectrique permet de contrôler la présence d'une très faible distorsion à partir d'une source à 1 kHz. En effet, ces buzzers travaillent à une fréquence d'environ 3 kHz, la ou l'oreille est la plus sensible. Si on

écrête un signal à 1 kHz, il produit des harmoniques impairs dont le premier est à 3 kHz, qui est justement la frequence privilegiée par le buzzer. Un buzzer et un connecteur RCA pour un test de distorsion, ce n'est pas cher du tout !

\* Le fabricant americain Rane propose sur le net un kit de test associant un générateur alimenté par la tension fantôme des consoles de mixage et un capteur piézo-électrique installé dans une prise XLR.

Une fois l'impédance de sortie mesurée, on réalise l'un des montages de la figure 4. On

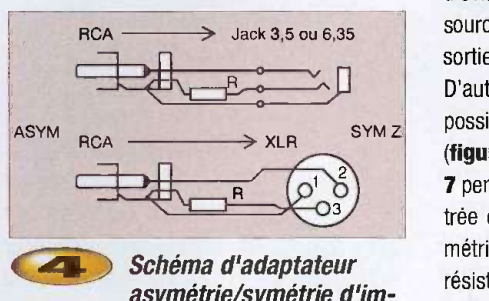

#### asymetrie/symetrie d'impédance

prend une résistance dont la valeur ohmique est égale à celle de sortie de la source et on la connecte entre le point froid du connecteur de sortie symetrique et la masse de sortie. On obtient ainsi une source à symétrie d'impédance dont les deux bornes, point chaud et point froid, presentent la même impédance vis à vis de la masse. Cette source permet aussi une sortie avec le point froid à la masse, c'est à dire en asymétrique, par contre, la sortie correspondant au point chaud ne sort aucune tension.

L'impédance de sortie en mode symétrique a une valeur double de celle mesurée en asymetrique.

Une autre solution, représentée figure 5, consiste à réaliser un cordon équipé d'un connecteur asymétrique d'un côté, et symétrique de l'autre, en utilisant un cable type paire blindée, câble de micro par exemple. En sortie du connecteur asymetrique, la liaison est en symétrie d'impédance. Du côté de l'utilisation, on pourra utiliser tout connecteur a trois contacts.

Du côté du récepteur, il faut une entrée symétrique. La figure 6 donne le schéma d'un étage d'entrée symétrique. Il se réalise à partir d'un simple amplificateur opérationnel et de quelques résistances. Une alimentation de  $± 5$  V peut suffire si la source ne délivre pas trop de tension. Par exemple, un lecteur de CD a une tension de sortie maximale de 2 V soit une tension de crête de 3 V.

La valeur des résistances sera de plus de 10 fois l'impédance de sortie de la source afin d'éviter d'appliquer une trop forte charge à la source, ce qui ferait baisser sa tension de sortie.

D'autres formules plus sophistiquées sont possibles, basées sur deux circuits intégrés (figures 7,8 et 9). Le montage de la figure 7 permet d'obtenir la même impédance d'entrée que l'on soit en symétrique ou en asymétrique. En associant à l'une des deux résistances d'entrée un potentiomètre ajustable monté en résistance variable, on pourra régler la symétrie d'entrée. Si R = 22 k $\Omega$ , on prend une résistance de 20 k $\Omega$  en série avec. une ajustable de 4,7  $k\Omega$ .

Les deux circuits des figures 6 et 7 permettent de travailler avec une forte tension d'entrée en laissant les entrées des amplis op au potentiel de la masse.

Sur les figures 8 et 9, nous avons une entrée

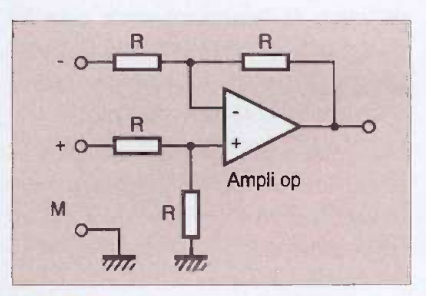

 $\mathbf{E}$   $\mathbf{E}$   $\mathbf{E}$  stage d'entrée symétrique, les autres résistances ont une valeur identique, généralement 10 à 20 k $\Omega$ 

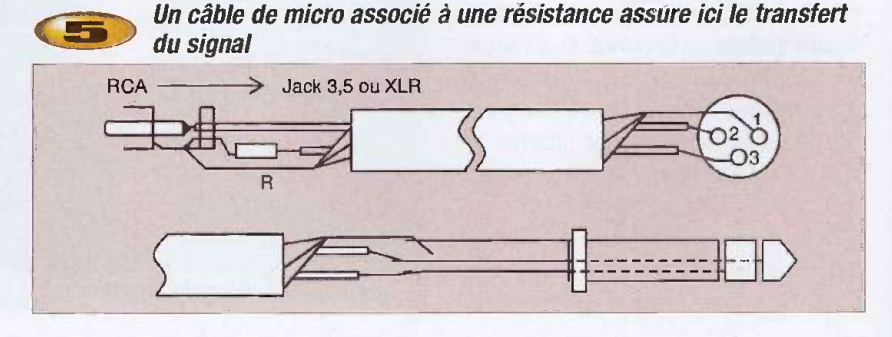

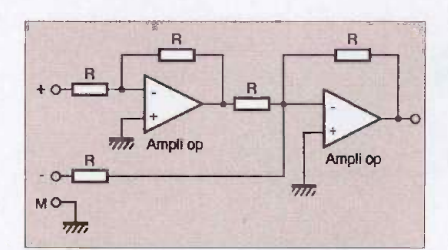

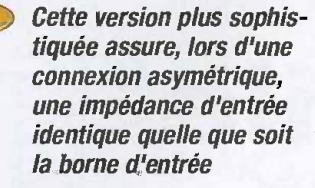

sur étage suiveur ou à très haute impédance, les entrées des amplis se promenent au rythme de la tension audio. La figure 9 est très proche de la figure 5, ses résistances d'entrées sont précédées de suiveurs permettant de rendre l'ampli plus parfait avec une impedance d'entrée quasi infinie. Un ampli op à entrée JFET type TL 070 ou LM 353 permettra d'obtenir une très haute impédance d'entrée.

Des circuits intégrés spécifiques proposés par des spécialistes de l'audio tels que Analog Devices, Burr Brown ou That Corporation reprennent en fait la configuration de la figure 5. Ces circuits présentent une symétrique parfaite grâce à un ajustement des résistances critiques au laser. Toutes les résistances intégrées présentent par ailleurs un coefficient de température identique, ce qui garantit la stabilité des performances.

Ces circuits revendiquent un taux de rejection en mode commun de plus de 90 dB alors qu'un montage base sur des resistances a 1 % ne permet de garantir que 40 dB de réjection. Ces circuits à 8 pattes ont l'avantage de ne pas demander de composants

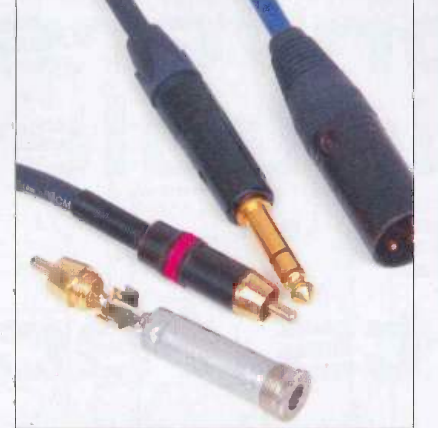

La connectique symétrique s'établit a ('aide de diverses prises

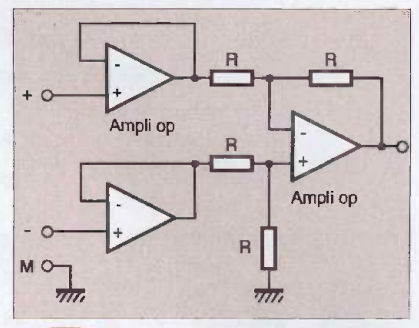

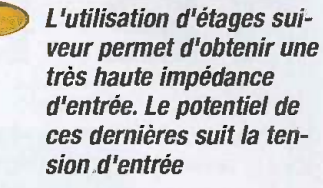

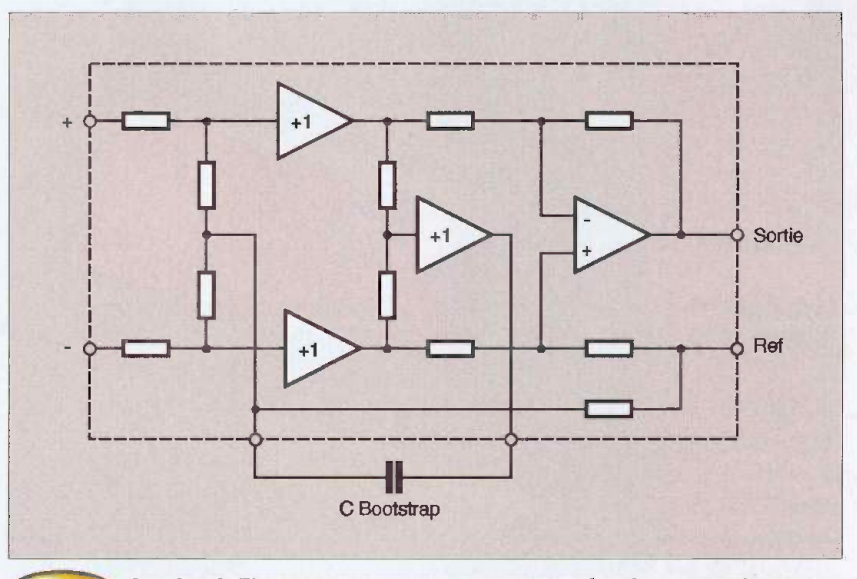

**Om.** Le circuit That 1240 comporte une contre réaction en mode commun eliminant ('influence d'une asymetrie d'impedance de sortie

externes autres que les condensateurs. Le dernier né des circuits de ce type, série That 1200 est propose par That Corporation, it utilise un circuit spécifique destiné à combattre

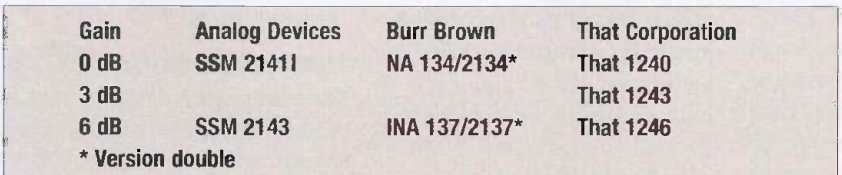

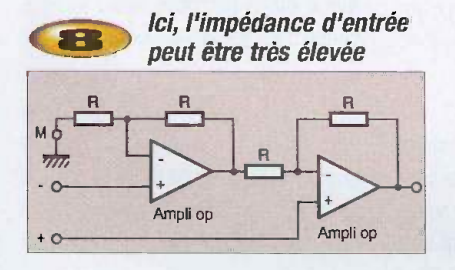

l'influence de l'asymétrie d'impédance de la source et de conserver un taux de rejection en mode commun très élevé même en présence d'une asymétrie d'impédance.

Quand on parle ici d'asymétrie d'impédance, il s'agit simplement d'un écart dû aux tolérances des composants... Ce circuit (figure 10), concu par Bill Whitlock de Jensen

Transformers, utilise un Bootstrap qui augmente l'impédance d'entrée en mode commun et permet de se rapprocher du comportement du transformateur de symetrisation.

La tension de mode commun issue des trois amplis d'entrée est réinjectée sans amplification au point milieu des résistances de polarisation des entrées.

Comme cette tension suit les variations appliquées sur l'entrée, il n'y a pas de courant alternatif dans les résistances de polarisation, l'impédance d'entrée de mode commun est dont très élevée.

Pour les curieux lisant l'anglais, des explications plus complètes figurent sur le site du fabricant, ce montage peut d'ailleurs etre réalisé en labo.

E. LEMERY

# La Conversion A/D double rampe :<br>12 bits facile

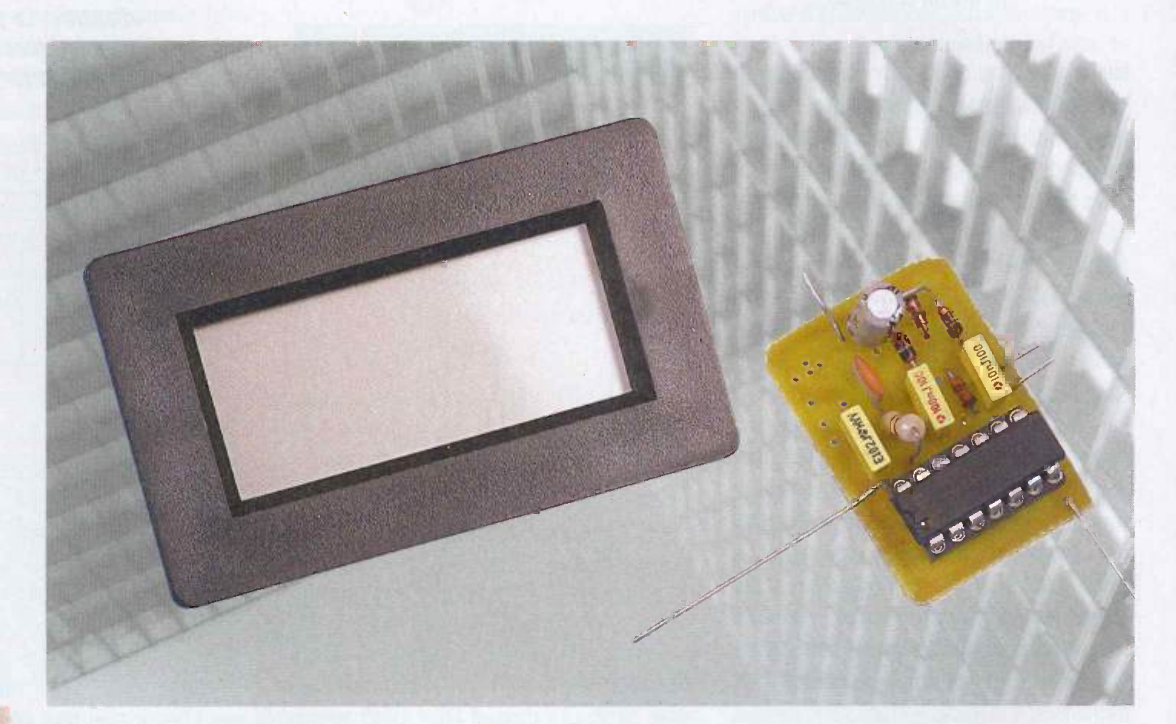

Ce principe de conversion est l'un des plus ancien, c'est lui qui équipe encore aujourd'hui les multimetres, voltmètres etc... La raison est simple : son prix pour une résolution de 12 bits !

#### Les convertisseurs A/D : survol rapide

Le choix du convertisseur A/D dépend évidemment de la résolution et de la vitesse souhaitée. Au niveau résolution, des circuits du fabricant Linear atteignent 24 bits. Pour la vitesse, le giga échantillons par seconde est dépassé. Bien évidemment on n'a pas les deux à la fois, les principes de conversion sont differents.

En suivant le sens de l'histoire, i1 y eut le convertisseur simple rampe, puis le double rampes. Pour ces deux types, une source de tension précise est suffisante, le temps de conversion est long, ce qui donne 3 conversions par seconde. Avec la maitrise des semiconducteurs, en particulier des

convertisseurs D/A rapides, on est passé aux convertisseurs à approximations successives, puis, en associant sur une même puce un grand nombre de comparateurs, à une structure flash. Les convertisseurs 12 bits et 65 M échantillons par seconde permettent la démodulation numérique des signaux. Enfin, avec l'aide de comparateurs rapides et précis, puis de calculs rapides, on aboutit au convertisseur sigma delta.

#### Le convertisseur simple rampe

Les convertisseurs à rampe offrent une très bonne précision, ainsi le voltmètre classique avec ses 2000 points dans les deux sens est équivalent à un

12 bits. Dans le simple rampe, on commence par decharger une capacité de valeur connue. La tension de référence permet de générer un courant constant. La rampe est comparée à la tension à mesurer, en parallèle on mesure le temps.

Le temps est directement proportionnel à la tension. Malheureusement, ce principe ne permet pas d'avoir une grande fidélité de mesure puisqu'il faut que le temps, la capacité ainsi que d'autres éléments soient stables, ce qui n'est jamais le cas.

Avec ce principe, on peut obtenir facilement une precision de 8 bits. L'un des premiers multimetres digital grand public, le PDM35 de la société SINCLAIR avait une résolution de 12 bits  $(\pm 2000 \text{points})$ , le cœur du

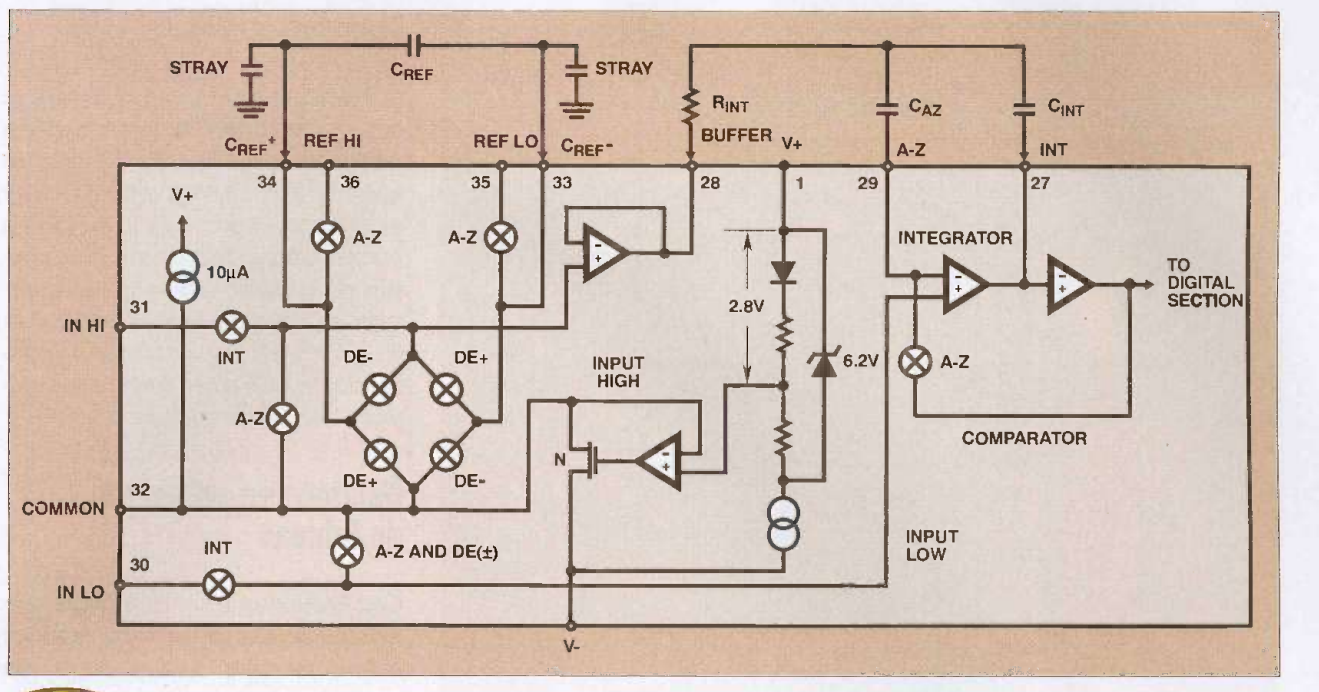

Partie analogique du convertisseur

convertisseur était constitué de deux comparateurs et de quatre transistors ! Un potentiomètre permettait de refaire le zéro si nécessaire.

#### Le convertisseur double rampe

Par son principe, la stabilité des éléments n'a plus d'importance, ni la capacité ni la fréquence. Le secret de ce tour de magie est simple, on commence par mesurer la tension de référence, puis la tension à mesurer. Le circuit ICL7106 fut l'aboufissement du double rampe. Sorti début 1980, il est encore le cœur des multimètres. La figure 1 présente l'interface de mesure, la figure 2 le cycle de mesure.

#### Attention !

En observant la figure 3 et le montage de base de la figure 1, on constate que le signal COMMON est relie au signal IN -LO. Sur la figure 2, le signal COMMON est maintenu à 2,8 V en dessous de l'alimentation positive. ON NE PEUT PAS RELIER IN-LO à la "masse", ou à aucune tension de l'alimentation du voltmetre.

L'erreur CLASSIQUE consiste à vouloir utiliser un module voltmetre pour mesurer la tension d'une alimentation, en utilisant l'alimentation pour son alimentation.

Ce n'est pas impossible, sauf sous certaines conditions que nous verrons dans un prochain chapitre. Ne pas respecter ces contraintes peut entralner la destruction du module.

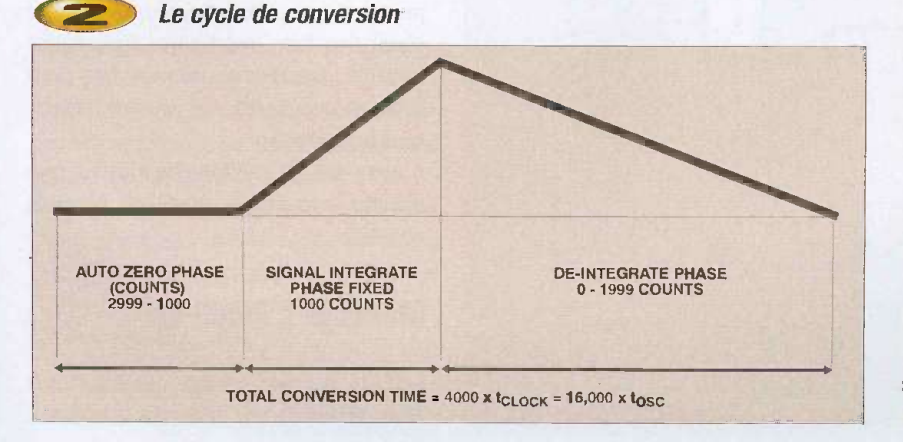

#### Details de fonctionnement.

Le montage de la figure 1 semble complexe, chaque croix représente un commutateur analogique.

Le cycle commence par l'auto zéro (A-Z), les entrées sont déconnectées, reliées à COM-MON, puis Ct est chargée à la tension de référence, fournie par REF LO REF HI. Enfin, C<sub>AZ</sub> se charge de la tension de décalage, elle sera donc compensée lors de la mesure. Dans la seconde phase, les entrées sont connectées sur la tension à mesurer. Celle-ci génère une rampe dont la pente est proportionnelle à la tension, C<sub>NT</sub> se charge. L'intégration est faite pendant un temps égal a 1 000 coups d'horloge. En fonction du sens de la pente, la polarité du signal est définie. Lors de la troisieme phase, les commutateurs DE+ ou DE- sont mis en fonction, suivant la polarité afin de décharger la capacité CMT.

Ce dernier cycle se termine quand la tension arrive à zéro. Le basculement à zéro est précis, puisqu'il a été compensé lors de l'auto zéro. Évidemment, un compteur est déclenché lors de cette troisième phase.

C'est le résultat de la mesure. L'affichage devant être en décimal (pas en hexadécimal), le compteur est décimal.

Il ne reste plus qu'à l'afficher. Avec ce principe, CMT, CREF, la fréquence de comptage, l'offset du comparateur, parce que compensé, n'influe pas sur la mesure.

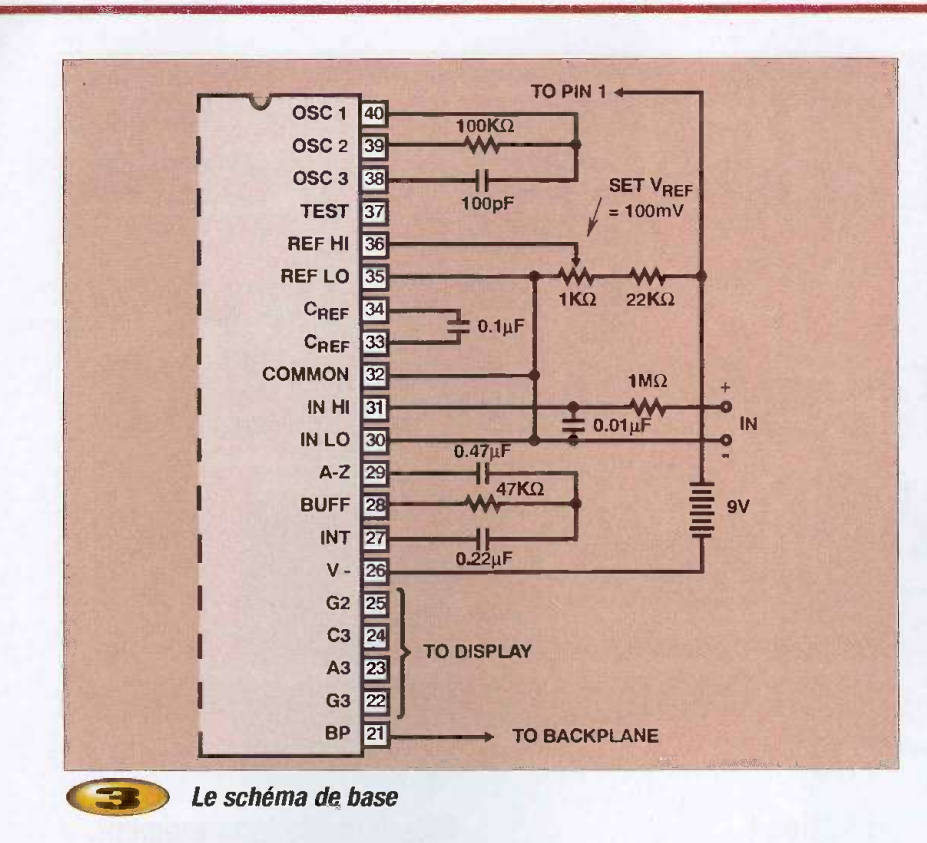

Au niveau mathématique, le calcul se réduit aux deux équations liant  $Q: Q = C \times V$  et  $Q = I \times T$ . L'horloge de charge compte 1 000 clocks, ce temps c'est le denominateur, Tc si le temps

mesuré lors de la décharge est aussi de 1000 Td, alors nous avons mesuré une tension égale à la tension de référence:  $Vm = Vref \times Td/Tc.$ 

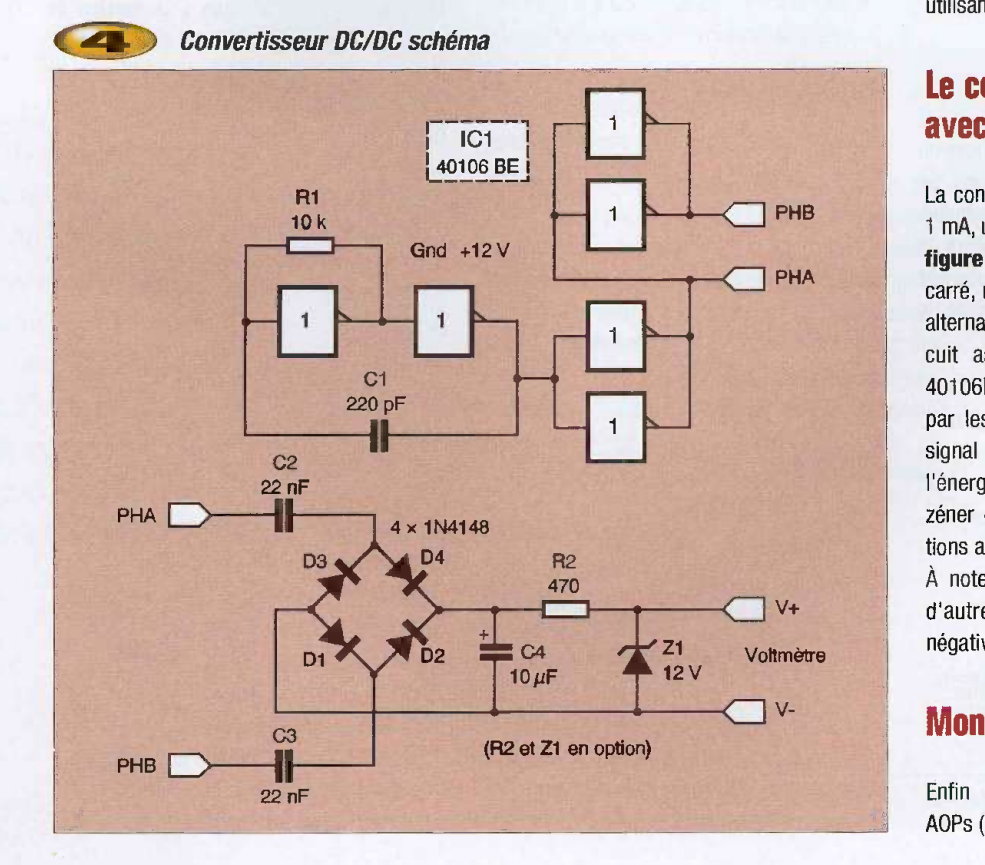

#### Montage de base.

La figure 3 présente le schéma de base. La tension entre COMMON et l'alimentation positive est exactement de 2,8 volts. En reliant REF -LO a COMMON, et REF -HI 100 mV au dessus par un pont diviseur, on obtient la gamme de mesure de 200 mV. C'est ce montage qui est utilisé dans les modules voltmetre de tableau, le signal COMMON relie REF -LO et IN -LO. Pour mesurer des tensions supérieures à 200 mV, on ajoute un pont diviseur à l'entrée, il est prévu sur le module.

#### Montage en voltmetre de tableau

C'est évidemment le cas où le module voltmètre est alimenté par une source de tension et it doit mesurer une tension issue de cette source. II existe plusieurs solutions. La solution la plus évidente consiste à isoler le signal IN-LO de COMMON. Cela nécessite une intervention sur le circuit, pas évidente. Cela permet de mesurer une tension en mode commun, prise entre IN -LO et IN -HI comprise entre  $(V-1)$  +1 et  $(V+)$  -0,5 V. La seconde solution consiste a utiliser un convertisseur DC/DC avec isolation galvanique pour alimenter le module voltmetre. La troisieme solution en utilisant un montage avec des AOP.

#### le convertisseur DC/DC avec isolation galvanique

La consommation du montage est d'environ 1 mA, un montage de ce type est reproduit en figure 4. Un oscillateur produit un signal carré, un groupe de portes fournit un signal alternatif en opposition de phase. Un seul circuit assure ('ensemble des fonctions, le 40106BE. L'isolation galvanique est assurée par les deux condensateurs de liaisons, le signal une fois redressé et filtré fournit l'énergie nécessaire au montage. Une diode zéner optionnelle limite la tension (applications automobiles).

A noter que ce montage peut servir pour d'autres applications (doubleur, tensions négatives).

#### Montage a Ampli Op

Enfin la dernière solution nécessite deux AOPs (Figure 5), afin de décaler la tension à

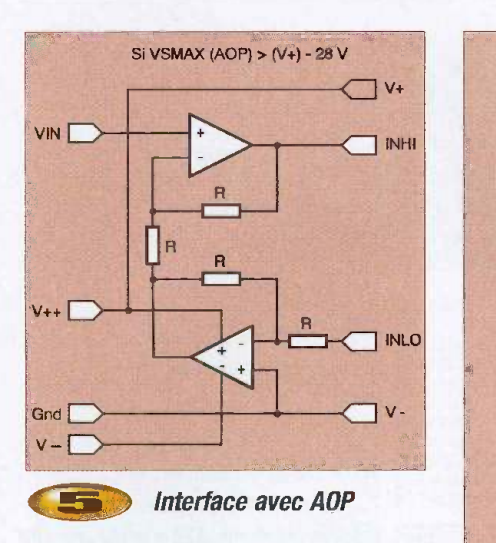

mesurer de la valeur de la tension IN -LO. Dans ces conditions, le V- du module devient la masse, mais il faut inverser la tension IN-LO, donc les AOP doivent avoir une alimentation négative par rapport à V-(GND). Cette tension doit être au moins égale (voir les caractéristiques des AOP) à V+. Évidemment, ce montage introduit un décalage et une erreur sur le gain, faible si l'on utilise des résistances à 1%. Toutes les résistances R ont la même valeur. l'idéal c'est d'en acheter un peu plus et de les appairer. Une autre solution consiste à utiliser un potentiomètre ajustable.

#### Montage avec des capteurs "flottants"

L'exemple de base, le thermomètre, est représenté figure 6. Dans ce cas, bien évidemment, V- peut être la masse. On peut utiliser l'alimentation d'un PC pour réaliser ce thermometre. La encore, it faudra intervenir sur le module voltmètre mais l'opération est plus simple que l'isolement de IN -LO.

#### Conclusion

II ne suffit pas simplement d'acquerir un module voltmètre pour savoir l'utiliser dans de bonnes conditions et obtenir une mesure correcte. Il est dommage qu'il soit figé en mode alimentation autonome par une simple liaison, il aurait été préférable de placer un cavalier, c'est le résultat de la simple copie de la note d'application !

> X. FENAREI http://xavier-fenard.free.fr

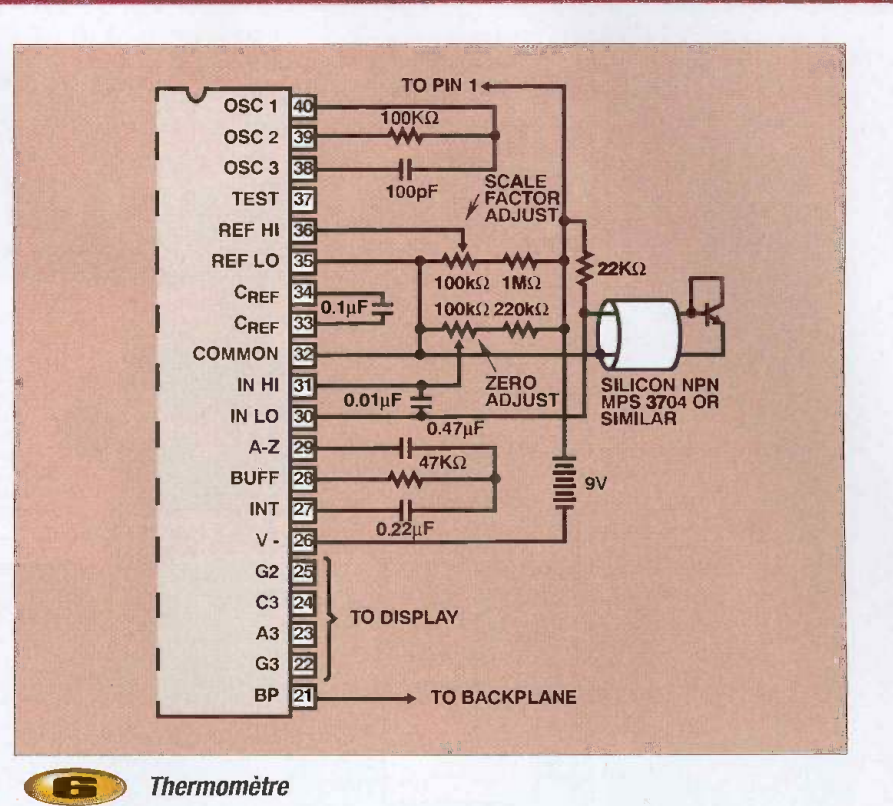

V Aim. 1 ei 100 Ŧ Trace du circuit imprime (\*) Z1 et R2 du convertisseur DC/DC = option

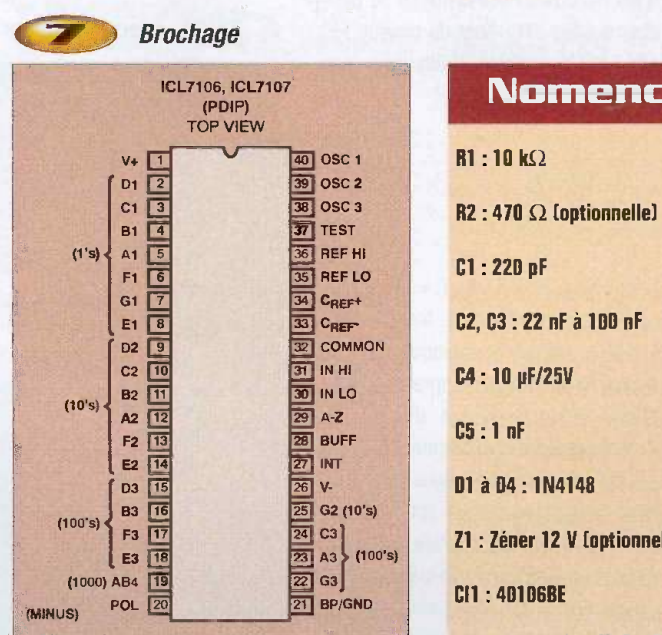

#### Nomenclature

Implantation des éléments

V4

Z1 : Zéner 12 V [optionnelle]

11,10555..1151.61,011

### Compilateur «C» pour PIC

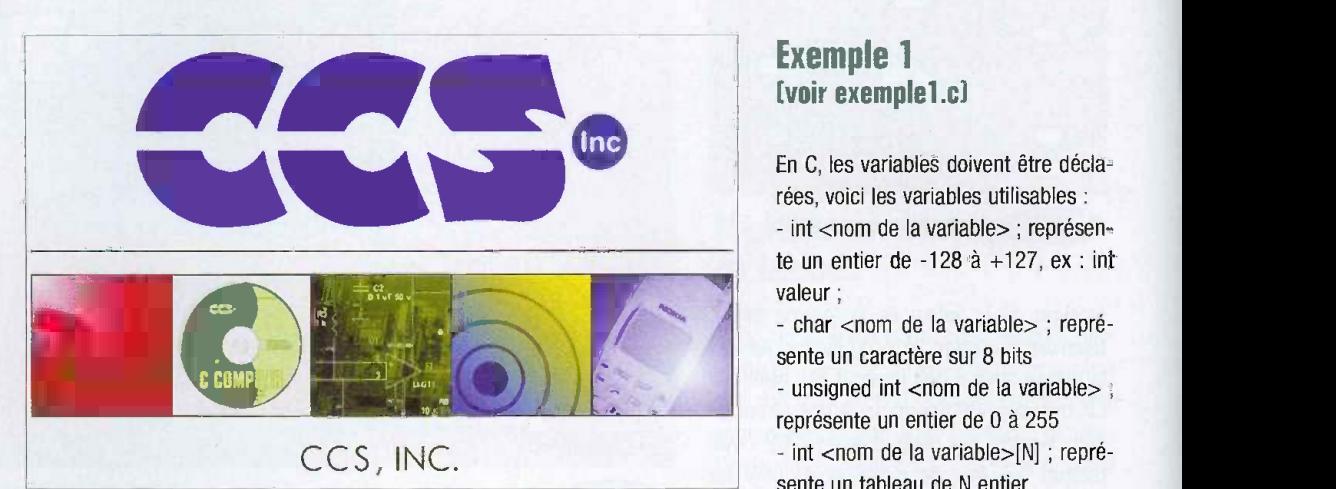

**Présentation** 

Ce compilateur est distribué par CCSinfo sur leur site :

http://www.ccsinfo.com. Une version d'essai est disponible pour les PIC16F877 pendant 30 jours mais it suffit de le réinstaller pour bénéficier de 30 jours supplémentaires. Tous les périphériques sont gérés automatiquement et ('utilisation d'une simple ligne de commande permet l'emploi. II n'est donc pas nécessaire de se pencher sur les datasheet de chaque PIC afin de connaître l'utilisation des registres internes.

#### Les bases du langage «C»

La programmation en «  $C \times$  se compose de deux parametres : les variables et les fonctions. La pratique étant la fagon la plus rapide d'apprendre, nous allons voir au travers d'exemples comment réaliser rapidement un programme. Tout d'abord, nous allons utiliser le générateur de projet fourni avec le compilateur. Pour ce faire, allez dans Project->New->Pic Wizard. Ensuite, selectionnez un emplacement ou ecrire les fichiers et tapez le nom de

votre projet (ex : test). Remplissez alors les champs comme sur la figure 1. Nous avons choisi un PIC16F877 avec un quartz à 4 MHz. Par défaut, la communication par ligne série est activée et disponible via l'onglet "Communication" mais nous verrons cela plus tard. Un fichier s'appelant test.c est maintenant créé et affiché à l'écran. Vous pouvez tester la compilation avec le bouton

#### Exemple 1 [voir exemplel .cl

En C, les variables doivent être déclarées, voici les variables utilisables :  $-$  int  $\lt$ nom de la variable $>$  ; représente un entier de -128 à +127, ex : int valeur ;

- char <nom de la variable> ; représente un caractère sur 8 bits

- unsigned int  $\langle$  nom de la variable $\rangle$  ; représente un entier de 0 à 255

- int <nom de la variable>[N] ; représente un tableau de N entier

- unsigned int16 <nom de la variable> ; représente un entier sur 16bits soit de 0 à 65535.

Vous pouvez donc dans le même principe créer : char valeur[N] ; int16 valeur ; ...

Vous remarquerez que chaque fonction se termine par un « ; », c'est le caractère qui permet de dire au compilateur que ce qui précède est une fonction.

Les variables doivent toujours être

#### Inscription des champs

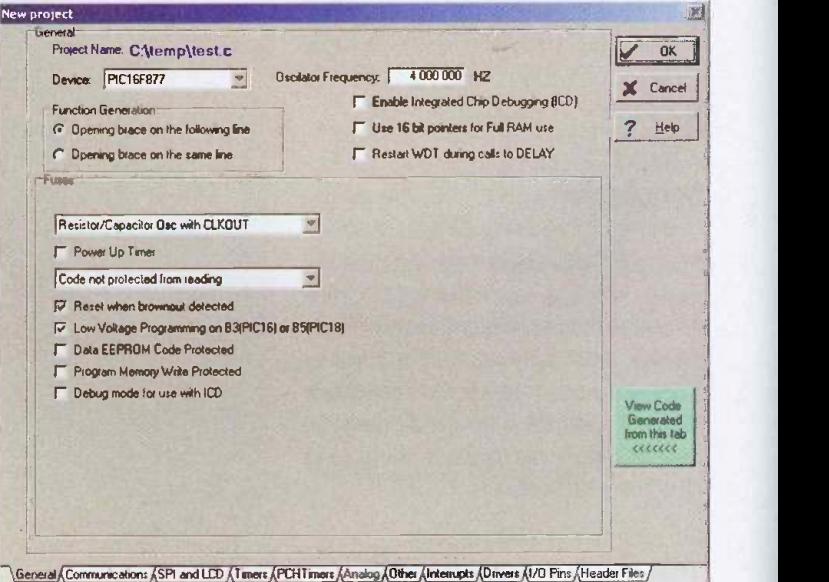

Nous allons vous faire découvrir la programmation des PIC en langage « C grâce à CCS. En premier lieu, pourquoi le « C » ? Car ce langage est simple. ll est plus parlant que I'assembleur, et grâce à ce compilateur, même un débutant peut en quelques minutes faire son premier programme.

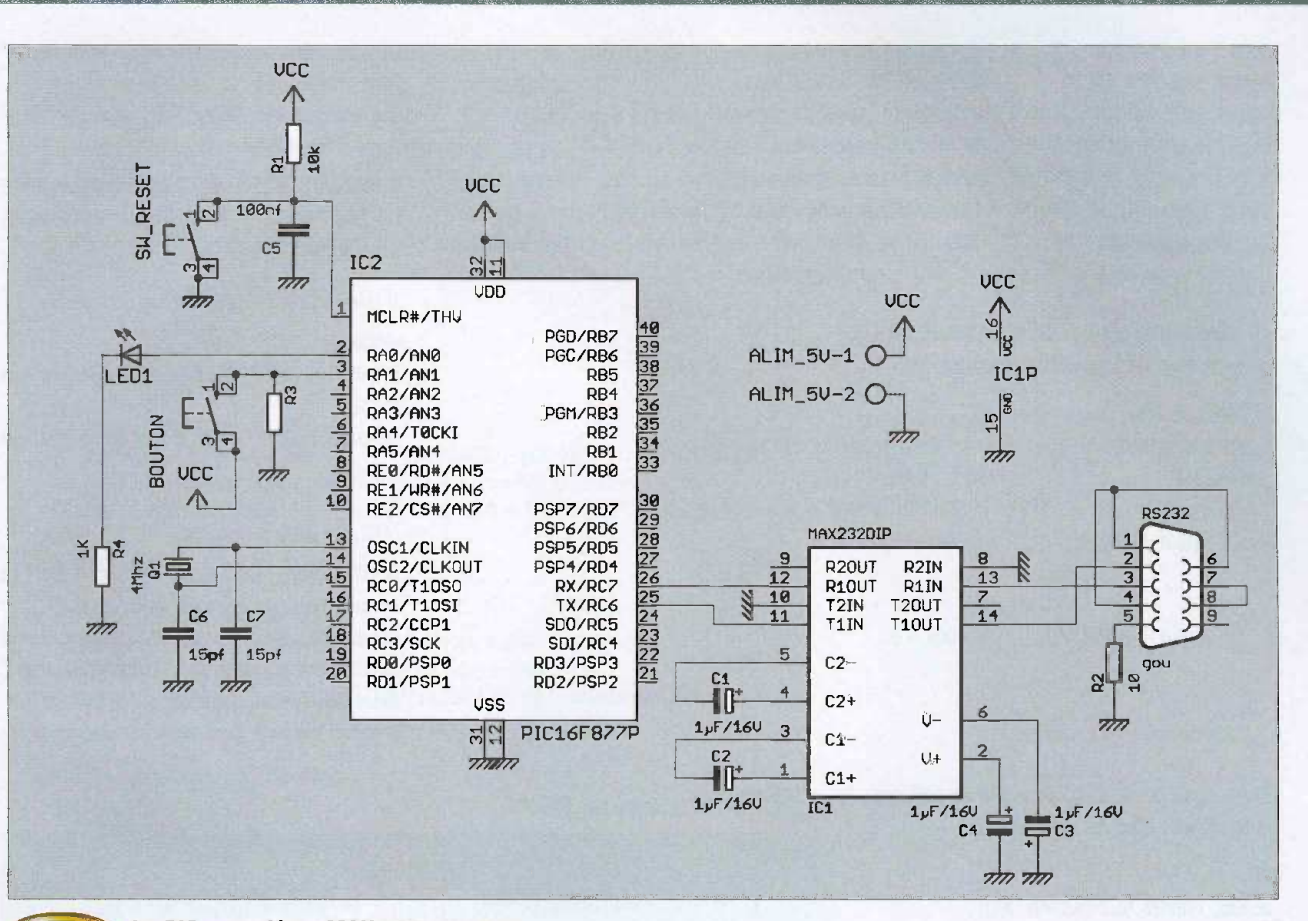

Le PIC associé au MAX 232 pour test

déclarées avant l'appel d'une fonction. Donc elles doivent être placées juste après le void main(){

Le code suivant permet d'enregistrer le résultat d'une simple opération dans une variable (Voir test1.C).

II est ainsi possible de faire toutes sortes d'operations : additions, soustractions, multiplications, divisions.

#### Exemple 2 [voir exemple2.c]

Nous allons maintenant voir comment faire des boucles. Nous allons déclarer une nouvelle variable int boucle ; dans la section des declarations des variables et le texte suivant dans la section votre programme :

resultat  $= 0$  ;

for(boucle=0 ; boucle < 10 ; boucle  $++$ ){ resultat = resultat  $+ 2$  ;

}

Nous obtenons alors « 20 » dans la variable « resultat » car le programme a exécuté 10 fois  $resultat = resultat + 2.$ 

La syntaxe de la fonction for est : for (condition initiale ; test ; faire à la fin de chaque boucle).

Tant que la partie « test » est vraie, le code contenu entre { et } est à exécuter.

#### Exemple 3 (exemple3.c)

La fonction « if » permet de réaliser un test, ex : if(variable  $!= 0$ ){ //fonction }

Cette commande s'interprete comme : si variable est différent de 0 alors exécution de fonction.

La fonction While permet de faire une boucle avec une seule condition. Ex : While(boucle  $!=$ 10){ boucle = boucle  $+1$  ;}

Nous allons donc incrémenter boucle jusqu'à ce que sa valeur soit égale à 10.

II est possible de mettre le While avant la fonction entre crochets ou après. S'il est avant alors on fait d'abord le test puis on execute la fonction et l'inverse s'il est après.

Les signes de test disponibles sont les suivants :

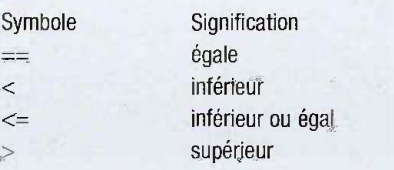

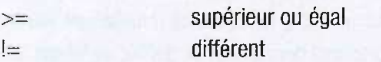

 $=$ 

Toutes ces explications vont vous permettre de comprendre plus rapidement le fonctionnement de la programmation et la description des exemples fournis dans cet article.

#### Utiliser CCS pour créer une application

Maintenant que vous avez les bases du « C », nous allons voir les fonctions fournies par le compilateur pour programmer facilement un PIC.

Vous trouverez la liste de toutes les fonctions disponibles ainsi qu'une description dans « Help->Built in fonction ». De plus, un rappel de tous les opérateurs et types de données est disponible sous « Help->Data types » et « Help->Operators ».

Dans un premier temps, nous allons voir comment lire ou écrire sur une PIN du PIC. Un PIC16F877 est constitue de 40 PIN possedant un nom. Ex : RAO, RA1, RBO ... (voir figure 3). Il est possible de lire ou d'écrire sur chacune de ces PIN avec la fonction :

 $\mathbf{r}^\circ$  293 www.electroniquepratique.com 27 ELECTRONIQUE PRATIQUE

output\_low(PIN\_A3) ; output\_high(PIN\_A3) ; output\_A(0b00001100) ; output\_bit(PIN\_A3,X) ; input(PIN\_A3) ; input\_AO ;

Met les pin RA0 à RA5 respectivement à  $0,0,1,1,0$ La pin RA3 prend la valeur de X soit 0 ou 1 Renvoie la valeur de la pin RA3

set\_tris\_A(0b00001111) ; 0 definit la pin comme une sortie et un 1 comme une entrée. Renvoie la valeur de toutes les Pin du port A Definit si les Pin du port A sont des entrées ou des sorties, un

Met la pin RA3 au niveau bas Met la pin RA3 à l'état haut

#### Le code suivant vous présente comment faire en sorte d'activer la pin RAO lorsque RA1 vaut 1

```
// Debut de votre programme
  set_tris_A(0x00000010); // Port A en sortie sauf RA1 en entrée
  while (1) { // Faire à l'infini
    if (input(PIN A1) == 1) {\frac{1}{5} // Si RA1 = 1 alors
      output_high(PIN_A0); \frac{1}{2} // RA0 = 1
    1else { // Sinon
      output_low(PIN_A0); \frac{1}{2} // RAO = 0
    \mathcal{E}Ť
```

```
// Fin de votre programme
```
/II est aussi possible de simplifier en utilisant la fonction output bit comme ceci :

```
While(1) {
output_bit(PIN_A0,input(PIN_A1)) ;
}
```
Nous venons de voir comment lire ou écrire sur une PIN. Nous allons maintenant voir les fonctions permettant de definir un temps. Les fonctions delay\_ms(X) et delay\_us(X) permettent de créer une pause de X ms ou X µs. II est ainsi possible de faire clignoter une led avec le code suivant :

#### while(1){

output\_low(PIN\_A0) ; //RA0=0 delay\_ms(500) ; // attend 0.5 secondes output\_high(PIN\_A0) ; //RA0=1 delay\_ms(500) ; // attend 0.5 secondes <sup>1</sup>

Le résultat est un clignotement de RAO à 1 Hz avec un rapport cyclique de 50 %.

Nous allons maintenant voir comment quelque chose de très compliqué peut devenir très simple avec CCS. Nous allons configurer notre PIC pour qu'il puisse communiquer avec les ports Serie d'un PC. Dans un premier temps, nous allons faire en sorte que le PIC renvoi les informations qu'il recoit.

Pour ce faire, it faut activer I'UART du PIC, definir la vitesse, le protocole et envoyer des données. Cela paraît difficile mais lors de la création du projet, le port série a déjà été configuré. Cliquez sur Project->Open All Files, vous verrez apparaitre un fichier test.h.

ER

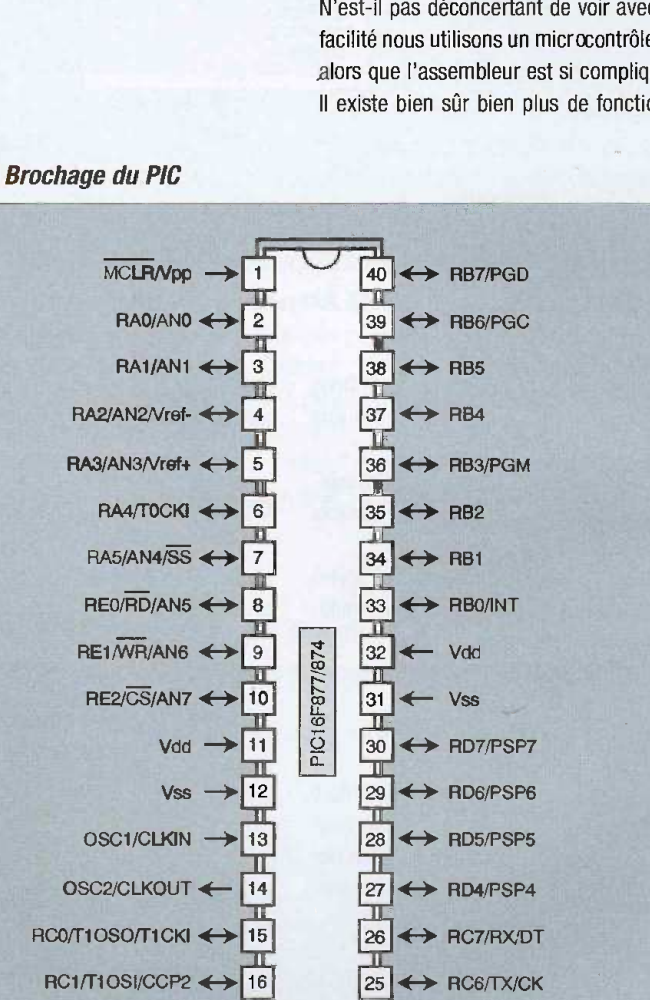

 $\boxed{23} \leftrightarrow \boxed{\text{PC4/SDI/SDA}}$ 

24

22

RC5/SDO

 $\rightarrow$  RD3/PSP3  $\leftrightarrow$  RD2/PSP2

 $RC2/CCP1 \leftrightarrow$ RC3/SCK/SCL <> 18 RDO/PSPO <>>19

 $RD1/PSP1 \leftrightarrow 20$  21

20

Cliquez dessus vous verrez que la 5<sup>eme</sup> ligne est :

#users232(baud=9600,parity=N,xmit=PIN\_C 6,rcv=PIN\_ C7,bits=9)

Cela veut dire que le PIC est configuré avec un bus RS232 à 9600 bauds, sans parité avec 1 bit de start.

// Debut de votre programme :

#### while(1){

resultat =  $getc()$ ; // Lit 1 octect sur le bus RS232

putc(resultat); // Ecrit la valeur de resultat sur le bus

 $\mathbf{1}$ 

#### // Fin de votre programme

Nous n'avons donc qu'a lire sur le port et écrire ce que nous avons écrit.

N'est-il pas deconcertant de voir avec quelle facilité nous utilisons un microcontrôleur en C alors que l'assembleur est si compliqué.

Il existe bien sûr bien plus de fonctions que

vous retrouverez dans l'aide. Afin de vous donner un apergu de ce que vous pouvez faire, le programme suivant est commenté et utilise quelques instructions afin de vous les faire decouvrir et vous donner envie d'aller plus loin.

L'aide est en anglais mais si vous ne parlez

pas la langue de Shakespear, je vous recommande d'aller sur :

Initiation

http://www.google.fret de cliquer sur Outils Linguistique.

Vous obtiendrez alors un traducteur Anglais-Francais qui vous permettra de comprendre chaque fonction.

#### Exempla final

Le schéma de connexion du PIC avec un MAX 232 permettant de tester ce programme est disponible en Figure 2. II suffit ensuite de connecter ce montage au port série d'un PC.

G. TOURNABIEN

#include <16F877.h> #device adc=8 #use delay(clock=4000000) #fuses NOWDT,XT, NOPUT, NOPROTECT, BROWNOUT, LVP, NOCPD, NOWRT, NODEBUG #use rs232(baud=9600,parity=N,xmit=PIN\_C6,rcv=PIN\_C7,bits=9) #include <stdlib.h> // Librairie pour avoir accès à la fonction ATOI() voir Help->Built in functions void main() {  $1/1$  Déclaration des variables int nombre  $A$ : int nombre A; // Variable de type entier<br>int nombre B; // Variable de type entier int nombre\_B; // Variable de type entier<br>char chaine\_caractere[8]; // defini un tableau de // defini un tableau de 8 caractères int boucle; //Variable de type entier } // Fin déclaration des variables // Configuration du PIC setup\_adc\_ports(NO\_ANALOGS); // Desactivation des ports analogiques setup\_adc(ADC\_OFF); // Pas de converson analogique<br>setup\_psp(PSP\_DISABLED); // Port parallèle désactivé setup\_psp(PSP\_DISABLED); setup\_spi(FALSE); // Pas de bus SPI setup\_timer\_0(RTCC\_INTERNALIRTCC\_DIV\_1); // Timer 1 = 1 Mhz setup\_timer\_1(T1\_DISABLED); // Pas de timer 1 setup\_timer\_2(T2\_DISABLED,0,1); // Pas de timer 2 set\_tris\_A(0b000000010); set\_tris\_B(0b000000010); set\_tris\_C(0b000000010); // Fin configuration du PIC // Port A en sortie sauf RA1 en entrée // Port B en sortie // Port C en sortie // Debut de votre programme printf("Test avec CCS\n\r"); // Envoi Test avec CCS sur la ligne RS232 \n\r permet de faire un retour à la ligne while(input(PIN\_A1) == 0){ // Attente que l'entrée RA1 passe à 1 for (boucle=0; boucle<10; boucle++){ // réalise la fonction entre {  $et$  } 10 fois output\_low(PIN\_A0) ; //RA0=0 delay\_ms(500) ; // attend 0.5 secondes output\_high(PIN\_A0) ; //RA0=1 delay\_ms(500) ; // attend 0.5 secondes } while(1){ printf("\n\rEntrer un nombre A:"); // Envoi le texte sur la ligne RS232 fgets(chaine\_caractere); // Lit une chaine provenant de la ligne RS232 nombre\_A = atoi(chaine\_caractere); // Atoi = texte vers entier converti le texte en nombre printf("\n\rEntrer un nombre B:"); // Envoi le texte sur la ligne RS232 fgets(chaine\_caractere); // Lit une chaine provenant de la ligne RS232 nombre\_B = atoi(chaine\_caractere); // Atoi = texte vers entier converti le texte en nombre printf("\n\rA \* B =%d\n\r",nombre\_A\*nombre\_B); // Envoi le texte sur la ligne RS232 } // Fin de votre programme

#### Jeu de lumieres pour winamp

**DC** 

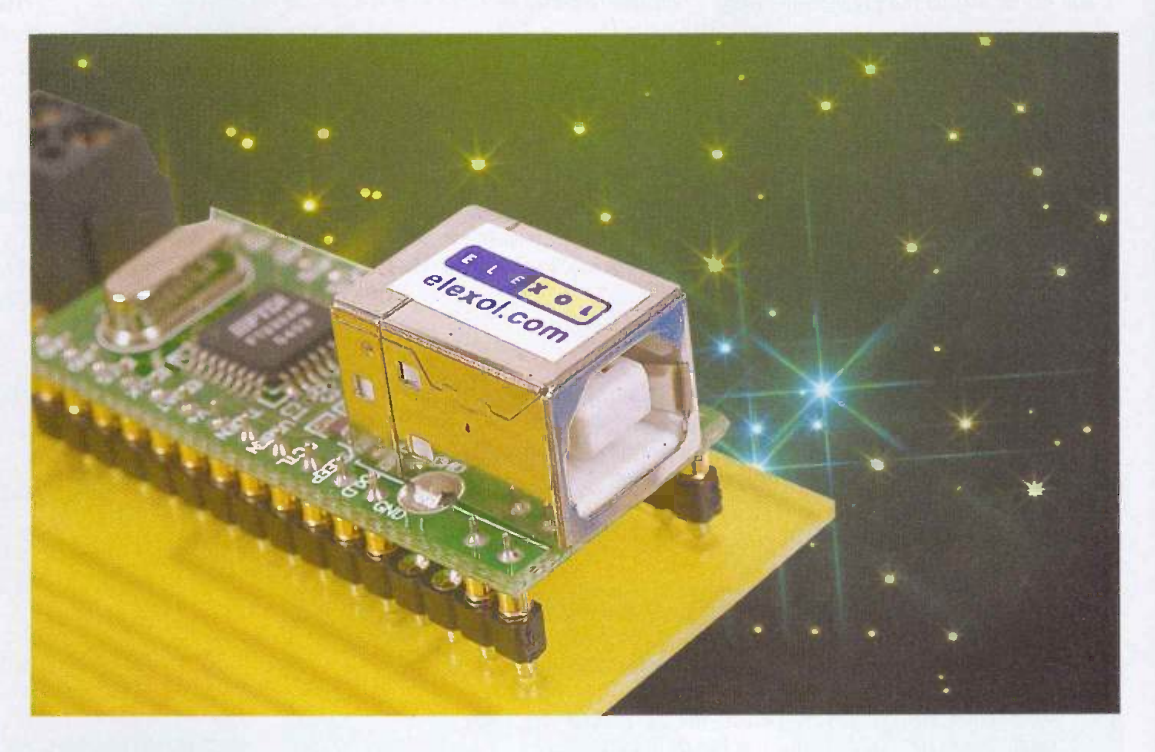

Tout le monde connait le célèbre logiciel winamp qui permet la lecture de fichiers audio au format MP3 sur PC Si non, alors il est temps d'aller faire un tour sur le site officiel www.winamp.com pour télécharger, gratuitement s'il vous plait, la version 5. Un système ingénieux de plugin permet d'ajouter à ce lecteur des fonctionnalités à l'infini, it en existe beaucoup sur Internet.

Nous allons, nous aussi, apporter une pierre à cet édifice avec un plugin qui permet de faire clignoter 8 ampoules de couleur au rythme de la musique en cours de lecture par winamp. Le montage, base sur un composant hybride, se connecte simplement sur le port USB de votre ordinateur.

#### Avant propos

Pour une fois, vous avez la possibilité d'admirer l'effet visuel du montage avant même de l'avoir réalisé. Un logiciel va représenter virtuellement sur l'écran de votre PC les 8 ampoules de couleur. Ce logiciel, développé avec Delphi, est un plugin c'est à dire un programme qui permet d'ajouter de nouvelles fonctionnalités au lecteur winamp.

Il existe différentes catégories de plugins :

Input : permet à winamp de lire d'autres formats audio que les traditionnels WAV et MP3

Output : permet d'encoder un fichier sous un format différent, par exemple pour convertir un fichier MP3 en Way Visualisation : affiche à l'écran des animations graphiques évoluant au rythme de la musique jouée

DSP/effect : Digital Signal Processing, les plugins DSP permettent d'influer sur le débit, le rythme des titres joués...

General Purpose : lancé par défaut lors du demarrage de winamp, it regroupe tous les plugins qui ne correspondent pas aux catégories précédentes

Par défaut, plusieurs plugins sont livrés avec winamp. Pour visualiser ceux-ci, actionnez les touches CTRL et K, cliquez sur la catégorie désirée pour ceux déjà installés. Notre plugin se trouvera bien évidemment dans la catégorie Visualisation. Pour l'installer, il suffit de copier le fichier :

« Vis\_DemoJDL.dll », dans le répertoire « Winamp\Plugins ». Notez que le préfixe « Vis\_ » signale à winamp qu'il s'agit d'un plugin à mettre dans la catégorie Visualisation. Pour le vérifier, actionnez de nouveau les touches CTRL + K et cliquez sur Visualisation, vous devez obtenir un écran comme celui présenté ci-contre.

Dans la fenêtre de droite, cliquez sur le plugin nommé « Jeu de lumières (Demo), par D. REY [Vis\_DemoJDL.dll] ». La zone liste déroulante située au bas de la fenêtre doit contenir le libellé « JEU DE LUMIERES », de toute façon c'est le seul choix possible. Actionnez le bouton « Start » pour lancer notre plugin.

À cet instant, une petite fenêtre apparaît, contenant des carrés de couleur qui simulent les ampoules.

Notre plugin ne fait que récupérer via une dll les informations spectrales calculées par winamp. Les intervalles spectraux sont au nombre de 575 avec un niveau codé sur 8 bits (Byte). Dans le cadre de notre application, nous prenons de maniere empirique les 56 premiers intervalles qui sont visuellement les plus significatifs.

Nous les groupons par paquets de 7,

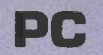

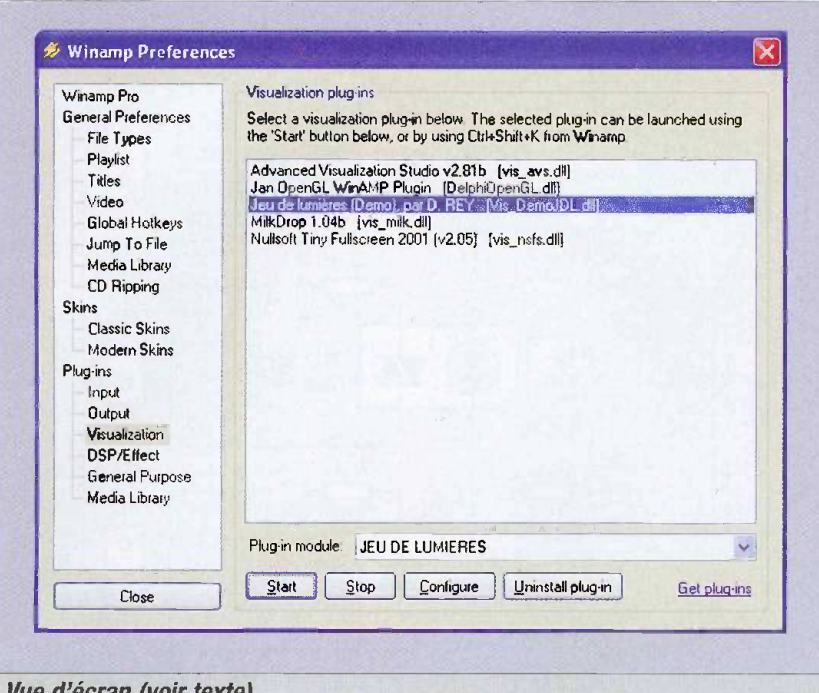

Vue d'ecran (voir texte)

pour chacun nous effectuons la moyenne. Nous obtenons donc 8 paquets ayant chacun une valeur comprise entre 0 et 255. Pour chaque paquet, si la valeur est supérieure à la moyenne des 8 paquets, l'ampoule correspondante est allumée et dans le cas contraire elle est eteinte. Si l'effet visuel obtenu vous a convaincu, passons alors à l'étude et à la réalisation de la partie électronique.

#### Schéma électrique (figure 1)

Comme le port série est de moins en moins présent sur les ordinateurs de dernière génération, nous avons decide d'utiliser le port USB. Toutefois, la conception électronique reste très simple grâce au module hybride MOD-USB1 qui est un convertisseur USB / SERIE concu à partir du circuit intégré spécialise FT232AM. On retrouve done toutes les broches bien connues du port série mais au format TTL, celles qui nous intéressent ici sont les 3 sorties : DTR (broche n° 11), TxD (broche n° 15) et RTS (broche n° 13) respectivement reliées aux entrées STROBE (verrouillage des sorties), CLOCK (horloge) et DATA (donnée) d'un registre à décalage CD4094 qui va nous permettre de passer à 8 le nombre de sorties.

À chaque front montant présenté sur l'entrée d'horloge, ('ensemble des bits contenus dans le registre interne au 4094 sont décalés d'un bit vers la droite et l'état logique alors appliqué sur l'entrée DATA est recopié dans le pre-

mier bit du registre. Comme it s'agit d'un registre 8 bits, au bout de 8 fronts montants l'entrée DATA aura été lue 8 fois et le registre sera alors plein.

Un front montant sur l'entrée STROBE aura pour effet de recopier l'état du registre sur les sorties du circuit elles même reliées aux ampoules via une interface de puissance. L'utilisation de la tension du secteur pour alimenter les ampoules nous conduit à réaliser une isolation galvanique afin de protéger correctement I'ordinateur.

Cette isolation est effectuée à l'aide d'un optocoupleur (du type M0C3041), un tel circuit se compose de deux parties distinctes (isolation galvanique de 7500 V) : la premiere est constituée d'une diode infrarouge qui va venir mettre en conduction le triac contenu dans la deuxième partie.

Il est également muni d'un dispositif qui détecte le passage à zéro de la tension du secteur afin d'éviter de générer des parasites lors de ('alimentation de la charge. La diode électroluminescente mise en série permet de valider visuellement l'état de la diode interne au circuit. Outre la sécurité offerte par les optocoupleurs, leur utilisation nous permet de nous passer d'une alimentation en courant continu.

En effet, la diode de commutation est alimentée par les sorties du registre à décalage, lui même alimenté par le +5 V fourni par le port USB, le triac est quant à lui alimenté par la tension du secteur. Donc nul besoin de transformateur et autre régulateur de tension.

La faible puissance du triac interne à l'optocoupleur (Imax=lOOmA) ne permet pas une alimentation directe d'une charge importante. Un deuxième triac mis en cascade permet de disposer d'une puissance plus importante. Celui utilisé ici est un BTA 08-600B en boîtier TO220. II peut fonctionner sous une tension alternative max. de 600 V et debiter un courant de 8 A, plus qu'il n'en faut pour piloter une lampe de moins de 100 W.

#### **Réalisation**

Vous trouverez figures 2 et 3 le tracé du circuit et le schéma d'implantation des composants. La réalisation ne doit pas poser de problème. Il est préférable de ne pas souder directement le circuit IC1 sur la platine mais d'utiliser deux morceaux de barrette sécable de 16 points chacune. Tous les autres circuits intégrés peuvent être soudés directement sur la platine. Dans le cadre de notre utilisation, il

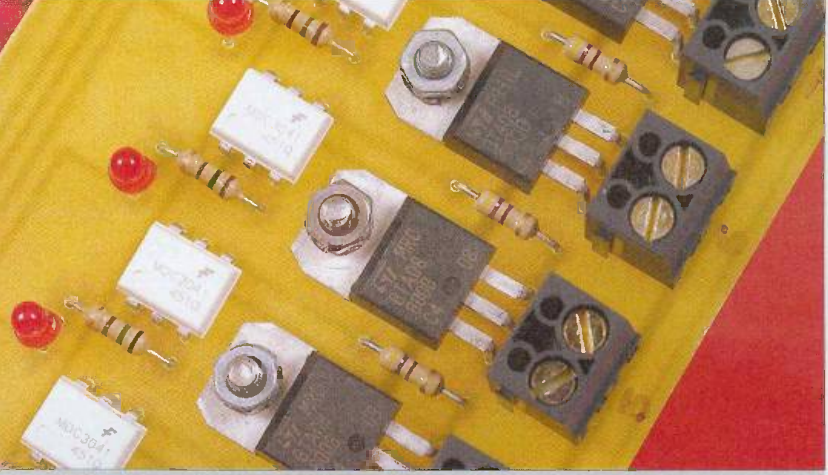

Isolation galvanique par optocoupleurs

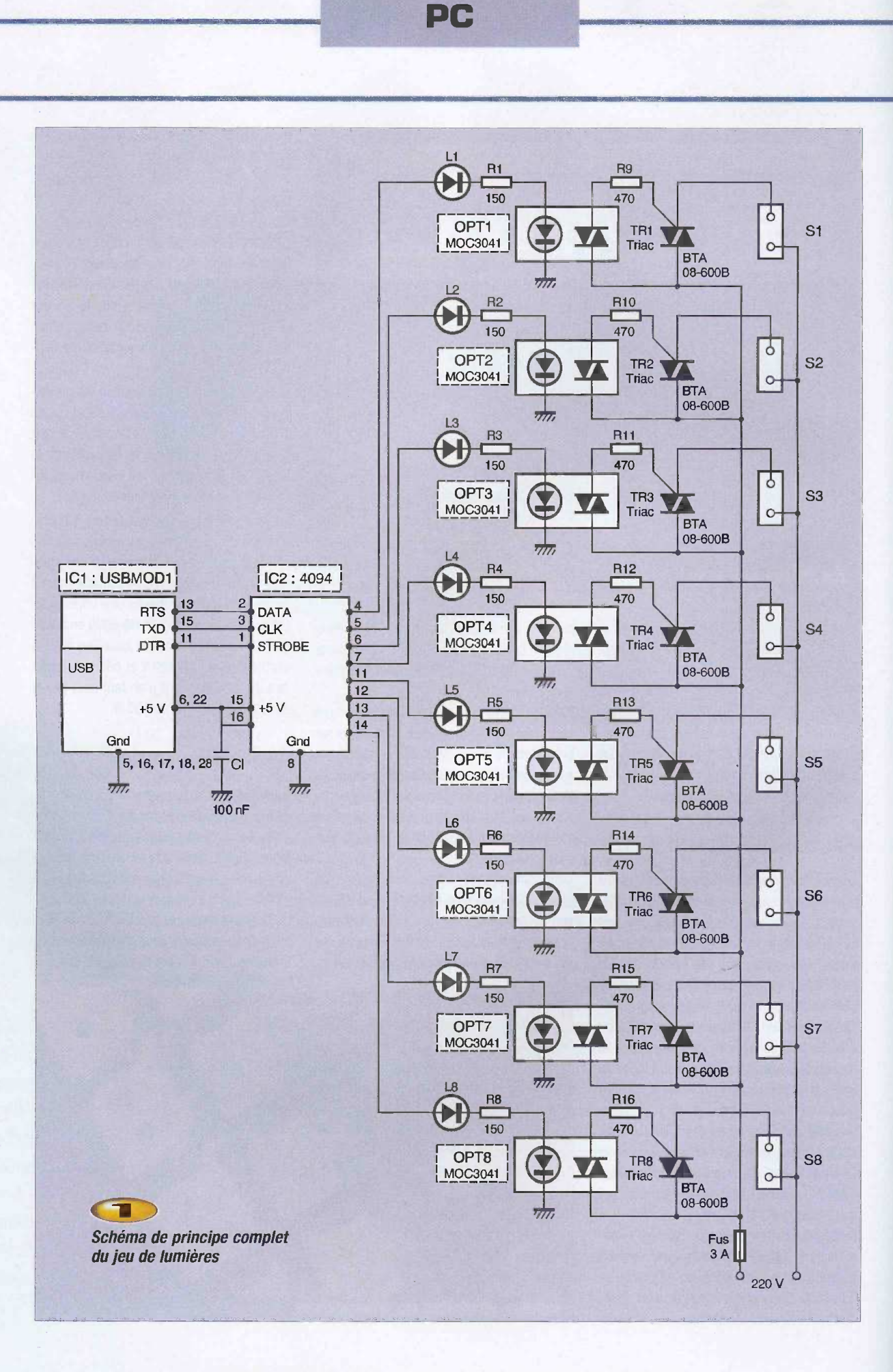

ani° 293 www.eiectroniquepratique.com 32 ELECTRONIQUE PRATIQUE

n'est pas utile de munir les triacs d'un dissipateur thermique compte tenu de la faible puissance consommée par la charge. Cependant, gardez à l'esprit que la tension du secteur est présente sur plusieurs pistes de la carte, aussi soyez prudent lors de vos manipulations une fois le montage mis sous tension.

Le plus prudent consiste à mettre la platine dans un coffret plastique avant toute mise sous tension. Les ampoules de couleur utilisées portent la référence « PAR 38 » et leurs caractéristiques sont : 80 W, culot E27 flood, 230 V, diametre 122 mm, longueur 136 mm. II y a quatre coloris disponibles : orange, jaune, vent et rose. Pour la liaison filaire avec le montage, ii vous faudra des douilles E27  $polyester + équerres$  de fixation.

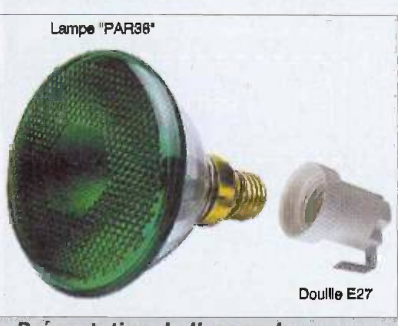

Présentation de l'ampoule "PAR 38"

#### **Utilisation**

Si le CD contenant les drivers du circuit MOD-USB1 n'est pas fourni par le revendeur, pas de panique. Rendez vous à l'adresse : http://www.ftdichip.com/Drivers/FT232- FT245Drivers.htm pour télécharger le driver correspondant à votre système d'exploitation windows. Connectez le montage au port USB, votre PC doit signaler qu'il a détecté la présence d'un nouveau matériel et quelques secondes après, une fenêtre d'installation s'affiche. Si vous avez le CD, placez le dans le lecteur et cliquez sur suivant. Dans le cas contraire, cochez l'option « Installer à partir d'une liste ou d'un emplacement spécifié » cliquez sur suivant puis cochez ('option « inclure cet emplacement dans la recherche » via le bouton parcourir sélectionnez le répertoire qui contient les fichiers téléchargés précédemment, cliquez sur suivant puis sur terminer. Cette opération est à effectuer deux fois, la première installe le driver USB, la deuxième le driver de conversion USB-SERIE.

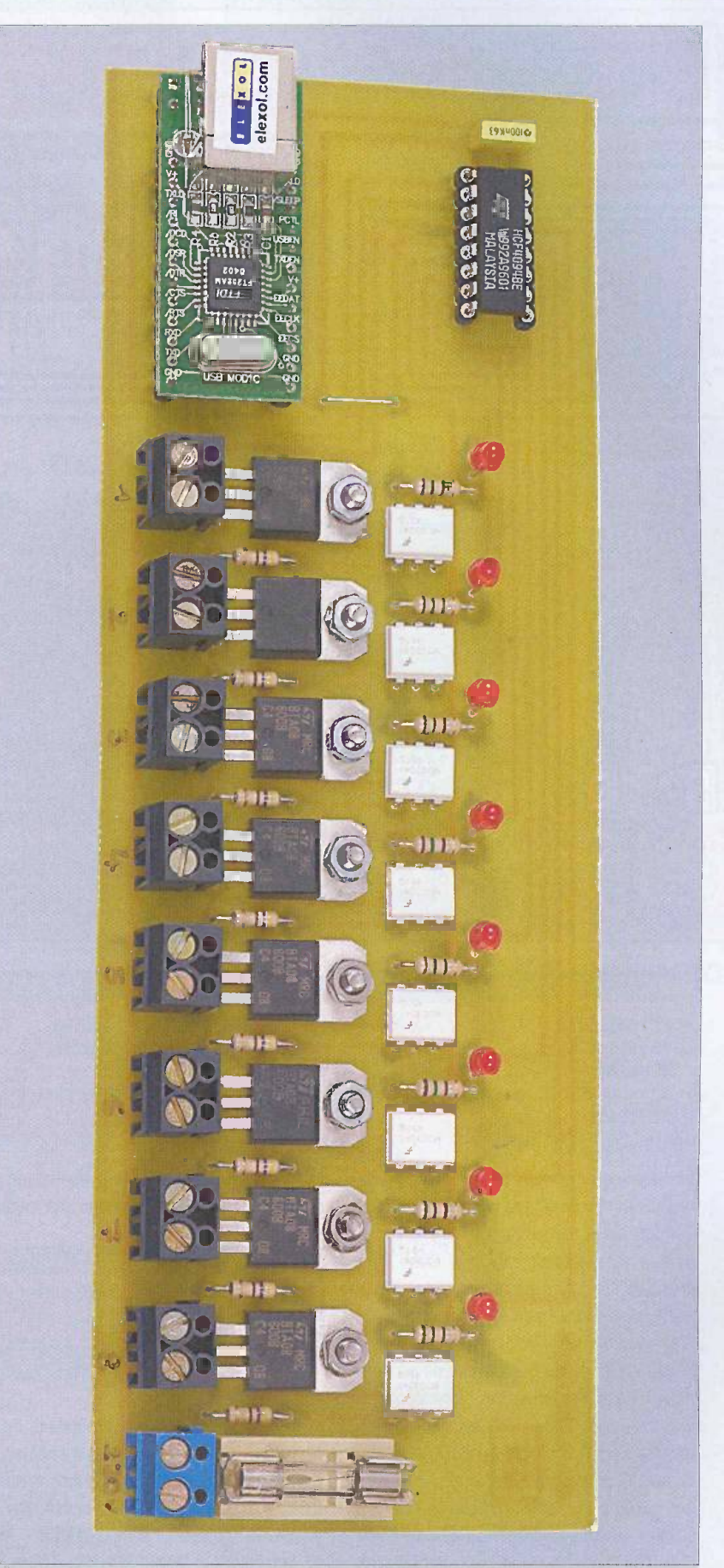

Pour vérifier simplement et sûrement le bon Sur la carte, on retrouve les huit voies pourvues de triacs

PC

#### DC

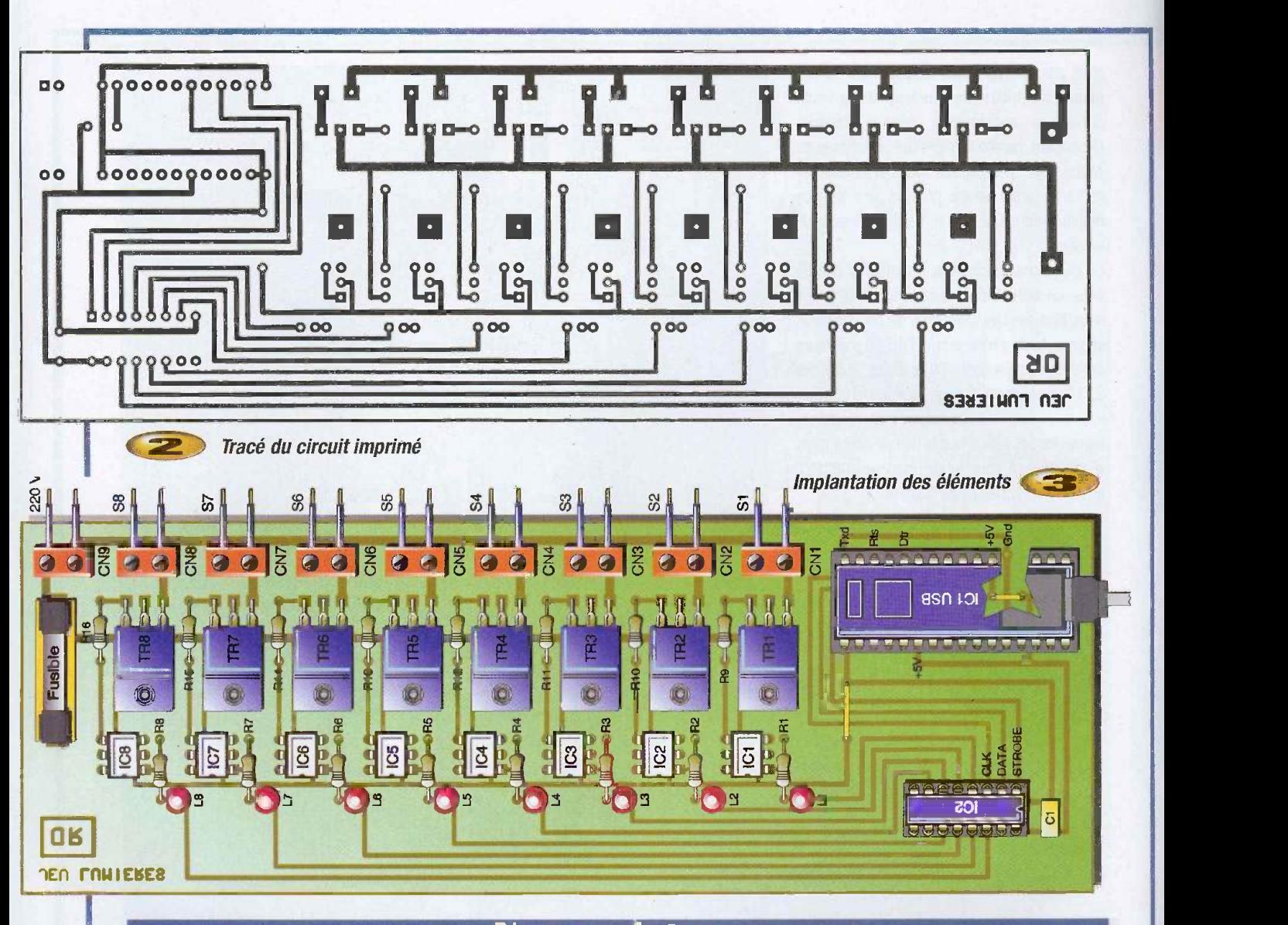

#### R1 à R8 : 150  $\Omega$ R9 à R16 : 470 Ω C1: 100 nF IC1: MOD-USB1 (www.Lextronic.fr) IC2 : C04094

fonctionnement de votre montage, nous vous proposons le petit exécutable nommé « TestDesSorties.exe ». Une liste de choix vous permet de selectionner le port COM. Pour connaître le numéro attribué au circuit MOD-USB1, allez dans le panneau de configuration puis cliquez sur Systeme. Dans l'onglet Matériel, cliquez sur gestionnaire de périphériques dans l'arborescence developper la branche Ports (COM et LPT), vous devez trouver USB Serial port (COMx) x étant le numéro du port. Chaque case à cocher est associée à une sortie de la carte. Lorsque la case est cochée, la sortie correspondante est activée. Si tout fonctionne comme prévu, vous pouvez maintenant installer le plugin.

#### Nomenclature

L1 à L8 : Led standard diamètre 3 mm OPT1 a OPTS : Optocoupleur M0C3041 TR1 à TR8 : Triac BTA 08-600B FUS : porte fusible 5x20 mm + fusible 3 A 9 borniers à vis 2 plots

Le plugin à installer sous winamp dépend du numéro du port COM attribué au module

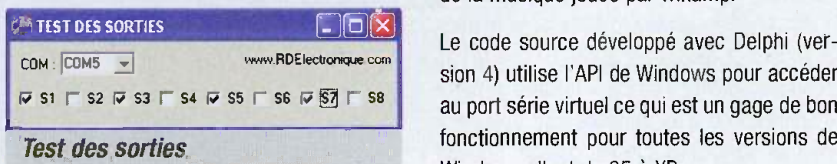

MOD-USB1. Le plugin correspondant est a placer dans le répertoire « Winamp\Plugins ». Lancez Winamp et actionnez les touches CTRL + K, cliquez sur Visualisation. Sur la fenêtre de droite, sélectionnez la ligne « Jeux de lumières, par D.REY [Vis\_JDL COMx.dll] ». Cliquez sur le bouton « Start » pour activer

8 ampoules de couleur « PAR 38 » 80 W, culot E27 flood, 230 V (www.Conrad.fr) 8 douilles E27 polyester

- + equerre de fixation
- 1 cable USB

le plugin. Désormais, les ampoules connectées au montage doivent clignoter au rythme de la musique jouée par winamp.

sion 4) utilise l'API de Windows pour accéder au port série virtuel ce qui est un gage de bon fonctionnement pour toutes les versions de Windows allant de 95 à XP.

Les fonctions qui permettent de piloter les sorties TXD, DTR et RTS sont contenues dans le fichier « PortSerieXP.dcu ». Le fichier principal « SVis.pas » fait appel à ces fonctions pour piloter chacune des ampoules.

> D. REY www.RDElectronique.corn

r' 293www.electroniquepratiqup.com 94 FLECTRONIQUE PRATIQUE

### TL431

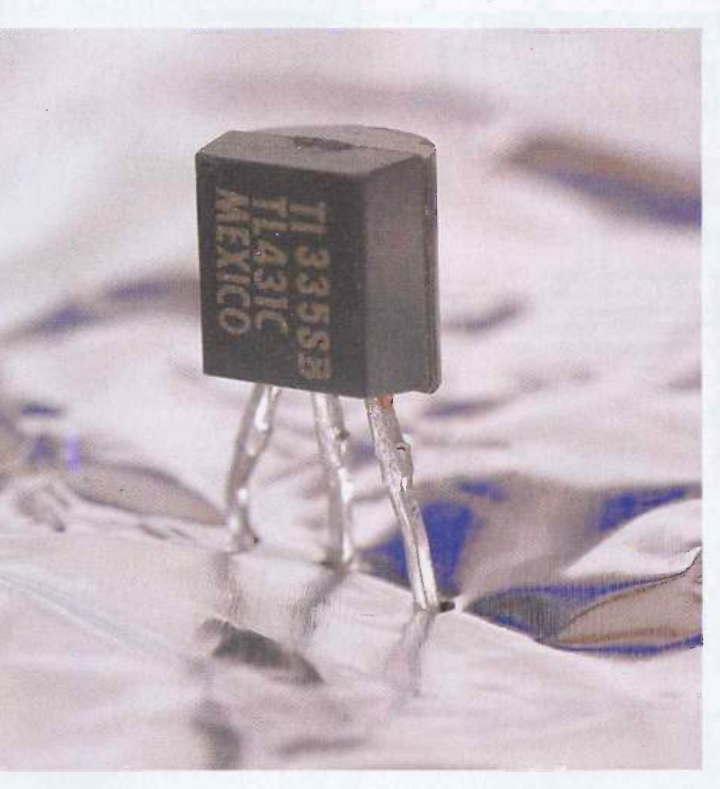

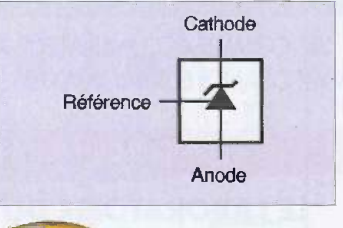

Symbole du TL431

on constate que ce circuit est constitué de quatre sous fonctions : un transistor (organe de puissance) qui fixe le potentiel entre la cathode et l'anode en fonction du courant injecté dans sa base par l'amplificateur opérationnel.

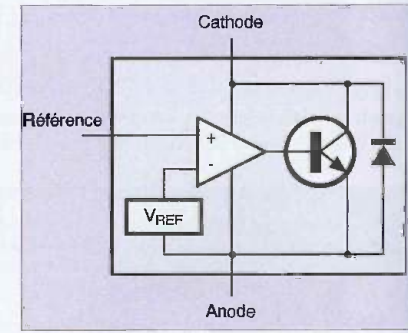

Schéma interne du TL431

Ce dernier est alimenté entre la cathode et l'anode. Ensuite on trouve la référence de tension proprement dite (Vref) qui est connectée sur l'entrée négative de l'amplificateur. Enfin, une diode permettant de protéger le transistor et l'amplificateur lors d'une inversion de polarité.

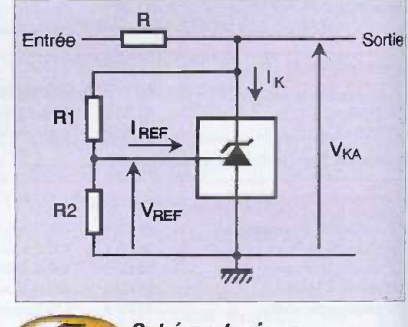

#### Schéma typique d'utilisation du TL431

A présent, nous allons expliquer comment utiliser ce composant. La figure 4 montre le schéma typique d'utilisation. Les résistances R1 et R2

Le TL431 est une référence de tension programmable. Ce n'est pas un composant nouveau mais il reste très intéressant dans toutes les applications nécessitant une tension précise. C'est dans ce cadre que nous vous proposons soit une révision soit la découverte de ce circuit

Les réalisations que nous vous proposons sont souvent alimentées par des piles, les raisons en sont diverses. II peut s'agir de disposer d'un équipement portable, ou de faciliter la réalisation de l'alimentation. Quoiqu'il en soit, une alimentation par une ou plusieurs piles (ou batteries : Pb, CdNi, NiMH) dispose de beaucoup d'avantages. Mais comme toujours, it y a des inconvénients... Notamment le fait que l'on dispose d'une tension approximative. En effet, la tension aux bornes d'une pile est très variable en fonction de son etat de decharge, du courant consommé et sa résistance. La plupart du temps, on peut s'en accommoder en utilisant des circuits fonctionnant sur toute la plage de tensions. Mais parfois, il est nécessaire d'avoir une tension d'alimentation stable. Pour obtenir une telle tension, on peut utiliser un regulateur de tension du type 78xx dont la précision en tension et la stabilité sont proches de 10%. Ensuite, si l'application nécessite d'être plus précise, il faut utiliser une référence de tension.

La référence de tension la plus connue et la plus répandue est le TL431. Pour l'électronicien amateur, ce circuit est très facile à trouver et peu onéreux. Son utilisation, que nous allons développer, est très accessible même pour un debutant.

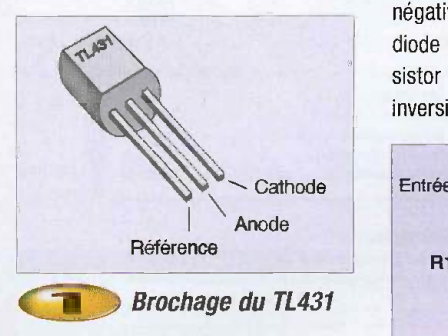

Le brochage présenté en figure1 est le plus courant, il concerne le boîtier T092, mais ce composant existe également en boitier CMS (S08).

La figure 2 présente le symbole, et la figure 3 le schéma interne de ce composant. L'anode doit être connectée à la masse. La broche référence sert à choisir la tension de référence sur la cathode. Sur le schéma interne,

fixent la valeur de la tension de sortie V<sub>re</sub> et la résistance R permet de limiter le courant dans le transistor interne du TL431. On calcule la valeur de R1 et R2 de la maniere suivante:

$$
V_{KA} = V_{REF} \left( 1 + \frac{R_1}{R_2} \right) + R1 \cdot I_{REF}
$$

VREF et IREF sont fixés par le fabricant soit environ 4uA pour laer et 2,5 V pour VAEF. Il ne reste donc plus qu'a determiner R1 et R2 pour la tension de référence VKA souhaitée.

Si, sur le schéma de la figure 4, on supprime la résistance R2 et que l'on connecte la broche Référence sur la cathode (R1=0), alors on se retrouve dans le cas particulier de la figure 5. C'est le schéma d'utilisation le plus simple que l'on peut envisager avec le TL431. Dans ce cas, il n'est bien sûr pas question de régler la tension de référence (VKA), elle sera fixée à 2,5 V.

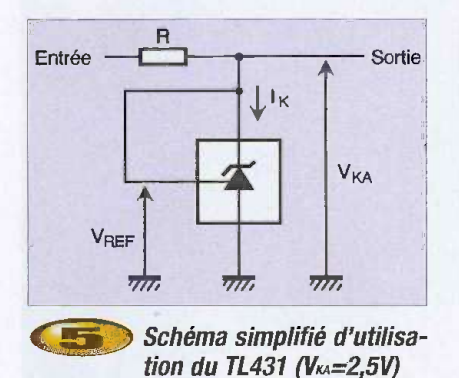

Désormais, il ne reste plus qu'à calculer la valeur de la résistance R. Pour cela, il faut prendre la tension V<sub>ra</sub> préalablement calculée, connaître la valeur de la tension d'entrée minimum (tension minimum envisagée sur la pile) et le courant consommé par le circuit connecté sur la sortie.

Le calcul de cette résistance doit être fait avec soin, it faut absolument que le courant lk soit toujours supérieur ou égal à 1 mA (il est même préférable de prendre une petite marge : pour les calculs prendre Ik=2 mA). Soit pour calculer R :

$$
R = \frac{V_{ENTREE} - V_{KA}}{I_{SORTIE} + I_K + \frac{V_{KA} - V_{REF}}{R_1}}
$$

Afin d'illustrer les aspects théoriques que nous avons développés ci-dessus, nous vous proposons un premier exemple de mise en ceuvre. Le schéma de la figure 6 permet de bénéficier d'un dispositif de surveillance pour une alimentation par piles ou par batteries.

 $+ R1 \cdot I_{REF}$  situation d'utilisation, il est possible de situ-<br>plifier ce schéma si les conditions s'y prêtent. La Led s'allume lorsque la tension descend en dessous d'un certain seuil. Ce seuil est fixe par la tension la plus basse d'utilisation de la pile ou de la batterie. Sur ce schéma, nous avons volontairement utilisé la configuration la plus complexe. En effet, suivant la situation d'utilisation, il est possible de sim-Du côté du TL431, on peut fixer VKA à 2,5 V en supprimant les deux résistances (R1 et R2) comme sur le schéma de la figure 5. De même, on peut, le cas échéant, supprimer le pont diviseur R3/R4 et connecter directement Vcc sur l'entrée négative du comparateur.

sera inversée par rapport au précédent. En effet, la Led sera allumée tant que la tension Vcc sera suffisante et éteinte en dessous du seuil fixe.

Si on reprend la même application numérique que précédemment et que l'on utilise une Led dont le courant nominal est de 20 mA, alors on fixe V<sub>KA</sub> à 5 V par R1 et R2 (R1 = R2  $= 10$  k $\Omega$ ) et on calcule R = (9 V - 5 V)/20 mA  $= 1,4$  k $\Omega$  (soit 1,2 k $\Omega$  ou 1,5 k $\Omega$  en valeur normalisée)

Pour finir, on peut rapidement parler des circuits plus récents dérivés du TL431. En effet,

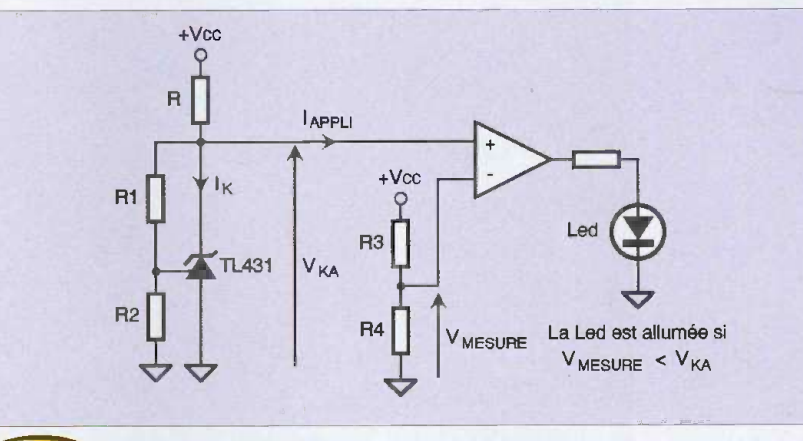

Exemple de détection de tension batterie faible **IFS** 

 $V_{K,A} - V_{REF}$  has passage que la résistance R sera calculée Afin de mieux comprendre, donnons un exemple concret. On alimente une réalisation par une pile de 9 V type 6LR61 ou RC22 dont on désire utiliser l'énergie jusqu'à ce que la tension à ses bornes avoisine les 5 V. Si on reprend le schéma de la figure 6, on fixera la tension de référence à 2,5 V (voir figure 5) avec R1 =  $0 \Omega$  et R2 = non connectée. Puis on choisira un pont diviseur de rapport 1/2 avec R3 = R4 = 47 k $\Omega$ . Le comparateur positionnera sa sortie à l'état bas lorsque VMESURE sera supérieure à V<sub>KA</sub> (autrement dit quand Vcc sera supérieure à 5 V), puis à l'état haut lorsque VMESURE sera inférieure à VKA (Vcc inférieure a 5 V). Dans ce dernier cas, la sortie du comparateur alimentera la Led afin de prévenir l'utilisateur que la tension disponible aux bornes de la pile est inférieure à la limite fixée par le concepteur de la carte. Notons au comme nous l'avons vu précédemment en tenant compte du courant dans le TL431, dans l'entrée positive du comparateur et le cas échéant, dans un autre circuit si la tension de référence sert à une autre fonction. La figure 7 représente un autre schéma, plus simple, mais dont la gestion de la Led

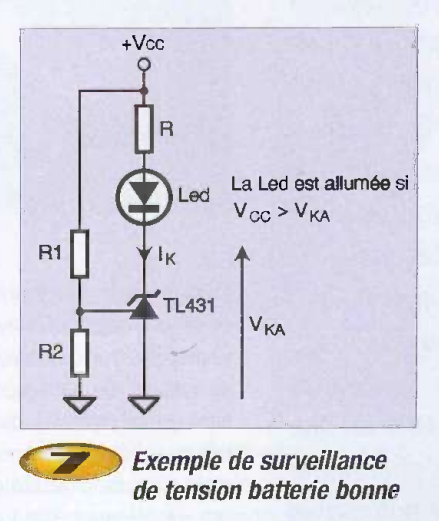

les nombreux fabricants du TL431 ont amelioré ce circuit en proposant des versions possédant des tensions de référence plus basses (1,25 V au lieu de 2,5 V) et nécessitant des courant lk beaucoup plus faibles (quelques pA ou nA au lieu de 1 mA).

Dans cette catégorie on peut citer par exemple les TS431 et les TS432.

Ph. ANDRE

# Capteur<br>de pluie<br>intelligent

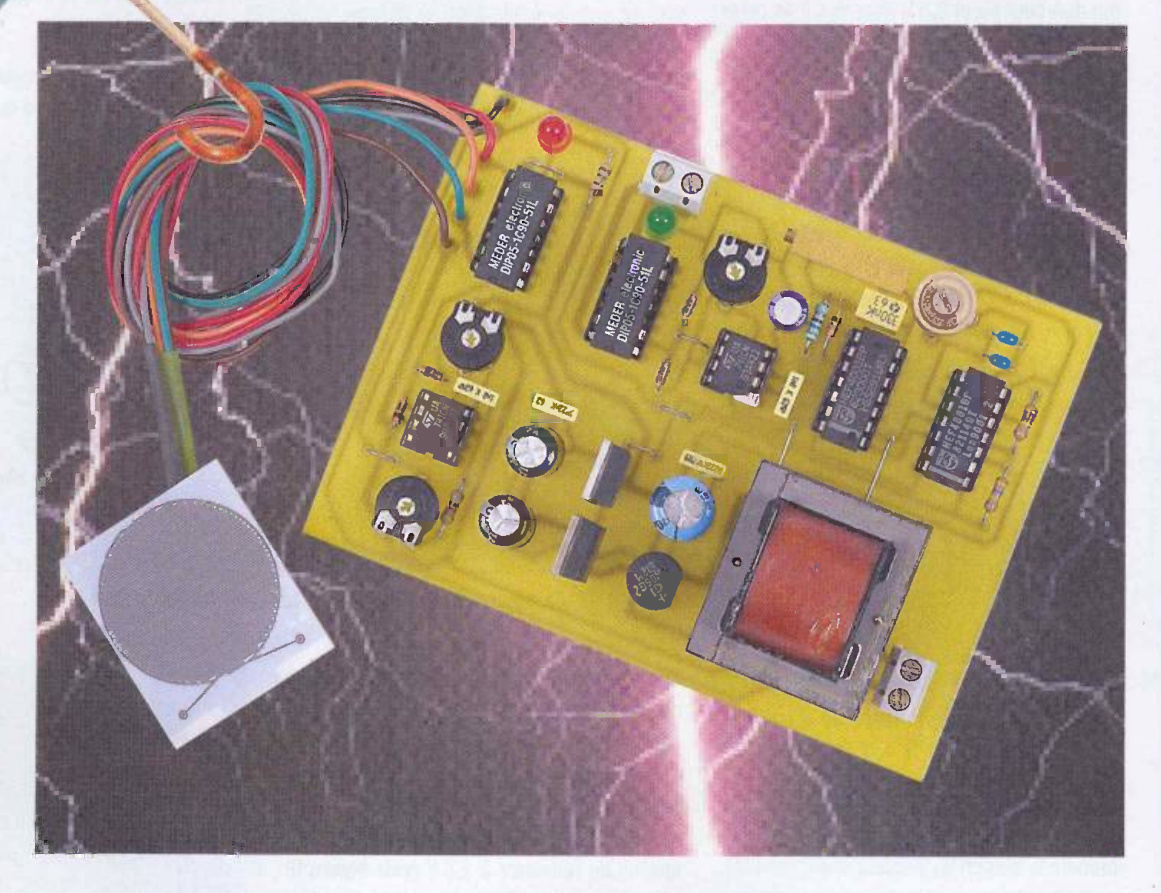

utilisé dans cette réalisation est bien entendu capable d'actionner un relais dès qu'il perçoit quelques gouttes sur sa face sensible, mais surtout, it reste insensible à l'humidité d'une brume ou à la rosée matinale. Son secret consiste en une résistance chauffante intégrée dotée d'un les systèmes minuscule capteur CMS de type CTN, le tout sur un substrat céramique **particulièrement** résistant aux abrasions mécaniques.

Le détecteur de pluie

Son principe de fonctionnement repose sur une detection de type capacitive associée à un oscillateur à fréquence variable. De nombreuses applications seront possibles, dans l'agriculture ou l'arrosage de serres horticoles , mais aussi en météorologie ou dans d'automatisations domotiques ( volets roulants, stores, fenêtres, éclairage, etc ...) Notre réalisation exploite toutes les fonctionnalités de ce composant innovant, fiable, et finalement peu coûteux .

#### Le capteur de pluie

Il porte la référence «IBR273» et est notamment disponible dans le cata-

logue LEXTRONIC (www.lextronic.fr). II se présente sous la forme d'une plaquette sur substrat céramique (Alumina) aux dimensions de 34 x 36 mm environ. (voir photo et complement technique). Sur sa face superieure, on reconnait les fines rayures de la sonde de detection capacitive qui présente une valeur nominale de 100 pF (avec humidité de 10 %). Sur l'autre face, celle du dessous en fonctionnement normal, òn devine le tracé de la résistance chauffante d'une valeur nominale de 42  $\Omega$ . Elle peut dissiper une puissance de 3,5 W sous une tension de 12 volts, donc intensité de fonctionnement de 292 mA. Une température maximale de 106 °C en surface peut être atteinte selon les

renseignements techniques fournis. Les deux pastilles centrales sont reliées à un capteur de température de type CTN d'une valeur specifique de 1 k $\Omega$  à 25 °C. On comprend aisément qu'une température élevée sur la face sensible du capteur ne réagira qu'en présence de gouttes d'eau ou de neige, face sensible que l'on peut incliner pour aider à évacuer les intempéries accumulées.

#### **Analyse** du schéma électrique

Nous vous proposons tous les details du schéma sur la figure 1. Nous reprenons le principe de mesure déjà

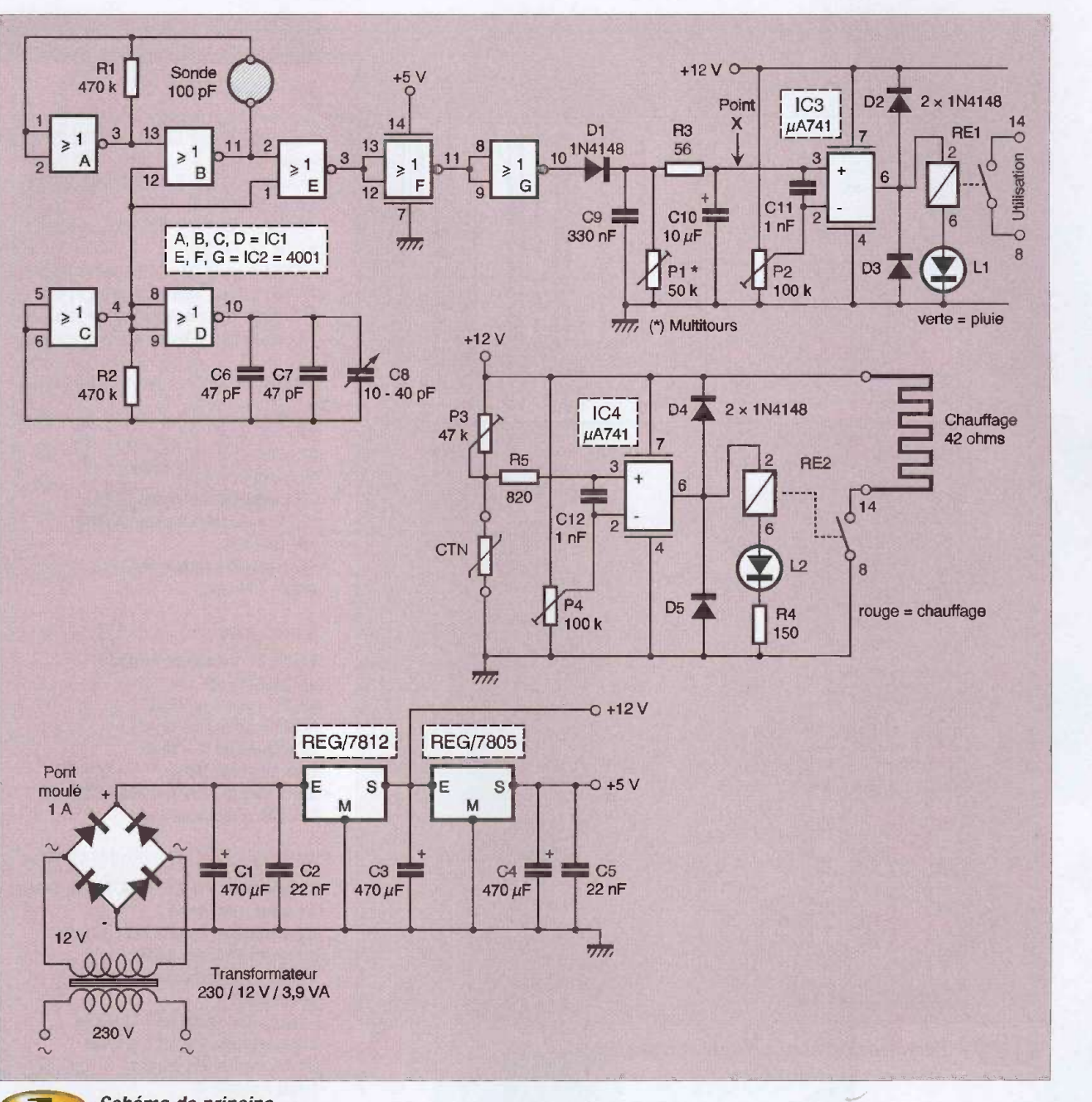

Schéma de principe

utilisé dans l'exploitation des capteurs d'humidité. Deux oscillateurs astables, l'un à fréquence fixe (portes NOR C et D), l'autre à fréquence variable (portes NOR A et B), permettront de générer une modification de largeur d'impulsion mise en forme par les 3 portes NOR E, F et G. Il ne reste plus qu'à procéder à une intégration, c'est à dire à convertir cette frequence variable en une tension exploitable. Après la diode anti-retour D1, on trouve les acteurs C9, P1, R3 et C10, capables tous ensemble de réaliser un tel travail. Il ne reste bientôt plus qu'à utiliser un montage AOP comparateur de tension pour activer ou non un petit relais REED en sortie. Le seuil de basculement du circuit IC3 est

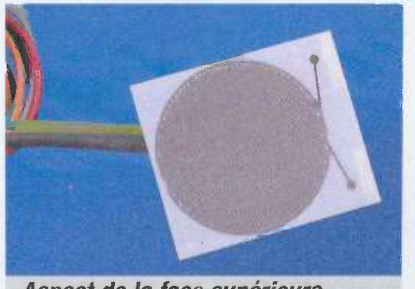

Aspect de la face supérieure du capteur

réglable sur l'ajustable P2 entre 0 et 12 volts. Si la tension sur l'entrée e+ (broche 3) est supérieure à celle présente sur l'entrée e-(broche 2), la sortie 6 de I'etage AOP passe au niveau haut, proche de la tension d'alimentation .

La bobine du petit relais RE1 à contact ILS, en série avec la diode électroluminescente L1, sera mise sous tension ; le seul contact disponible sera actionné pour une exploitation extérieure plus puissante. La gestion du chauffage de la sonde est basée sur un principe identique. Le detecteur CTN forme un pont diviseur avec l'ajustable P3 et vient

n° 293 vvvvweiectroniquepratique.com 39 ELECTRONIQUE PRATIQUE

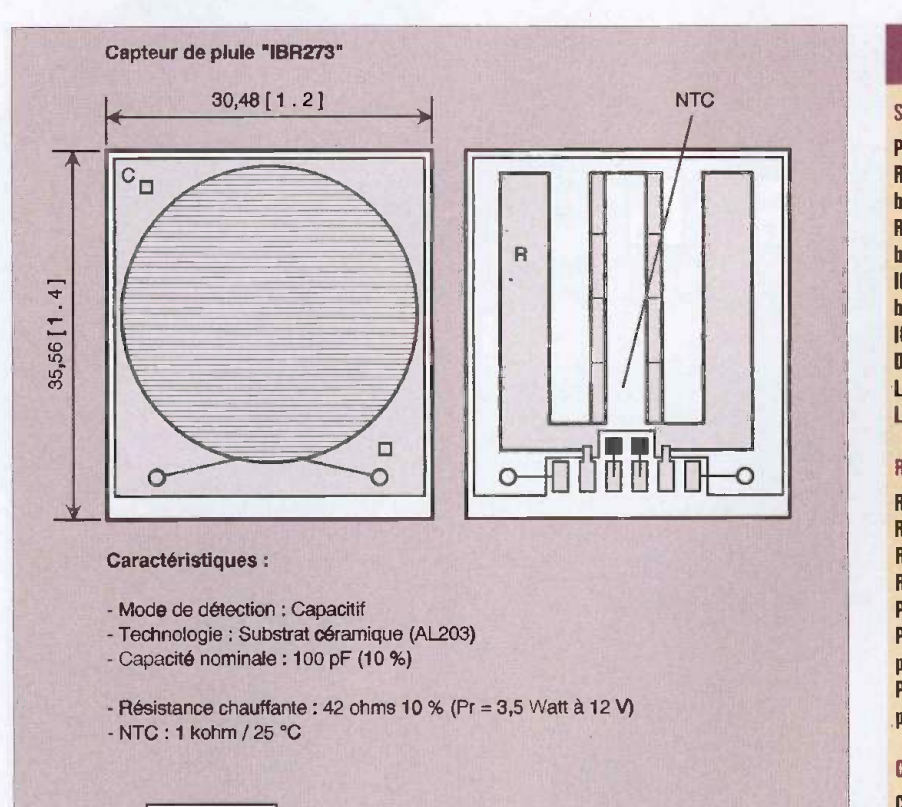

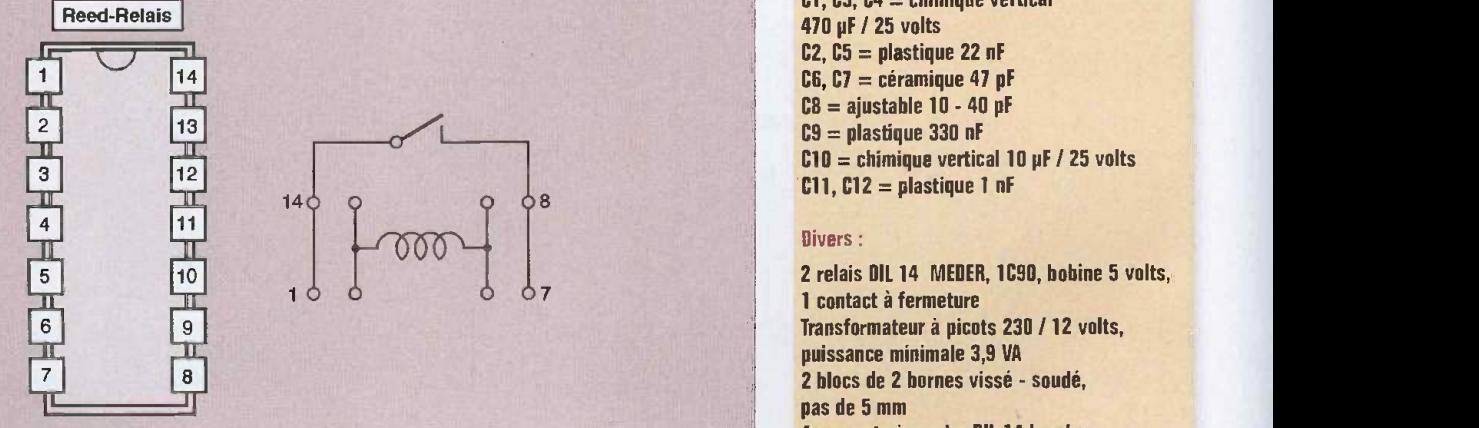

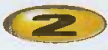

Caractéristiques des éléments particuliers

commander à travers la résistance R5 l'entrée non inverseuse du second AOP IC4, un classique 741. Le relais RE2, de même nature, est chargé à travers son contact ILS de mettre sous tension ou non la résistance de chauffage intégrée sous la sonde. La diode rouge L2 atteste par son allumage du bon fonctionnement de cette tâche importante. L'ajustable P4 permettra de choisir un point de basculement précis, et par-là, de limiter la température atteinte (environ 55 °C sur notre maquette !)

Un mot encore sur l'alimentation prélevée sur le secteur qui devra fournir une puissance suffisante. On pourra opter, moyennant modification des pistes, pour un transformateur d'une puissance supérieure si le besoin s'en fait sentir. Deux régulateurs de tension successifs delivrent les tensions choisies de 12 et 5 volts après filtrage soigné.

#### **Réalisation et réglages**

On trouvera tous les détails de cette réalisation sur les figures 3 et 4. De nombreux straps seront implantés en premier sur la carte imprimée. Le bloc de deux bornes d'utilisation pourra être monté ultérieurement pour laisser libre accès à la vis de réglage de l'ajustable multitours P1. La validation de la carte commence par le contrôle des tensions

#### Nomenclature

#### Semi-conducteurs :

Pont moulé cylindrique 1 A. Régulateur intégré 12 volts positifs, 7812, heftier TO 220 Régulateur intégré 5 volts positifs, 7805, boîtier TO 220 IC1, IC2 = quadruple NOR C/Mos 4001, hoîtier DIL 14 IC3, IC4 = ampli-OP  $\mu$ A 741, hoîtier DIL 8 Dl a D5 = diode commutation IN 4148 Ll = diode electroluminescente 5 mm, verte L2 = diode electroluminescente 5 mm, rouge

#### Résistances (toutes valeurs 1/4 de watt)

R1, R2 = 470  $\text{k}\Omega$  $R3 = 56 \Omega$  $RA = 150 \Omega$  $R5 = 820 \Omega$ P1 = ajustable multitours 50 k $\Omega$ P2, P4 = ajustable horizontal 100  $k\Omega$ , pas 2,54 mm  $P3 =$  ajustable horizontal 47 k $\Omega$ , pas de 2,54 mm

#### **Condensateurs:**

 $C1, C3, C4 =$  chimique vertical 470 pF / 25 volts  $C2, C5 =$  plastique 22 nF  $CS, C7 = c$ éramique 47 pF  $CB = a$ justable 10 - 40 pF  $C9 =$  plastique 330 nF  $C10 =$  chimique vertical 10  $\mu$ F / 25 volts  $C11, C12 =$  plastique 1 nF

#### Divers :

2 relais OIL 14 MEDER, IC90, bobine 5 volts, 1 contact a fermeture Transformateur a picots 230 / 12 volts, puissance minimale 3,9 VA 2 blocs de 2 hornes vissé - soudé, pas de 5 mm 4 supports a souder OIL 14 broches 2 supports à souder DIL 8 broches Cordon secteur, fils souples, picots à souder Capteur de pluie IBR273 (Lextronic]

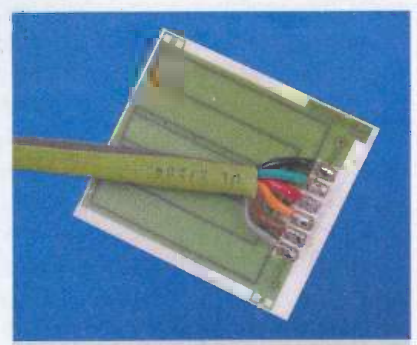

La vue de dessous du capteur avec la résistance chauffante

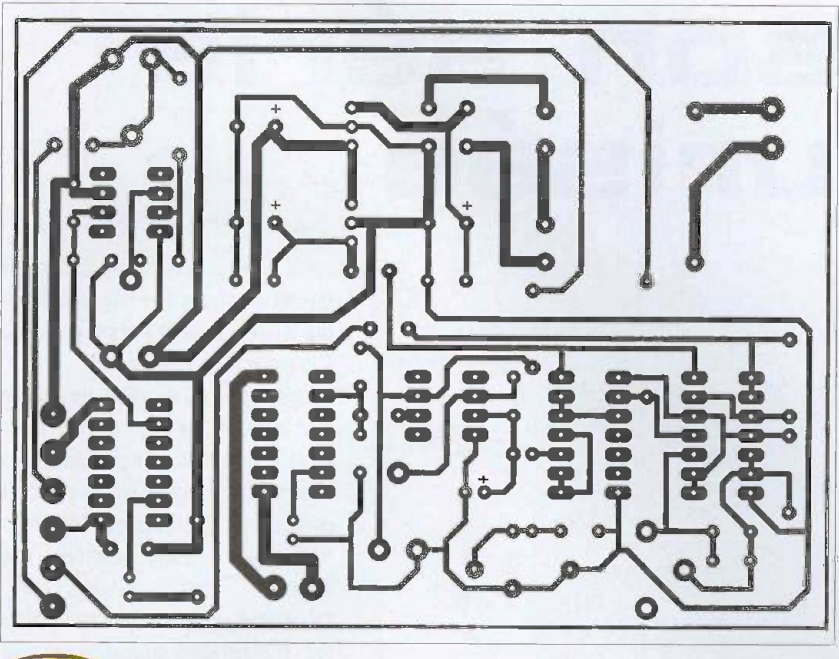

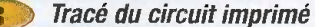

aux divers points importants (14 et 7 de IC1 et IC2, 4 et 7 des 2 AOP). Après avoir relié par fils souples la sonde et la platine principale, on pourra procéder à un réglage plus minutieux. L'allumage de la led L2 et du chauffage sont immédiats. À mi-course pour P3 et P4, contrôler la température atteinte sur la face

supérieure du capteur au moyen d'un thermometre electronique précis. La detection de la pluie (quelques gouttes tombant d'une éponge imbibée) se traduira par une tension de plusieurs volts au point X du schéma, valeur ajustable aisément en actionnant P1. Le seuil de basculement est facile à obtenir

en actionnant P2. L'utilisation de minuscules relais au format DIL exige de bien connafire leur brochage : bobine entre 2 et 6, contact entre 8 et 14. D'autres tensions existent, avec éventuellement un contact inverseur. On pourra consulter le site du fabriquant (www.meder.com).

Malgré un schéma un peu plus complexe, vous voila en possession d'un capteur de pluie doté d'un véritable pouvoir de discrimination face à des grandeurs physiques ou météorologiques.

B. ISABEL

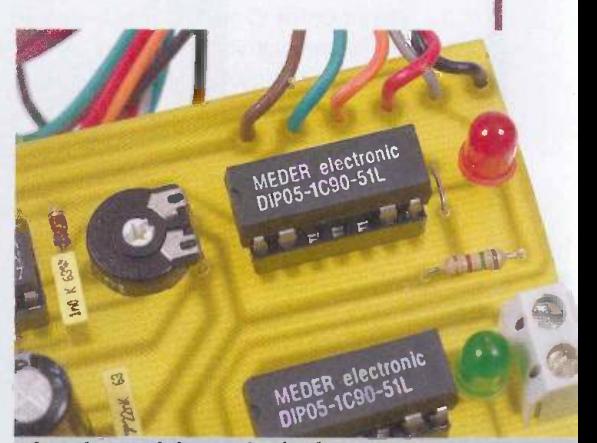

Les deux relais employés de marque MELDER (voir texte)

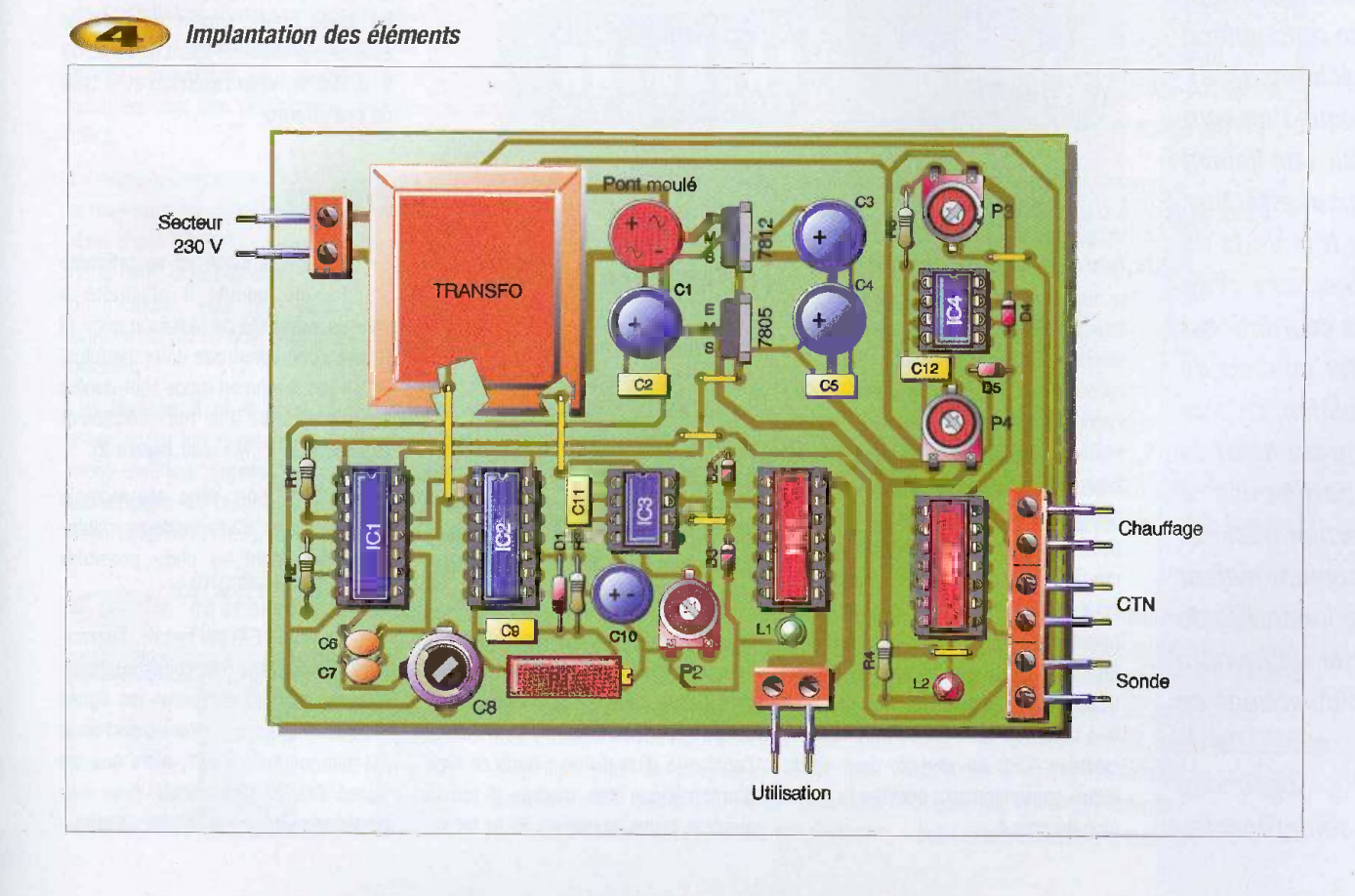

n° 293 vvww.electroniquepratique.com 41 ELECTRONIQUE PRATIQUE

# Liaison série<br>sécurisée

Ce montage a pour but de rendre plus fiables les transferts de données par liaison série grâce à l'usage du contrôle de redondance cyclique (CRC). Lorsque l'on veut etablir une liaison fiable pour effectuer des transferts de données, la solution la plus courante est d'utiliser un code de vérification. Le plus connu est le bit de parité mais ce dernier possède l'inconvénient majeur d'être incapable de detecter un nombre pair d'inversions ce qui limite de beaucoup son efficacité.

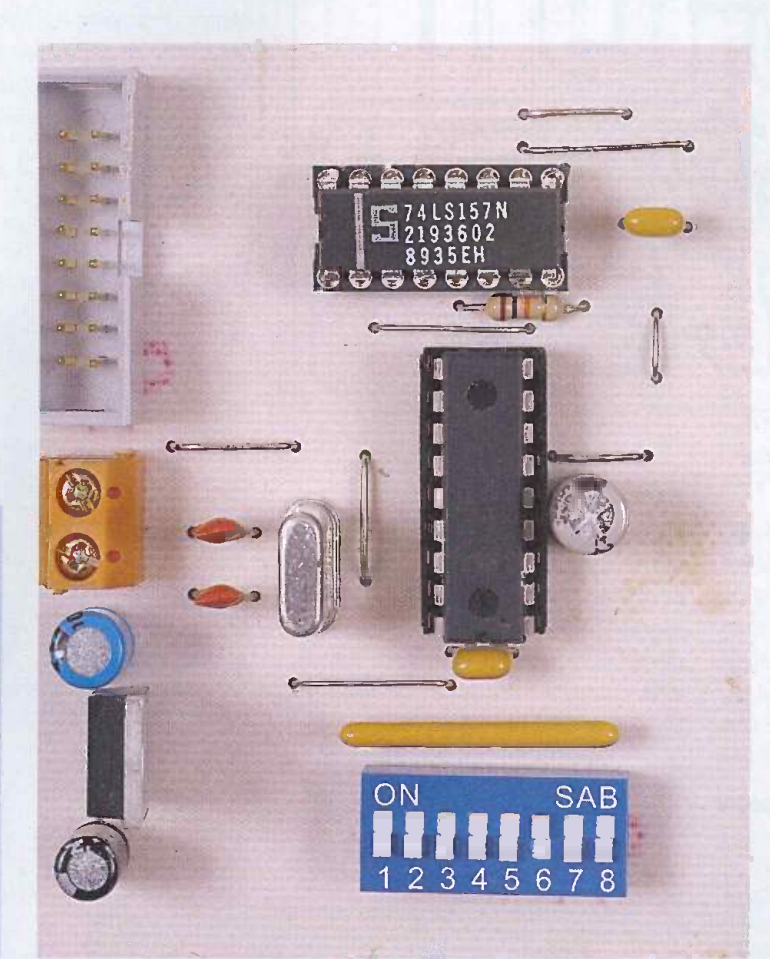

Un second mode opératoire consiste à faire réémettre par le récepteur les octets reçus de façon à ce que l'émetteur, par comparaison directe entre les données qu'il a émises et celles qu'il reçoit ainsi, puisse établir la validité ou l'invalidité du dernier bloc de données transmis. Cette méthode est particulierement fiable mais elle possede ('inconvénient de diviser par au moins deux le debit du fait du temps consacré à la réexpédition des données. Pour préserver un débit le plus élevé possible tout en possedant une indication très fiable sur la validité d'une transmission, le meilleur choix consiste à utiliser le contrôle de redondance cyclique (CRC en abrégé) dont nous allons sommairement détailler le principe de calcul.

#### Le contrôle de redondance cyclique

Le contrôle de redondance cyclique (CRC) repose sur une methode de calcul décrite à la figure 1. Dans cet exemple simplifié, on opère à partir d'une sequence de bits obtenue en concaténant les deux octets C9h et 68h qui constituent le bloc de données à transmettre (ce bloc est appelé souvent trame).

On effectue alors une série d'opérations élémentaires par l'application de la fonction logique XOR en faisant usage d'un générateur (ici 93h) qui est l'analogue d'un diviseur dans ce type d'arithmetique dite modulo 2 (de la vient le terme cyclique). Si le bit de

poids le plus élevé du résultat partiel du calcul s'avere etre nul, alors it faudra utiliser la valeur 0 comme diviseur à la place du générateur.

On obtient en fin de calcul un quotient (non indique sur le schema) et un reste. C'est ce dernier qui constitue le code de CRC proprement dit et il comporte un bit de moins que le générateur puisqu'il s'agit justement d'un reste.

Le générateur utilisé dans ce montage est un générateur normalisé qui comporte 17 bits. Il est par exemple utilisé dans les lecteurs de disquettes pour vérifier la conformité des données lues et ecrites.

Sa valeur est 11021h. Ses performances dans la detection d'erreur sont particulièrement élevées puisqu'à partir de toute série d'octets de longueur quelconque, il génère un CRC de 2 octets seulement qui parvient a detecter toute erreur simple ou multiple avec une probabilité allant de 99,9969 % à 100 % selon l'étendue et le type de ces erreurs.

#### Principe

Le montage proposé ici se présente comme un module à adjoindre à chaque extrémité de la liaison série (il faudra donc construire deux modules) et qui fonctionne en mode Half -duplex sous le contrôle d'un microcontrôleur externe noté ici M1 (voir figure 2).

Le débit du port série est réglable grâce au bloc d'interrupteurs miniatures SW1 dont les choix possibles seront détaillés plus loin.

La ligne notée E/R permet de déterminer si le montage fonctionne en émetteur ou bien en récepteur, les lignes TXm et RXm sont à relier au port série du microcontrôleur M1, alors que les lignes TXe et RXe seront, pour leur part, connectées à la liaison série ser-

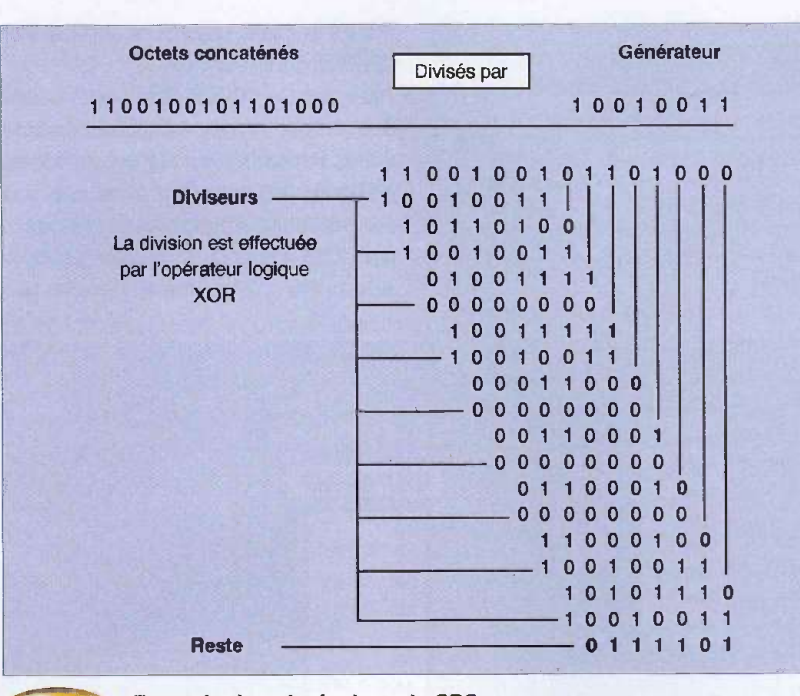

Exemple de calculs de code CRC

vant au transfert des données. (Bien évidemment, la sortie TXe du module émetteur sera reliée à l'entrée RXe du module récepteur et inversement).

La mise en œuvre de la procédure de contrôle est assez simple : les données sont transférées par trames dont la taille minimale est de 1 octet et se limitera raisonnablement à 1 ou 2 koctets (mais certains lecteurs de disquettes admettent des secteurs de 8 ko contrôlés par ces deux octets de code de CRC).

Le montage reconnaîtra la fin de la trame tout simplement en détectant une pause sur la<br>Exemple de deuts T1 encontinements au débit ligne d'une durée T1 proportionnelle au débit de la ligne et, après avoir effectué une série d'opérations, sera prêt pour un nouveau transfert, c'est ce que nous allons détailler à présent.

Les figures 3 et 4 décrivent les signaux associés au fonctionnement du montage en mode émetteur (figure 3) et en mode récepteur (figure 4). Sur ces figures, les bits de départ et d'arrêt entourant chaque octet émis

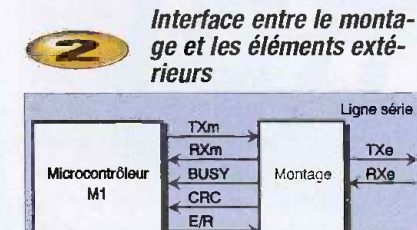

RESET

COM

ses registres). La transmission s'opère alors de la facon suivante : le microcontrôleur M1 vérifie au départ que la ligne BUSY est à l'état bas, puis envoie successivement au montage les N octets à transmettre par l'intermédiaire de sa ligne série TXm.

Dès la réception du premier octet, le montage debute en interne le calcul du code de CRC tout en réexpédiant sur la ligne de transmission série vers l'extérieur TXe les octets qu'il reçoit au fur et à mesure.

Une fois le dernier octet placé sur le port TXm, le microcontrôleur M1 doit effectuer une pause dont la durée T2 équivaut à environ six fois la durée de transmission d'un octet à la vitesse du port choisie, afin de signaler au montage que la trame complète a été transmise (Le PIC IC2 détecte en fait la durée T1 de cinq octets transmis, le lecteur notera que pour gagner un peu de place, le dessin n'est pas à l'échelle). Le montage met

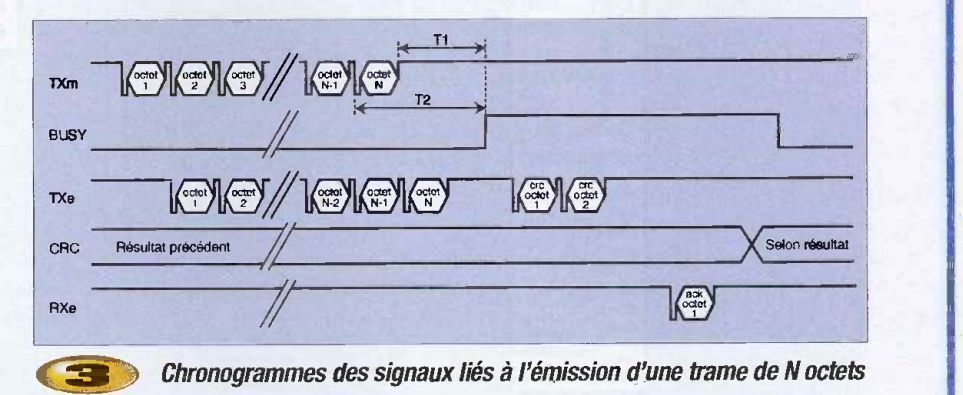

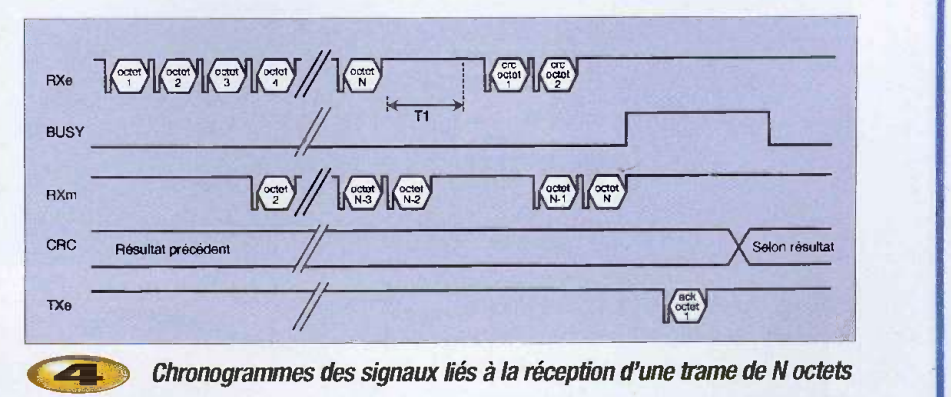

ou recu ont été représentés. Pour sélectionner le mode émetteur, il faut que le microcontrôleur M1 qui pilote le montage porte la ligne E/R à l'état haut (il est préférable, après tout changement d'état de cette ligne, de patienter une cinquantaine de microsecondes avant la première transmission afin de laisser le temps au PIC IC2 de préparer

alors la ligne BUSY à l'état haut pour signaler qu'il n'accepte plus de nouveaux octets pour ('instant. II termine alors son calcul et expedie sur la ligne TXe du port de communication les deux octets du code de CRC qui serviront à établir la validité des données reçues par le module récepteur. Une fois ces deux octets expédiés, le montage attend l'ac-

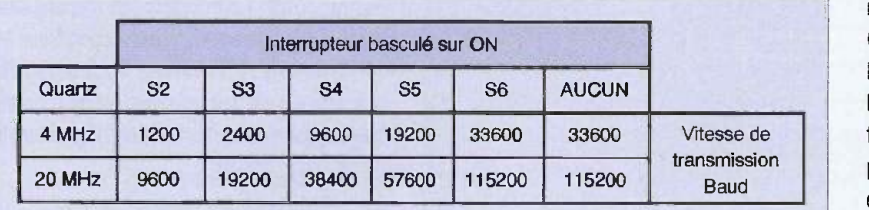

**Expos** Sélection de la vitesse du port série

ment à la phase suivante et remet la ligne CRC toujours à l'état haut.

Finalement, le PIC IC2 refait passer la ligne BUSY à l'état bas pour indiquer au microcontrôleur M1 que le montage est de nouveau prêt pour une nouvelle transmission mais également que l'indication donnée par la ligne CRC est valide si l'option ACK a été sélectionnée. Cette indication reste alors

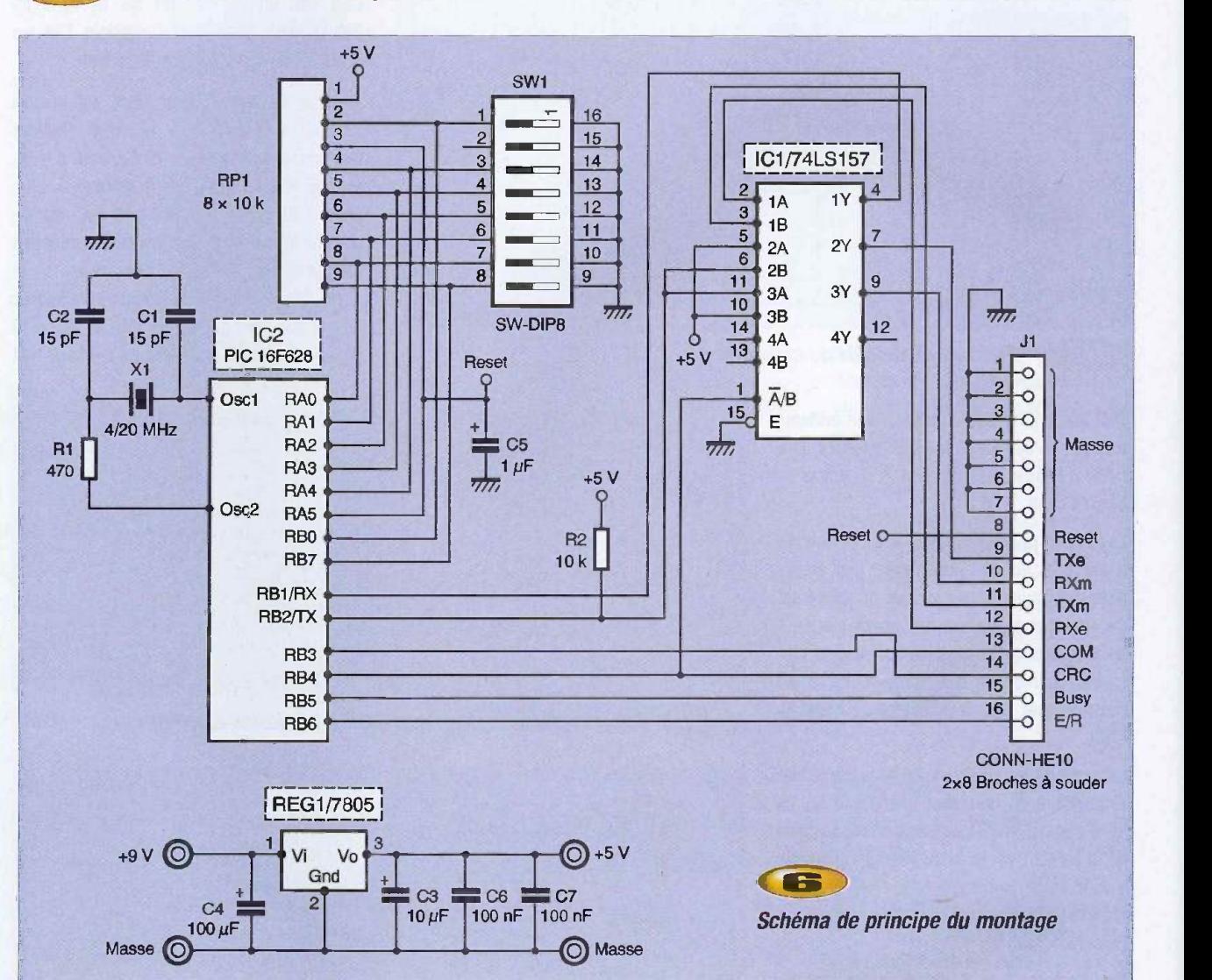

cusé de réception (ACK) en provenance du module récepteur qui va l'informer sur la validé des données reçues par ce dernier et, selon le résultat obtenu, le montage émetteur mettra la ligne CRC à l'état haut pour indiquer au microcontrôleur M1 que la trame reçue etait valide et qu'il peut alors expedier la suivante, ou bien met la ligne CRC à l'état bas pour indiquer que les données étaient corrompues à la réception et qu'il faut les réexpédier. Cette fonction d'accusé de réception peut être désactivée en basculant l'interrup-

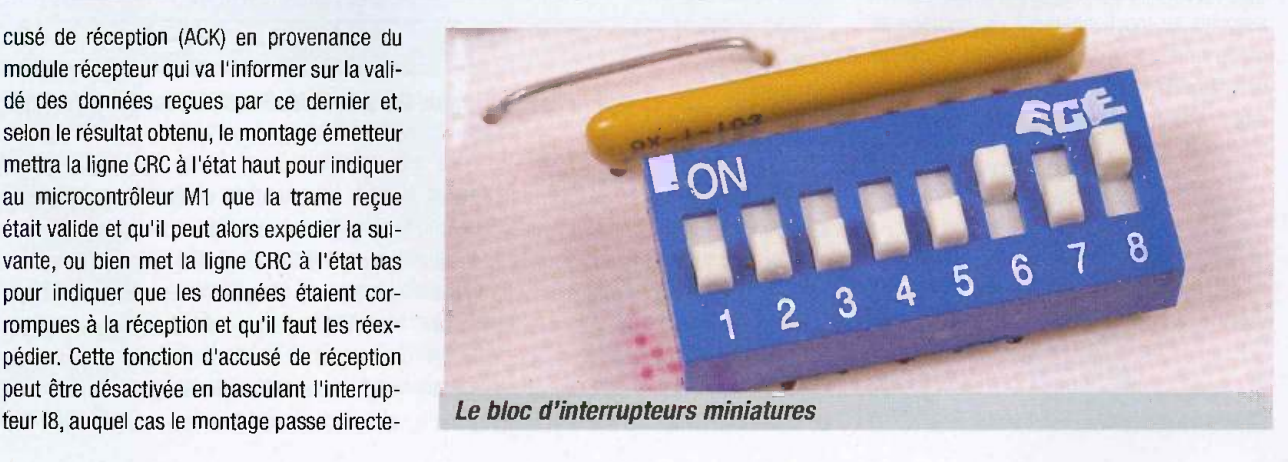

valable tant que la ligne BUSY n'est pas repassée à l'état haut à la fin de l'expédition de la trame d'octets suivante.

La figure 4 décrit le fonctionnement du mode récepteur. Le montage est mis dans ce mode lorsque la ligne E/R est portée à l'état bas par le microcontrôleur M1. La trame de N octets est regue par le montage sur la ligne RXe de la liaison série.

Le PIC IC2 débute alors le calcul du code de CRC tout en réexpédiant vers la ligne RXm du microcontrôleur M1 les octets qui lui parviennent un à un mais avec un décalage de deux unités. Ainsi, c'est lorsqu'il reçoit le troisième octet que IC2 place le premier octet sur Ia ligne RXm. Ce décalage permet d'éviter de faire parvenir au microcontrôleur M1 les deux octets du code de CRC de façon à rendre le montage le plus transparent possible pour les circuits qui le pilotent.

Le montage detecte Ia fin de la trame d'octets du fait de la durée sans transmission supérieure à la valeur de T1 qui sépare la réception de l'octet N et celle des deux octets du code de CRC. Lorsque le PIC IC2 a fini de transmettre au microcontrôleur M1 le dernier octet de la trame (l'octet N), it fait passer Ia ligne BUSY à l'état haut pour signaler que la réception se termine et qu'il passe en phase de vérification des données. Ensuite, si l'option a été sélectionnée, il émet sur la ligne TXe un accusé de réception destiné au montage émetteur lui indiquant, en fonction du résultat du calcul du CRC, que soit les données reçues sont valides, soit qu'elles ne le sont pas. De la même façon, en fonction du résultat du calcul, le PIC IC2 positionne la ligne CRC à l'état haut (données correctes) ou bien à l'état bas (données corrompues) (figure 6).

Le passage à l'état bas de la ligne BUSY signale premièrement que la totalité de la trame a bien été recue (le passage précédent à l'état haut de la ligne BUSY n'est pas suffisamment fiable pour cela, car il se peut que le microcontrôleur M1 n'ait pas encore détecté la venue du dernier octet N au moment de la montée du signal BUSY) et, deuxièmement, que l'indication de validité des données est disponible sur la ligne CRC pour le microcontrôleur M1

Dès lors, une nouvelle réception est de nouveau possible. Le programme a été organisé de façon à ce que le montage en mode récepteur soit de nouveau opérationnel après une transmission avant le montage en mode émetteur de façon à éviter tout risque de collision.

Qu'il s'agisse aussi bien du mode émetteur que du mode récepteur, la durée de l'état haut du signal BUSY est en fait proportionnelle à la vitesse de transmission de la liaison serie.

Programmable

Sa durée est équivalente, en moyenne, à la transmission de 2 à 4 octets pour le récepteur et de 8 à 12 octets pour l'émetteur.

Même si l'attente due au temps de pause T1 suivie du temps où le montage est occupé à transmettre le code CRC s'étend sur une durée équivalente en moyenne à la transmission de 15 octets environ, le gain par rapport aux méthodes de réexpédition complète des données est très appréciable dès que la trame contient un nombre élevé d'octets. Par exemple, sur une trame de 1 ko, le temps

hors transmission consacré à la vérification des données n'équivaut qu'à 1,5 % du temps total contre 50 % pour la méthode de réexpedition.

#### **Réalisation**

Le montage est presque entièrement constitué par le microcontrôleur PIC16F628 (IC2) qui gère la réception et l'émission des données ainsi que le calcul et la vérification des octets du code de CRC.

Le multiplexeur IC1 sert à gérer le passage du mode émetteur au mode récepteur et inversement. La résistance R2 sert à éviter d'envoyer sur le port série une impulsion

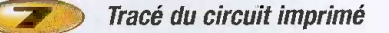

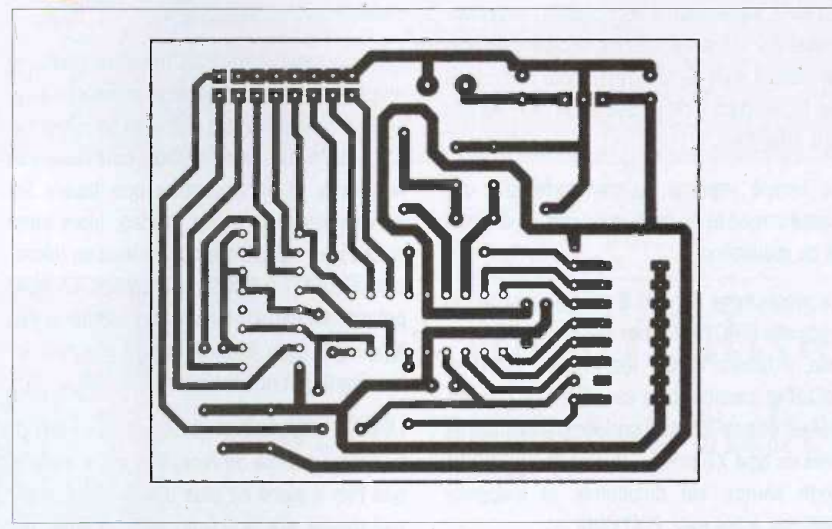

Implantation des elements æ. 9 V **RESET** MASSE (Quartz 4 ou 20 MHz) SI S2 S<sub>3</sub><br>S<sub>4</sub> Vitesse du port série 85 se RIEN (Option accusé de réception) S8

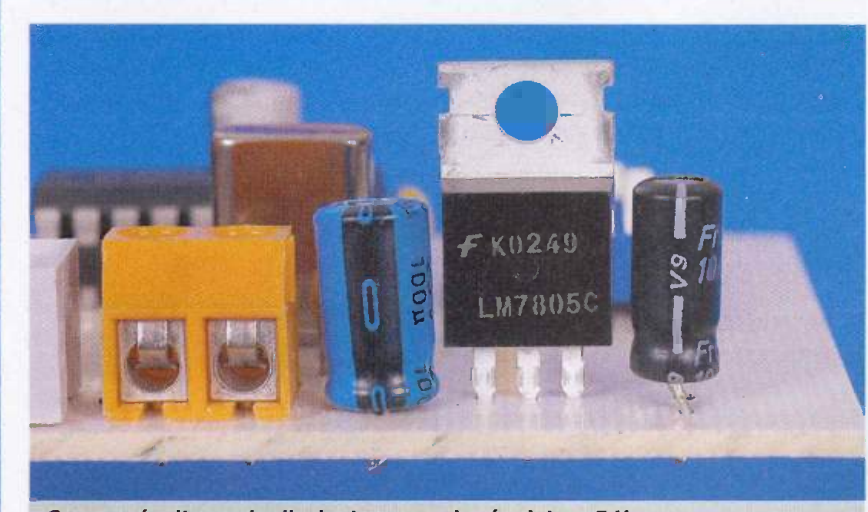

On ne prévoit pas de dissipateur pour le régulateur 5 V

négative lorsque l'on remet le montage à zéro par l'intermédiaire de la ligne reset. La résistance R1 ne sert que pour les quartzs 20 MHz, autrement, il est possible de la rem placer par un strap. Les connecteurs de sortie utilisés sont du type HE10 pour une nappe de 16 fits dont 7 de masse mais ce n'est pas une obligation.

Le circuit imprimé ne comporte que des pistes larges et ne pose donc pas de difficulté de réalisation.

Le programme servant à programmer le PIC s'appelle CRC.HEX. Lors de la programmation, il faudra valider les fusibles PWRT et MCLR et invalider tous les autres. Si l'on utilise un quartz 4 MHz, l'horloge à sélectionner sera de type XT sinon, it faudra choisir HS. Le code source est disponible et s'appelle CRC.dat, a lire avec EDIT.COM.

#### **Options**

Les interrupteurs miniatures SW1 permettent de modifier la vitesse de transmission du port de la façon suivante : il faut en premier lieu indiquer la fréquence du quartz (4 ou 20 MHz) en basculant S1 sur OFF pour 4 MHz et sur ON pour 20 MHz.

Ensuite, on basculera sur ON l'interrupteur de son choix entre S2 et S6 pour sélectionner le debit recherché en s'aidant du tableau de la figure 5. (En cas de basculements multiples, c'est la vitesse de transmission la plus basse qui sera sélectionnée).

L'interrupteur S7 n'est pas connecté. S8, pour sa part, permet d'activer (position ON) ou non ('option de transfert avec accuse de

réception qui a été précédemment décrite. Cela laisse la possibilité au lecteur de mettre au point un dialogue plus élaboré entre l'émetteur et le récepteur.

La ligne reset permet de remettre à zéro le montage en cas de dysfonctionnement avéré, si par exemple le reset à la mise sous tension s'est mal passé. Bien entendu, cela reste très rare mais si l'on constate que toutes les transmissions sont non valides, alors cette option peut parfois offrir la solution au microcontrôleur M1 qui pilote le montage. Ce reset prenant un certain temps, une attente assez longue (1 s par exemple) devra être respectée avant tout nouveau transfert.

La ligne COM n'a son utilité que lorsque l'option avec accusé de réception est activée et que l'on a placé de plus d'autres dispositifs half-duplex sur la liaison série comme par exemple un modem radio.

En effet, le microcontrôleur M1 maintient en permanence un état fixe sur la ligne E/R selon que le montage soit émetteur ou récepteur. Cependant, lors de l'envoi de l'accusé de réception, les rôles s'inversent, l'émetteur devenant un instant récepteur et inversement. II faut donc que tout autre dispositif sur la liaison série puisse en être informé et cela, le signal de la ligne E/R ne le permet pas.

Aussi, cette ligne COM a-t-elle été ajoutée aux autres signaux pour résoudre ce problème bien précis (Sur cette ligne également, un état haut signifie que le montage fonctionne en émetteur et un état bas que c'est le mode récepteur qui est actif).

**D. VIAFAVA** 

#### Nomenclature

#### Résistances :

 $R1$  : de 100  $\Omega$  à 1 k $\Omega$  selon le quartz tuniquement 20 MHz]  $R2 : 10 k\Omega$ 

Réseau de résistances :

 $RP1: 8 \times 10 \text{ k}\Omega$  plus une broche commune

Condensateurs :

C2 : 15 pF C3 : 10 pF C4 : 100 pf C5 : 1 pF C6, C7 : 100 nF

Circuits intégrés :

IC1 : 74LS157 IC2 : PIC 16F628 4 MHz ou 20 MHz

Regulateur :

RE61 : 7805

#### Divers :

Connecteur HE-10 : 2 x 8 broches à souder SW1 : Dipswitch 8 interrupteurs miniatures X1 : Quartz 4 MHz ou 20 MHz Supports pour circuit intégrés 18 et 16 broches.

#### ERRATA

1=111111111111

#### EP N°281 : Module de réverbération numérique

Attention, la position du régulateur REG2 est inversée sur le schéma d'implantation de la figure 4 (page 51), ce qui peut entraîner la destruction des circuits intégrés IC1 à IC6 à la mise sous tension. Le positionnement correct est celui que l'on voit sur la photo de la page 48.

n° 293 www.eiectroniquepratique.com 46 ELECTRONIQUE PRATIQUE

#### **Domotique**

# Bloqueur d'appels<br>téléphoniques

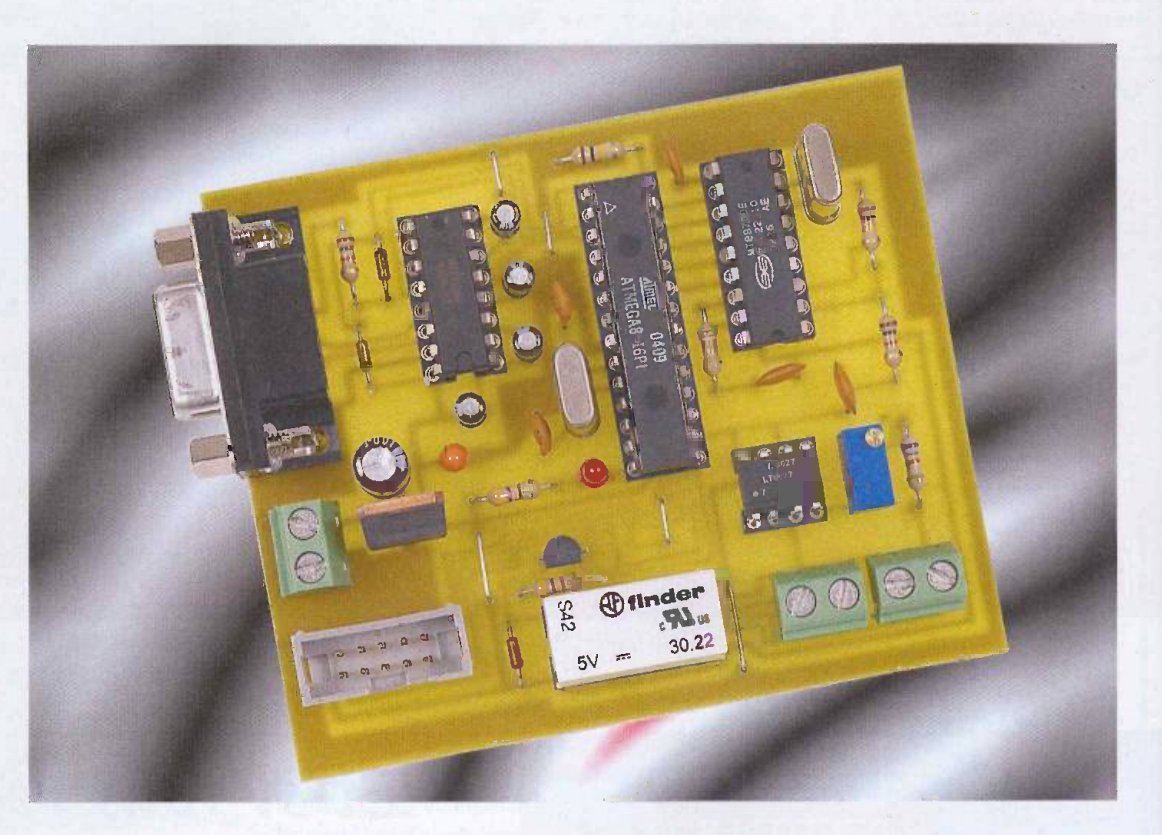

Dans le numéro 278 d'Electronique Pratique, nous avions décrit un montage discriminateur d'appels téléphoniques permettant d'inhiber la sonnerie du téléphone lors de la réception d'un appel non désiré. Le montage décrit ce mois-ci est un peu le pendant du montage précédent puisqu'il s'intéresse cette fois aux appels sortants en bloquant la ligne dès que le numéro compose est reconnu comme interdit.

L'utilité d'un tel montage est évidente : il permet de réduire la facture de votre téléphone fixe en interdisant l'appel vers des numéros que vous aurez préalablement introduits dans sa mémoire. Même si votre opérateur de télécommunications propose un service de blocage des numéros, ce montage se révèlera plus souple d'emploi car il permet de régler plus finement les appels que vous désirez bloquer. Ainsi, vous pourrez interdire les numeros commencant par 06, mais autoriser, par exemple, un numéro commencant par 06123, ou inversement.

#### **Principe** de fonctionnement

Ce montage s'intercale entre la prise téléphonique murale et le poste de téléphone proprement dit. Dès que le combiné est décroché, le montage scrute quelles sont les touches numériques actionnées. Si la suite des chiffres composés au clavier correspond à un numéro interdit, le montage coupe la ligne quelques secondes, puis la rétablit, exactement comme si le combiné était raccroché, puis décroché à nouveau.

#### Schéma électrique

Comme on peut le voir sur la figure 1, une fois de plus, la conception de ce type de montage est grandement simplifiée grâce à l'utilisation, d'une part d'un microcontrôleur, en l'occurrence un Atmega 8 du constructeur Atmel, et d'autre part d'un circuit intégré spécialisé dans le décodage des signaux DTMF, le MT8870, conçu par la firme Mitel.

La ligne téléphonique parvient au montage par le bornier noté B1 et en

ressort par le bornier B2 après être passée par les contacts repos d'un relais dont la bobine est excitée par l'un des ports du microcontrôleur lorsqu'un numéro doit être bloqué. En parallèle sur l'entrée de la ligne sont connectées tête-bêche les deux diodes de commande du double optocoupleur noté U1, en série avec la résistance de limitation de courant R1 et du potentiomètre P1. Le choix d'un double optocoupleur permet ne pas avoir à se préoccuper de la polarité de la ligne lors de son raccordement au montage. Par ailleurs, compte tenu de la faible dynamique requise, la linéarité d'amplitude de ce composant est telle qu'elle autorise la transmission, outre de l'état « occupé » ou « libre » de la ligne, des signaux audio DTMF qui transitent lors de la composition d'un numéro d'appel. Cette astuce offre l'avantage de rendre le montage, d'un point de vue galvanique, comple-

#### **Domotique**

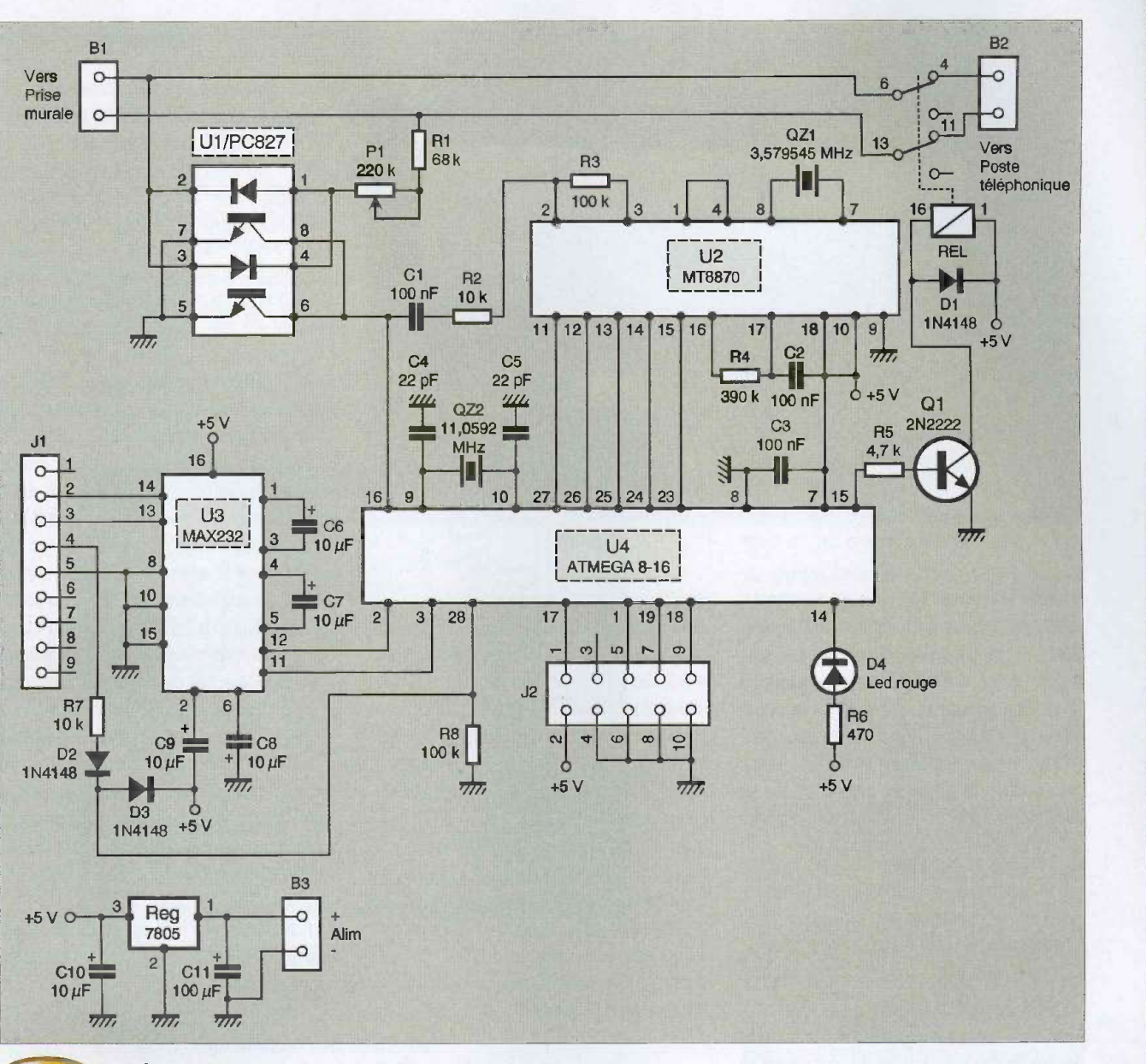

Schéma de principe complet du bloqueur d'appels

tement isolé du réseau téléphonique en éliminant tout lien electrique direct ou indirect avec la partie utilisateur. Cette remarque vaut d'autant plus que le montage sera connecté au PC lors de l'introduction des numéros à bloquer et que la masse electrique de ce PC pourra fort bien, conformément aux règles de l'art, être reliée à la terre.

Le port PB2 du microcontrôleur, en pin 16, est configuré en entrée avec tirage au +5 V. Sur cette entrée sont reliés les collecteurs de sortie de l'optocoupleur. Lorsque le combine téléphonique n'est pas décroché, la tension continue présente sur la ligne est de l'ordre d'une cinquantaine de volts. Dans cette situation, le courant qui parcourt la diode de commande de l'optocoupleur est suffisant pour le rendre conducteur et la tension présente sur le port PB2 du microcontrôleur est voisine de zéro, interprétée alors comme un niveau logique bas. Lorsque le combiné est décroché, la tension continue présente aux bornes de la ligne téléphonique s'établit entre 8 et 12 volts environ, selon le type de téléphone utilisé. Dans cette situation, le courant parcourant la diode de commande de l'optocoupleur n'est plus suffisant pour en saturer le transistor correspondant et la tension présente sur le port PB2 du microcontrôleur sera interprétée comme un niveau logique haut. Cette tension, proportionnelle au courant qui traverse la diode de commande de l'optocoupleur, est réglable au moyen du potentiomètre P1. À cette tension moyenne continue se superpo-

se le signal audio correspondant aux frequences DTMF lorsqu'une touche numerique du téléphone est actionnée. L'information de prise de ligne est nécessaire au fonctionnement du microcontrôleur afin qu'il « sache » quand il doit commencer à scruter les chiffres composés sur le clavier du téléphone. Quant aux signaux DTMF, il sont débarrassés de la composante continue par le condensateur de coupure C1 avant de parvenir à l'entrée du circuit de décodage MT8870, noté U2 sur le schéma. Les résistances R2 et R3 fixent le gain en tension de l'amplificateur interne à ce décodeur. La sortie 15 de celuici prend le niveau logique haut lorsqu'une paire de fréquence DTMF est reconnue valide. Cette information est transmise au port

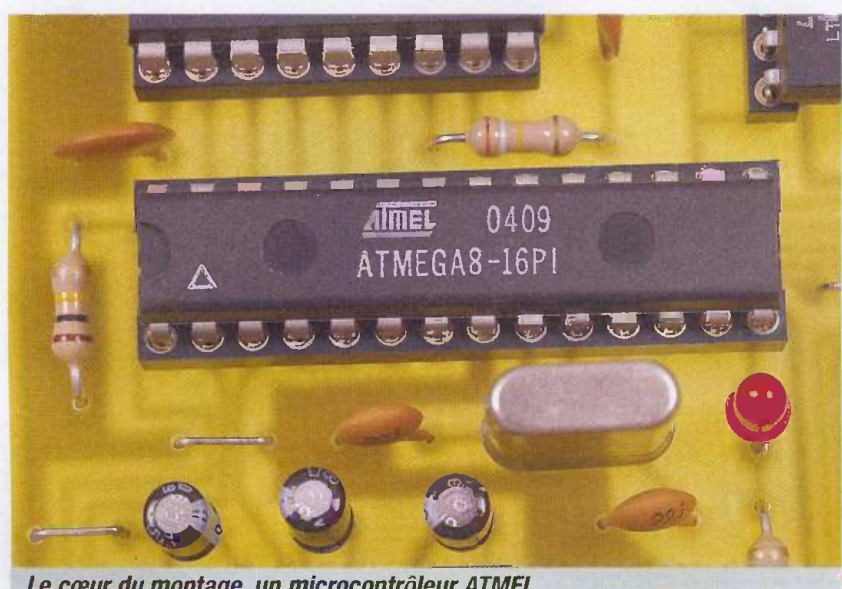

Le cœur du montage, un microcontrôleur ATMEL

PCO du microcontrôleur afin de lui signaler qu'il peut prendre en compte le chiffre composé sur le clavier du téléphone. Le profil binaire de ce chiffre, présent sur les sorties 11 à 14 du décodeur, est transmis respectivement sur les ports PC4 à PC1 du microcontrôleur. Chaque fois qu'un chiffre est frappé sur le clavier téléphonique depuis la prise de ligne, le microcontrôleur compare le numéro constitué avec chaque numéro présent dans sa mémoire EEPROM. Si le numéro composé correspond en totalité avec un numéro interdit en mémoire, le port PB1, en pin 15, passe au niveau haut ce qui entraine la saturation du transistor Q1, et, par suite, l'excitation du relais entraînant la coupure de la ligne pendant trois secondes environ. Le port PBO du microcontrôleur, en broche 14, est configuré en sortie et permet d'allumer la diode D4 dans certaines situations décrites dans le paragraphe de la mise en service. A l'instar de nos précédentes réalisations à base de microcontrôleur AVR, le connecteur J2 est prévu pour la programmation « in system ». du montage. Bien entendu, le brochage de ce connecteur est conforme à celui préconisé par Atmel et donc compatible, entre autres, avec les programmateurs et starter -kits de ce fabricant.

Le connecteur SUB-D 9 points femelle noté J1 permet d'assurer la communication avec le PC. On retrouve le classique MAX232, noté U3, avec ses quatre condensateurs constituant la « pompe de charge » permettant d'adapter les niveaux de la norme RS232 en niveaux TTL compatibles avec le microcontrôleur. Le quartz QZ2 est un modèle très bien distribué, puisque sa fréquence de 11,0592 MHz permet de générer les débits standard de la norme RS232. En l'occurrence, la communication s'etablit avec un debit de 9600 bauds, 8 bits de données, un bit de stop, sans contrôle de parité. La ligne DTR, en broche 4 de J1, parvient sur le port PC5 du microcontrôleur. La diode D2 bloque cette ligne lorsqu'elle est au potentiel négatif par rapport à la masse. Lorsqu'elle est positive, la diode D3 limite à 5 volts environ la tension envoyée au microcontrôleur. L'état positif de la ligne DTR permet d'indiquer au microcontrôleur qu'il est en communication avec le PC. Tant que dure cette situation, le programme ne prend pas en compte l'état de la ligne téléphonique, ni les codes DTMF qu'elle pourrait eventuellement véhiculer.

#### **Réalisation**

Une sage précaution consiste à commencer par se procurer les composants avant de réaliser le circuit imprimé. Il est en effet toujours frustrant de se retrouver avec un composant d'une forme ou d'un brochage different au moment de son implantation sur le circuit imprime.

Cette remarque s'applique en particulier au relais et au potentiomètre. Moyennant quoi, aucune difficulté particulière ne devrait être rencontrée dans la réalisation de ce montage. Le dessin du cuivre est représenté sur la figure 2, et l'on s'aidera de la figure 3 pour placer les composants. II conviendra de bien vérifier, avant et après le câblage des composants, qu'aucune bavure de cuivre ou pontage de soudure ne provoque de court -circuit entre deux pistes faiblement espacées, ou entre deux broches de circuit intégré.

Les composants seront montés, de préférence, par ordre croissant de taille, en commencant par les cinq straps. Par ailleurs, il sera important de vérifier que l'ohmmètre indique l'infini lorsqu'il est connecté sur le bornier B1 ou B2. Le connecteur J2 est bien sûr facultatif si le microcontrôleur est programmé extérieurement au montage.

Le fichier BLOQAPP.HEX, disponible sur le site Internet de la revue, servira à programmer le microcontrôleur.

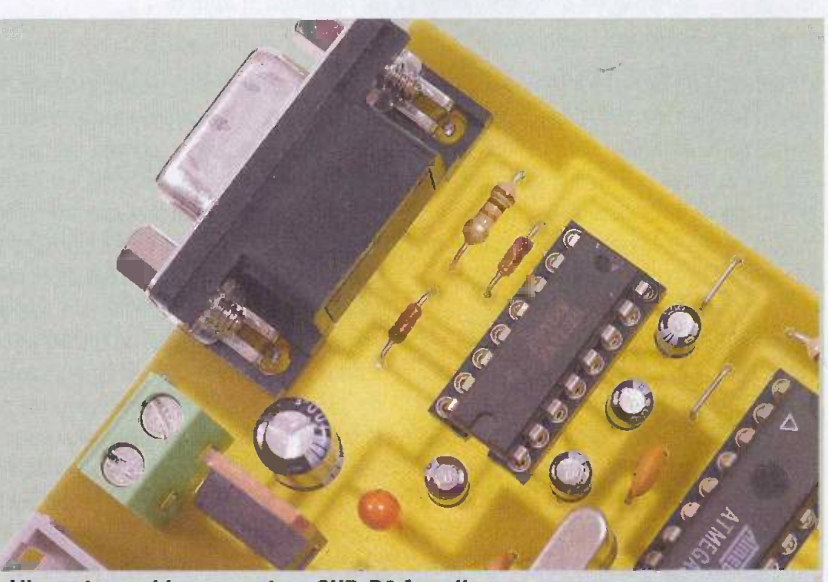

L'incontoumable connecteur SUB -09 femelle

#### Mise en service

Il sera préférable, dans un premier temps, de mettre sous tension le montage avant la mise en place des circuits intégrés sur leurs supports et de vérifier la présence du +5 V en divers points du montage en s'aidant du schéma électrique. On pourra ensuite, hors tension, insérer les circuits intégrés dans leurs supports, en veillant à leur bonne orientation (attention, tous ne sont pas dans le même sens).

On pourra ensuite préparer le câble de liaison à la ligne téléphonique, muni d'une fiche mâle, et le câble de liaison au poste de téléphone, muni d'une fiche femelle. Les deux fils de ligne doivent être connectés sur les bornes 1 et 3 des connecteurs. Une solution simple consiste à se procurer en grande surface une rallonge téléphonique, de la couper en son milieu, et de repérer les fils utiles à l'ohmmètre. Raccorder ensuite le câble d'arrivée sur le bornier B1, et le câble de sortie. vers le poste de téléphone, sur le bornier B2.

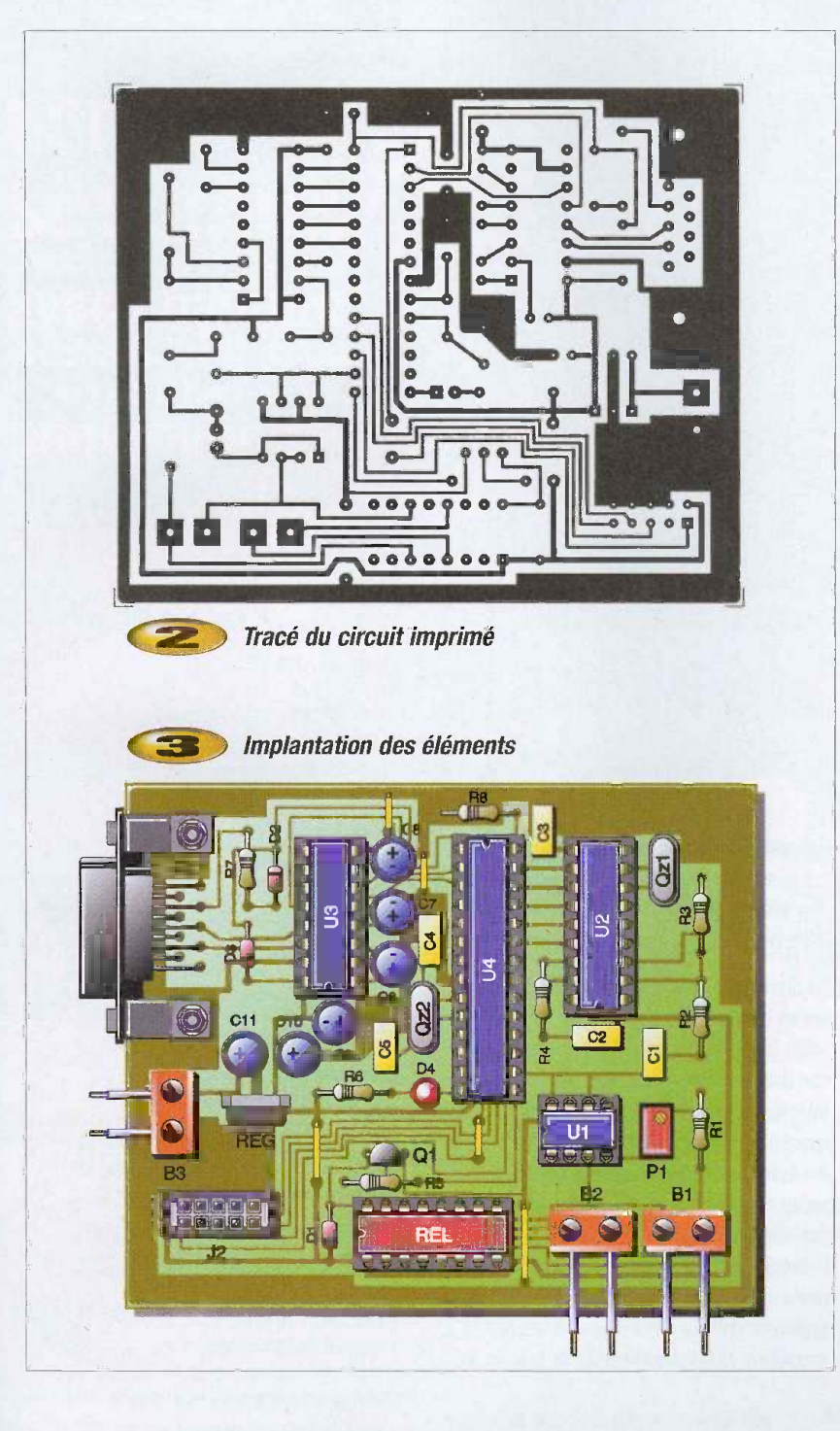

L'ordre des fils sur les borniers n'a pas d'importance, mais il faut veiller à ne pas inverser l'entrée et la sortie du montage. Une telle inversion serait sans dommage, mais le montage ne fonctionnerait pas. Connecter ensuite un câble de liaison série standard 9 points male/femelle entre la prise J1 et le port COM du PC.

Le montage peut désormais être mis sous tension.

Brancher ensuite la fiche d'arrivée de la ligne téléphonique dans la prise murale. Le combiné étant raccroché, on doit alors mesurer une tension d'environ 50 V sur le bornier B1. Décrocher ensuite le combiné (la tonalité doit être entendue normalement), et régler le potentiomètre P1 de manière à obtenir une tension de 4 V sur la broche 6 de l'optocoupleur U1, par rapport à la masse du montage.

Ce réglage n'est pas critique, mais il garantit un niveau logique haut sur le port PB2 du microcontrôleur tout en laissant une large marge à la composante audio qui véhicule les tonalités DTMF.

Raccrocher ensuite le combiné et vérifier que la tension en broche 6 de l'optocoupleur tombe à 0 V.

Le moment est venu de télécharger le logiciel BLOQAPP.EXE, sur le site de la revue. Ce logiciel permet de rentrer dans la mémoire du montage les numéros que l'on désire interdire. Il a été testé sous Windows 95, 98, et XP. Il suffit de le copier sur le disque dur, dans un dossier créé pour la circonstance. Quand il est lancé, ce programme tente de se connecter par défaut sur le port COM1. En cas d'echec, ii convient de choisir le port COM désiré à partir du menu « Gestion carte ». Le programme propose alors à l'utilisateur de charger les numéros mémorisés dans la carte.

Comme la mémoire est vierge pour l'instant, il convient de cliquer sur « Non ». On peut saisir ensuite les numéros à bloquer, en cliquant sur le bouton « Ajouter un numéro », ce qui ouvre une fenêtre conforme à Pécran 2. Chaque numéro peut comporter jusqu'à 14 chiffres, et 15 numéros peuvent être saisis.

A droite de chaque numéro se trouve un bouton permettant de basculer entre les modes « Bloqué » et « Autorisé ». Ceci permet de passer, selon les circonstances, d'un mode à l'autre sans avoir à supprimer, puis retaper le numero. II ne faut pas oublier, lorsque I'on a terminé la saisie des numéros, de les sauve-

#### **Domotique**

garder en cliquant sur le bouton « Enregistrer dans la carte ».

La diode D4 permet d'attester le bon fonctionnement de la carte. Elle doit s'allumer dans les trois cas suivants :

1) Lorsque la carte est en connexion avec le PC, et tant que la connexion est active. Elle doit s'eteindre lorsqu'on clique sur «Déconnecter» depuis le menu «Gestion

#### Ecran 1

carte », et se rallumer lorsqu'on clique sur « Reconnecter

2) Lorsque, le PC étant déconnecté, une touche numérique du téléphone (décroché) est actionnée. La diode s'allume brièvement lors de l'appui sur la touche, si tant est que le montage est en cours de scrutation, ce qui suppose qu'un numéro au moins soit en mémoire.

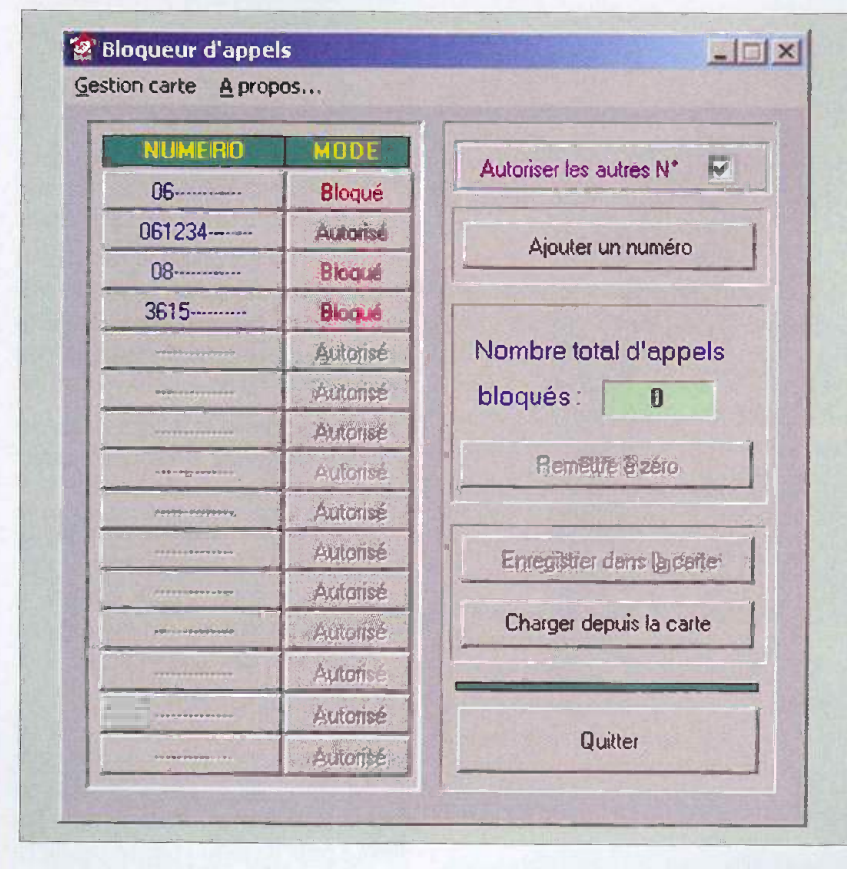

#### Ecran 2

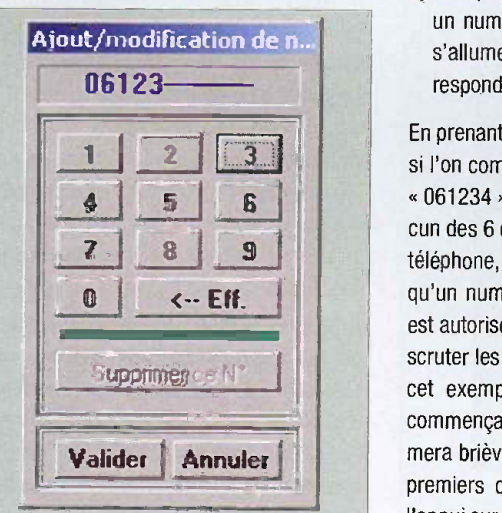

3) Lorsque le numéro composé correspond à un numero bloque. Dans ce cas, la diode s'allume pendant les trois secondes correspondant à la coupure de la ligne.

si l'on compose un numero commençant pai<br>
6 . (61234 », la diode D4 s'allumera pour cha-<br>
eur des Gebiffres expressée sur le algune de la En prenant l'exemple présenté sur l'écran 1, si l'on compose un numéro commençant par cun des 6 chiffres composés sur le clavier du téléphone, mais pas pour les suivants, puisqu'un numero commengant par ces chiffres est autorisé et que le montage cesse alors de scruter les chiffres suivants. Par contre, dans cet exemple, si l'on compose un numéro commençant par « 062 », la diode D4 s'allumera brievement lors de l'appui sur les deux premiers chiffres, s'allumera 3 secondes a l'appui sur le troisieme chiffre, et la ligne sera

instantanément coupée pour être rétablie au terme de ces 3 secondes. Lorsqu'un numero compose ne commence par aucune serie de chiffres en mémoire, il sera autorisé ou bloqué, selon que la case à cocher « Autoriser les autres N° » sera validée ou non.

Une fois que la vérification de fonctionnement du montage est concluante, on peut mettre en place le systeme, de preference en le « camouflant » un minimum, afin qu'il ne soit pas trop facile de I'inhiber, par exemple en debranchant simplement son alimentation. On pourra se faire une idée de l'efficacité de ce montage, après quelques temps d'utilisation, en consultant le nombre d'appels ayant été bloqués.

II convient de rappeler qu'il est en principe interdit de connecter sur le réseau téléphonique public tout dispositif non homologue, fût-il complètement isolé de la partie utilisation, comme c'est le cas de ce montage.

B. LEBRUN

#### Nomenclature

 $R1:68 k\Omega$  $R2, R7 : 10 k\Omega$ R3, R8: 100  $\mathrm{k}\Omega$  $R4:390 k\Omega$  $RS: 4.7 k\Omega$  $RS: 470<sub>\Omega</sub>$ 

 $PI:$  Potentiomètre 220 k $\Omega$  multitours

Cl, C2, C3 : 100 nF C4, C5 : 22 pF C6, C7, C8, C9 :10 pF chimique C10 : 10 pF tantale C11 : 100 pF chimique

Reg : 7805 01 : 2N2222 01, 02, 03 : 1N4140 04 : Led rouge REL : Relais 5 V 2R1 finder 3022

U1 : PC827 (ou LTV827) U2 : MT8870 U3: MAX232

U4 : ATmega 8-16

QZ1 : Quartz 3,579545 MHz 022 : Quartz 11,0592 MHz

01, 82, B3 : Bornier double a vis pour CI

J1 : Connecteur SUB-D 9 femelle pour CI J2 : Connecteur HE10-10 male pour CI

Divers :

- 1 Support CI 8 broches
- 2 Supports CI 16 broches
- 1 Support CI 18 broches
- 1 Support CI 28 broches

# Une<br>télécommande<br>performante

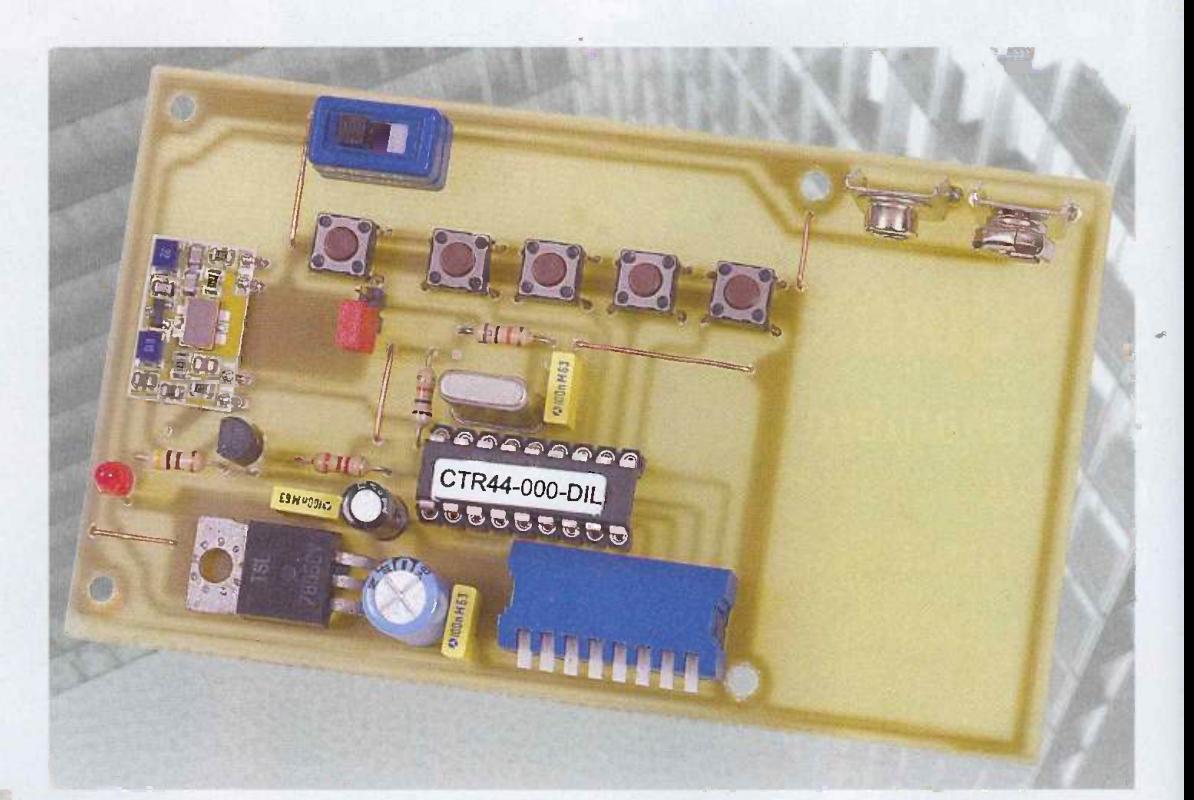

Les télécommandes sans fils sont les montages qui ont probablement généré le plus d'articles publiés dans notre revue. Nous vous en proposons encore une, mais nettement differente des autres. Celle-ci, au moyen d'un seul émetteur. permet la commande de seize récepteurs pouvant recevoir chacun quatre ordres et ce, en mode simultane.

Au vu de ses performances, on peut se douter immediatement que seul un microcontrôleur est capable de gérer cette télécommande. En effet, le circuit intégré utilisé, le CONTROL44 congu par RADIOMETRIX, est un microcontrôleur préprogrammé permettant de gérer toutes les opérations.

Ses principales caractéristiques sont les suivantes :

- Peut fonctionner sous une tension comprise entre 3 V et 5,5 V pour la version standard et 2 V et 5,5 V pour la version basse alimentation.
- Est configuré par quatre bits d'adresse ce qui permet de disposer de seize récepteurs.
- Commande quatre bits de sorties en mode simultane.
- Permet la gestion d'un émetteur RF hybride.
- Transmission des données par code Manchester.
- Synchronisation des codes et checksums afin de se proteger contre les erreurs de transmission.
- Débit des données à 5600 bps.
- Differents types de commande de Pemetteur.

Les figures 1 et 2 donnent respectivement les brochages du CONTROL44 utilisé en codeur et en décodeur. La fonction de chacune des broches est donnée ci-dessous :

#### Codeur

- Broche 1 : non câblée
- Broche 2, MODE : entrée. Mis au

+Vcc pour la configuration en codeur.

- Broche 3, TXE/ : sortie. Commande la mise sous tension de l'émetteur RF hybride.
- Broche 4, RST/ : entrée. Commande le RESET du circuit intégré au niveau bas.
- Broche 5, Vss : alimentation du circuit integre, masse.
- Broches 6, 7, 8 et 9: A3, 82, A1, AO : entrées. Ce sont les quatre bits de configuration de I'adresse.
- Broches 10, 11, 12 et 13, DB3, DB2, DB1, DBO : entrées. Ce sont les broches de configuration des données émises.
- Broche 14, VDD : alimentation positive du circuit intégré.

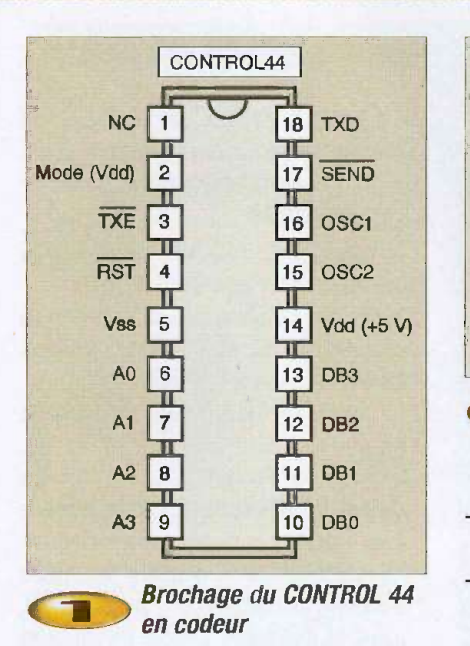

- Broches 15 et 16, OSC2 et OSC1. Broches de connexion du quartz
- Broche 17, SEND/ : entrée. Lorsque cette broche est mise à la masse, les données sont émises.
- Broche 18, TXD ; sortie. C'est Ia broche de sortie des données émises.

#### **Décodeur**

- Broche 1, STB : sortie. Une impulsion positive de 10 µs est émise lors de l'envoi d'une donnée.
- Broche 2, MODE : entrée. Mise à la masse pour la configuration en décodeur.
- Broche 3 : non câblée.
- Broche 4, RST/ : entrée. Commande le

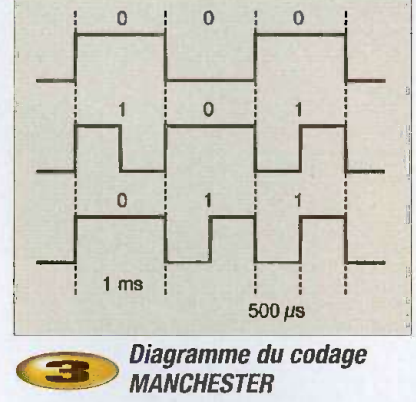

RESET du circuit intégré au niveau bas. - Broche 5, VSS : alimentation du circuit intégré, masse.

- Broches 6, 7, 8 et 9 : A3, A2, Al, AO, entrées. Ce sont les quatre bits de configuration de I'adresse.
- Broches 10, 11, 12 et 13, DB3, DB2, DB1, DB0 : sorties. Elles présentent le niveau logique envoyé par l'émetteur.
- Broche 14, VDD : alimentation positive du circuit intégré.
- Broches 15 et 16, OSC2 et OSC1. Broches de connexion du quartz.
- Broche 17, LATCH/ : entrée. Lorsque cette broche est mise à la masse, les sorties DB3 à DB0 conservent le niveau logique regu. Au contraire, Iorsque cette broche est laissée « en l'air », ces sorties ne conservent l'information reçue que durant 150 ms.
- Broche 18, RXD, entrée. C'est Ia broche d'entrée des données reçues.

La transmission des données s'effectue à

une vitesse de 1 kbps lorsqu'un quartz de 3,58 MHz (3,57945 MHz) est utilise. Les données émises sont codées sous la forme représentée par le dessin de la figure 3. code appelé Manchester.

La vue d'écran donnée en figure 4 montre les signaux disponibles en sortie du CONTROL44 lorsqu'il est utilisé en codeur dans le mode « bouton-poussoir ». Ce mode permet de ne mettre l'émetteur sous tension que lorsqu'un contact est établi temporairement. Dans ce cas, un délai de 55 ms d'attente est généré afin de permettre à l'émetteur et au récepteur de se mettre correctement en fonction.

L'envoi d'une donnée complète s'effectue de la manière suivante :

- Octet de preambule : 11001100 (octet non décodé).
- Octet de SYNC1 : 10111111
- Octet de SYNC2 : 11110000
- DATA A : 00000000 (réservé à des applications futures)
- DATA B : 0 (DB6-DBO)
- Adresse : 0 (A5 -A0)0
- $-$  Ckecksum : (DA7-DA0) + (DB7-DB0) + Adresse
- Fin de transmission: 0000

Par exemple, si l'on veut transmettre la donnée suivante :

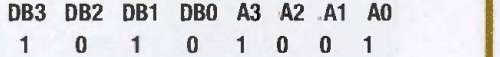

Alors, le circuit CONTROL44 générera la trame représentée en figure 5. La recopie d'écran d'oscilloscope donnée en figure 6

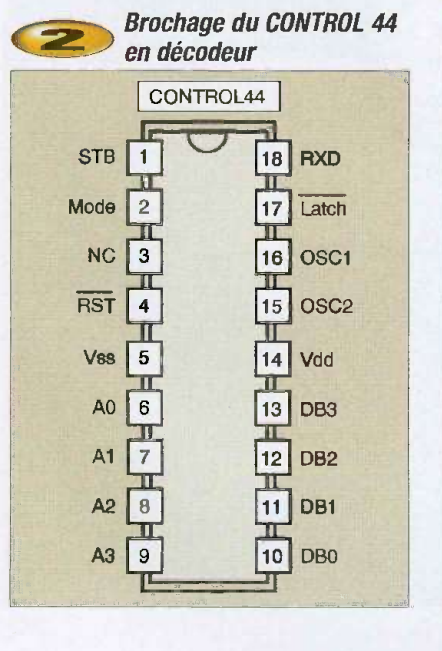

Brochage du CONTROL 44 (AC) Signal en sortie du CONTROL 44 configuré en codeur

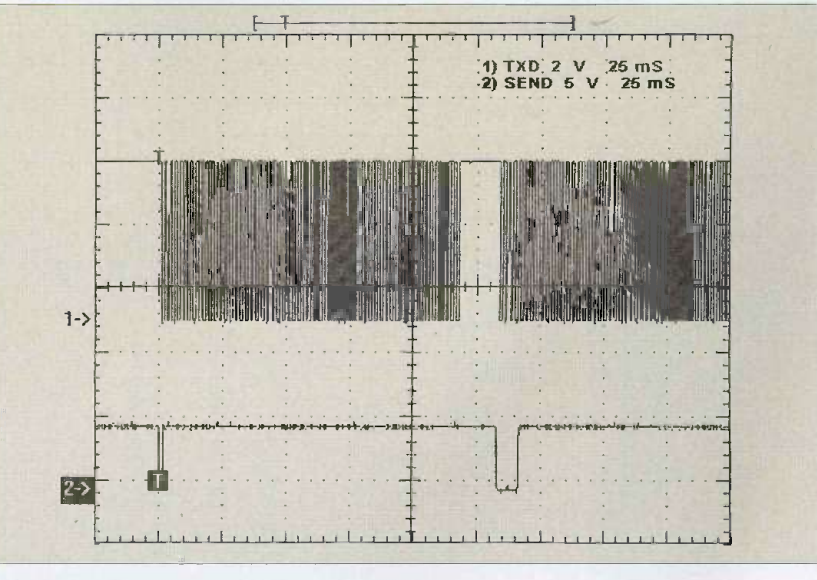

n° 293 www.electroniquepratique.com 55 ELECTRONIQUE PRATIQUE

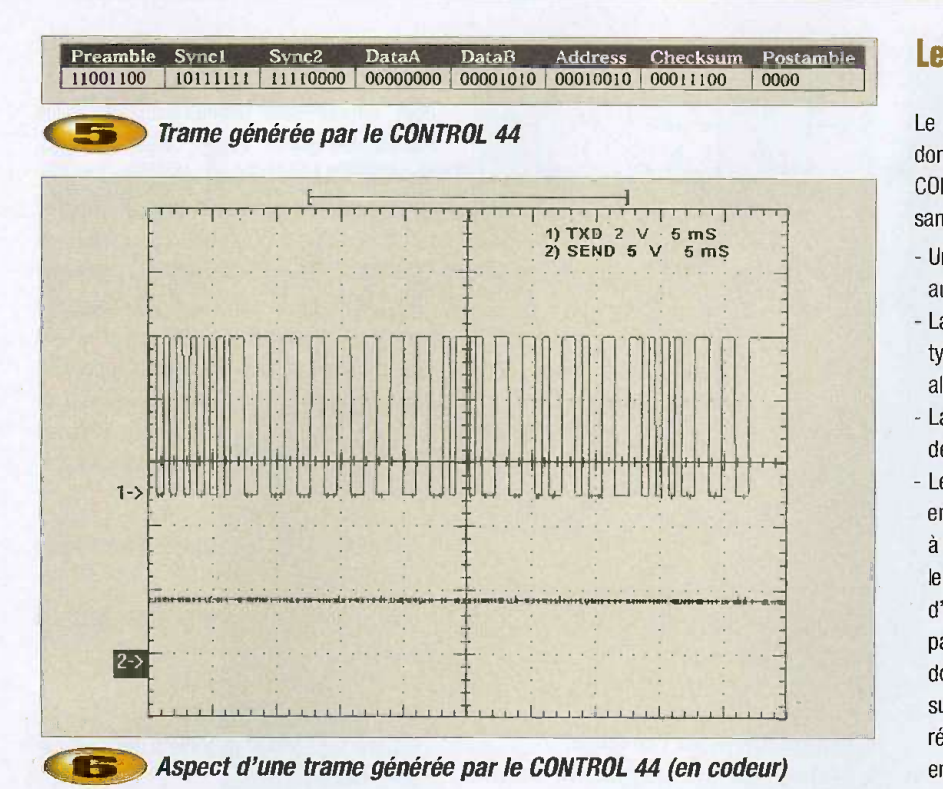

représente l'aspect de cette suite de bits. On peut comprendre qu'avec un tel luxe de precautions dans la transmission et le contrôle des données reçues, un ordre émis arrivera

sans encombre au récepteur. Nous allons maintenant nous consacrer à l'étude des schémas de principes, au demeurant fort simples.

#### Les schémas de principe

Le schéma de principe de l'émetteur est donné en figure 7. Nous y voyons le circuit CONTROL44 et seulement quelques composants périphériques :

- Un quartz de 3,57945 MHz est nécessaire au cadencement du circuit intégré.
- La broche TXE/ commande un transistor de type PNP qui, lorsqu'il est rendu passant, alimente l'émetteur hybride.
- La broche de RESET est connectée à demeure au +5 V.
- Les entrées d'adresse A0 à A3 et les entrées de données DB0 à DB3 sont reliées a un octuple commutateur permettant de les connecter à la masse : les lignes d'adresse permettent de selectionner <sup>1</sup> parmi 16 récepteurs. Lorsque les lignes de données sont reliées à la masse, un appui sur le bouton poussoir BP1 transfère au récepteur l'état logique présent sur ces entrées, c'est-à-dire 0. Aucun relais ne colle. II suffit d'ouvrir un ou plusieurs commutateurs, ce qui a pour effet d'appliquer un niveau haut sur les entrées. Un nouvel appui sur BP1 transmet la nouvelle donnée au récepteur ce qui a pour résultat l'ali-

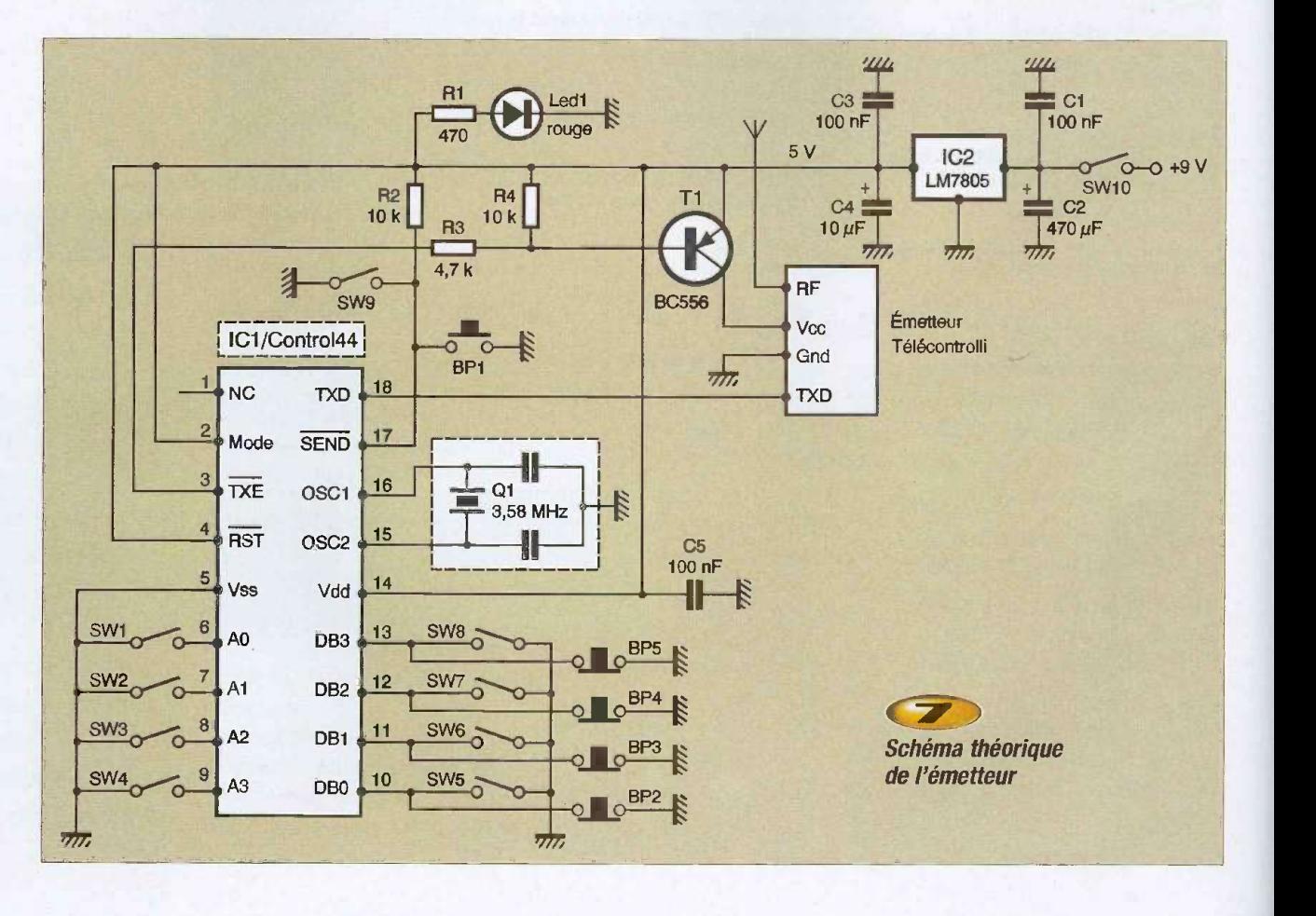

n° E93 www.electroniquepratique.com 56 ELECTRONIQUE PRATIQUE

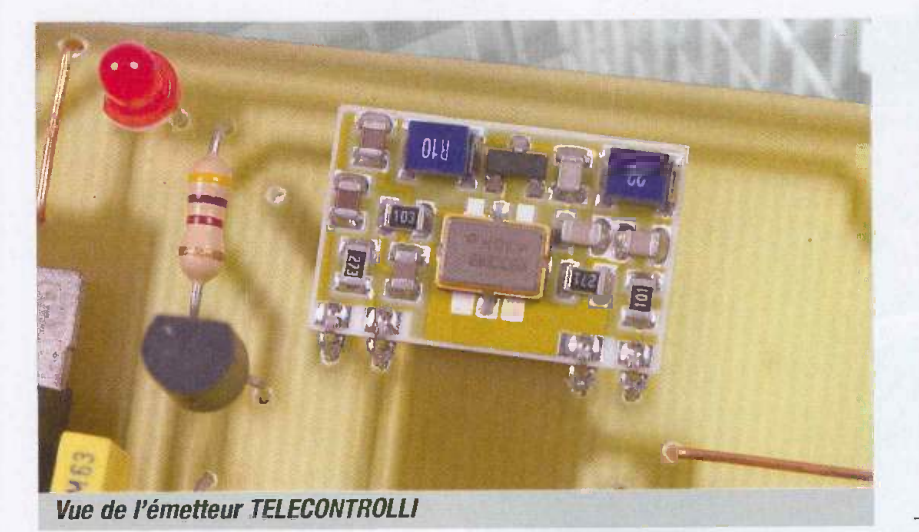

mentation du ou des relais concernés. Nous avons également prévu un autre système de commande par I'adjonction de quatre boutons poussoirs. Les commutateurs SW5 à SW8 ne sont alors plus utilisés et doivent être laissés ouverts. Les boutons poussoirs BP2 à BP5 doivent être à rupture de contact, c'est-à-dire qu'ils sont fermés au repos. Dans cette configuration, le commutateur SW9 doit être fermé, ce qui a pour conséquence la mise en émission RF permanente. Un appui sur l'un des quatre boutons poussoirs se traduit par l'envoi d'une commande et le collage immediat du relais concerné

- L'émetteur hybride utilisé est de marque

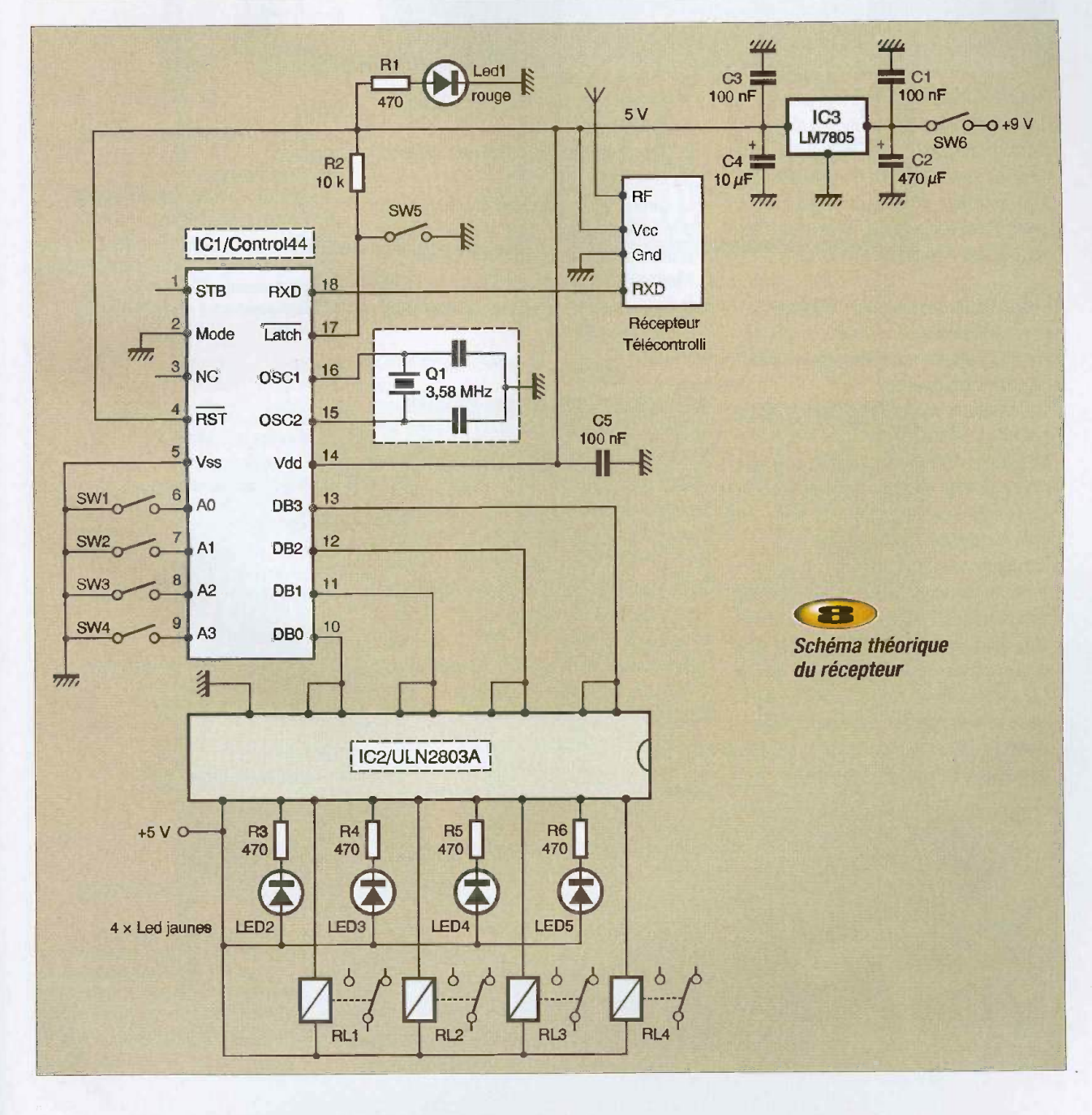

n° 293 www.electroniquepratique.com 57 ELECTRONIQUE PRATIQUE

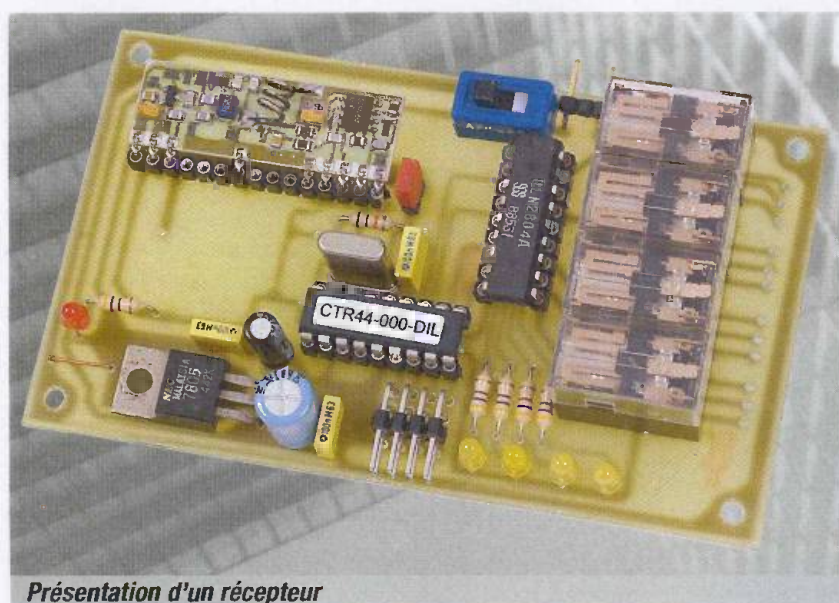

TELECONTROLLI et de type RT5-433,92 - La carte est alimentée au moyen d'une pile 9 V ou d'un accumulateur 6F22 8,4 V. Cette tension est stabilisée par un régulateur 5 V. Un interrupteur (SW10) permet la mise en service de l'alimentation, mise en service signalée par l'illumination d'une LED

Le schéma de principe d'un récepteur est donné en<sup>o</sup>figure 8. Il est aussi simple que celui de l'émetteur mais nécessite un circuit intégré supplémentaire :

- Un quartz de meme valeur que celui de l'émetteur est utilisé
- La broche LATCH/ permet, par sa mise à la masse (SW5), de mémoriser la dernière commande envoyée. Sinon, le relais ne colle que quelques millisecondes
- Les broches A0 à A3 peuvent être connectées à la masse au moyen de quatre commutateurs (SW1 à SW4). Ceux-ci doivent être configurés de la même manière que sur l'émetteur
- Les sorties DB0 à DB3 sont amplifiées par un octuple réseau de transistors Darlington contenus dans un boîtier à 18 broches et de type ULN2803A. Les sorties de ce dernier

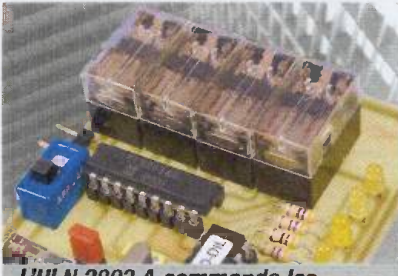

L'ULN 2803 A commande les quatre relais

alimentent quatre relais et des LEDs de visualisation

- Le récepteur hybride utilisé est de type<sup>®</sup> RRS3-433,92
- La carte est alimentée sous une tension de 9 V provenant d'un bloc secteur devant pouvoir debiter un courant de 300 mA. Un 7805 régule cette tension à une valeur de 5 V. Un interrupteur permet la mise sous tension du montage

#### La réalisation et les essais

Les tracés des circuits imprimés de l'émetteur et du récepteur sont donnés respectivement en figures 9 et 10. Les dessins de ('implantation des composants sont representés en figures 11 et 12. Aucune difficulté particulière n'est à signaler pour le câblage. L'utilisation de supports pour les circuits intégrés est fortement conseillée. Il n'est pas nécessaire de munir les régulateurs de tension de dissipateurs, le courant débité n'étant pas important.

On peut passer aux essais après avoir effectué un contrôle minutieux du câblage. Les circuits CONTROL44, n'étant pas insérés dans leurs supports, on vérifiera la valeur des tensions d'alimentation qui doivent avoir une valeur de 5 V à  $+/-$  5 % près. Seulement après cette vérification, ils seront placés sur les cartes. Celles-ci doivent fonctionner immédiatement dès la mise sous tension puisqu'elles ne nécessitent aucun réglage. On pourra essayer toutes les combinaisons de commandes.

Nomenclature

#### ENIETTEUR :

#### Résistances :

R1 : 470  $\Omega$  (jaune, violet, marron) R2, R4 : 10 k $\Omega$  (marron, noir orange)  $R3: 4,7 k\Omega$  [jaune, violet, rouge]

#### **Condensateurs:**

Cl, C3, C5 : 100 nF C2 : 470 pF/16 V C4 : 10 pF/16 V

#### Semi-conducteurs :

T1: BC556 LED1: diode electroluminescente rouge

#### Circuits intégrés :

IC1 : CONTROL44 (LEXTRONIC] IC2 : LM7805

#### Divers :

1 émetteur TELECONTROLLI RT5-433.92 (LEXTRONIC]

- 1 quartz 3,57945 MHz
- 1 support pour circuit integre 18 broches
- 1 DIP SWITCH 8 commutateurs
- 1 interrupteur miniature pour circuit imprime
- 1 Connecteur de pile 9 V pour circuit imprime
- 1 bouton poussoir pour circuit imprime 4 boutons poussoirs a rupture de circuit (voir texte]

#### RECEPTEUR :

#### Resistances :

R1, R3, R4, R5, R6 : 470 Q ljaune, violet, marron]  $R2:10 k\Omega$  [marron, noir, orange]

Condensateurs:

C1, C3, C5 : 100 oF C2 : 470 pf/16 V C4 :10 pF/16 V

#### Semi-conducteurs :

LED1 : diode électroluminescente rouge LED2, LED3, LED4, LED5 : diodes electroluminescentes jaunes

#### Circuits integres :

IC1 : CONTROL44 (LEXTRONIC) IC2 : ULN2803A IC3 : LM7805

#### Divers :

1 récepteur TELECONTROLLI RRS3-433,92 (LEXTRONIC] 1 quartz 3,57945 MHz 2 supports pour circuit integre 18 broches 1 interrupteur miniature pour circuit imprime

1 morceau de barrette sécable de picots double rangée (SW1 à SW4) et cavaliers 4 relais bobine 5 V HB2 MATSUSHITA

**P. DGUIC** 

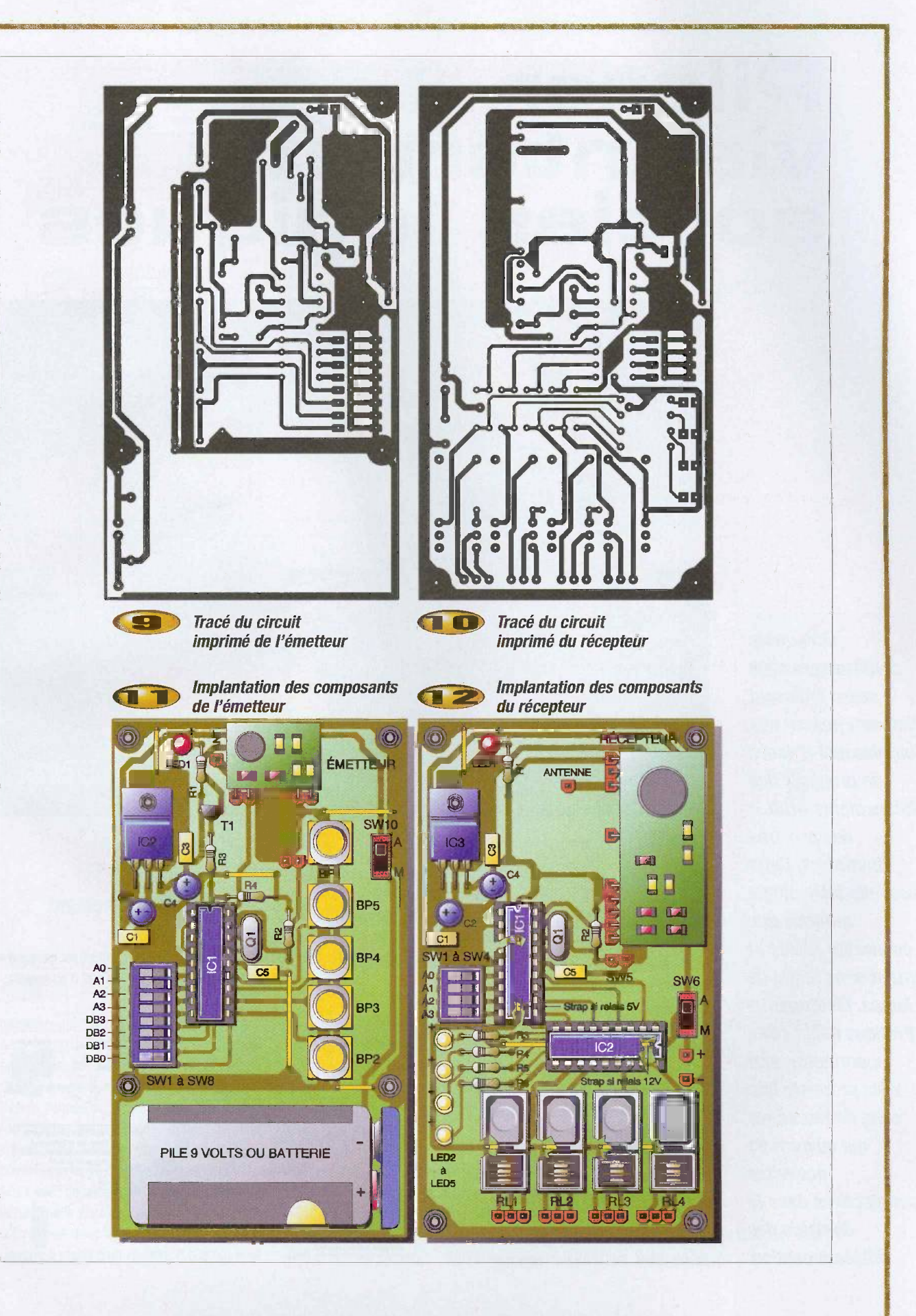

n° 293 www.ele,troniquepratique.com 59 ELECTRONIQUE PRATIQUE

# Piloter<br>via internet :<br>sorties logiques

Le nombre d'utilisateurs sans cesse croissant d'Internet permet aux fournisseurs d'accès de proposer des abonnements ADSL des prix très abordables. Cette nouvelle technologie autorise une connexion rapide et surtout sans limite de temps. Electronique Pratique saisit cette opportunité pour vous proposer une série de montages qui ouvrent de nouvelles perspectives dans le domaine des télécommandes.

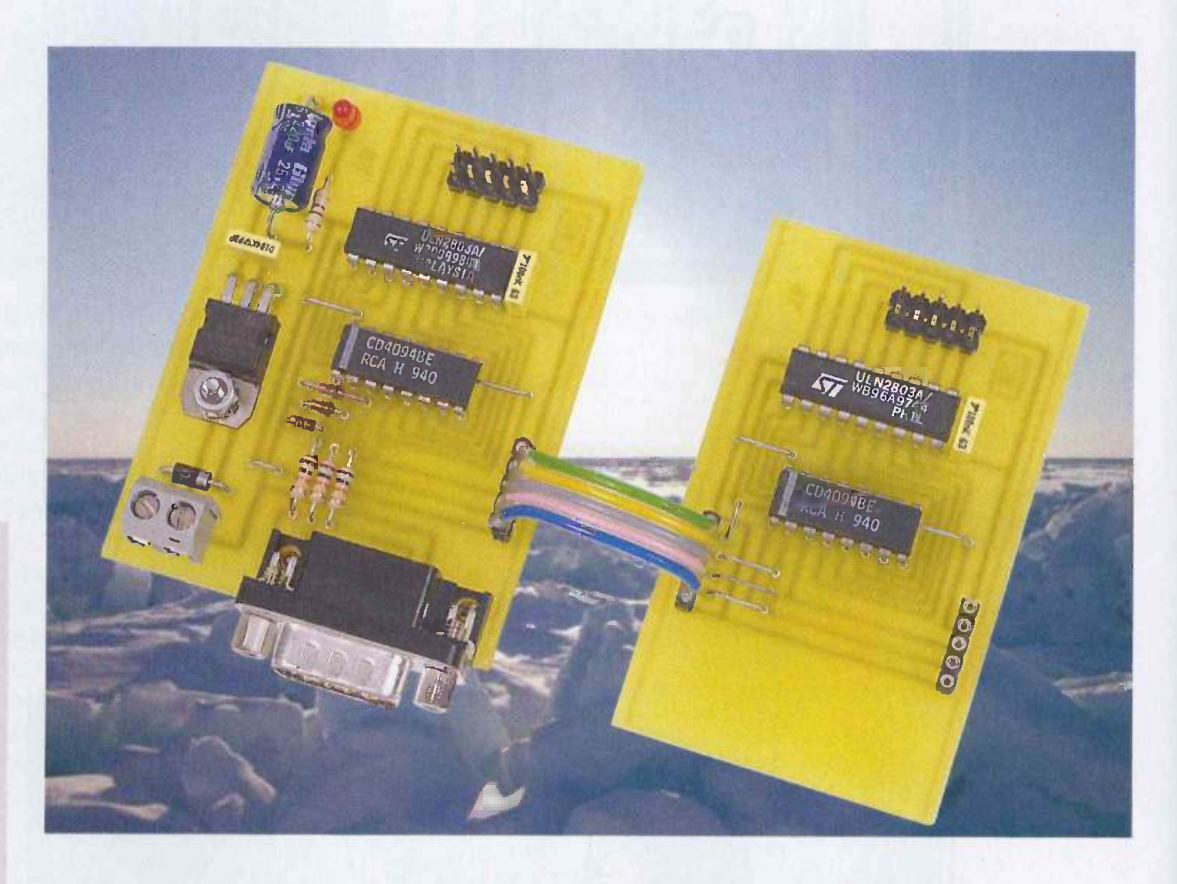

II n'est pas possible de passer par un serveur Internet pour envoyer des ordres à un ordinateur.

II va falloir configurer votre ordinateur en serveur.

Rien de plus simple grâce au package EasyPHP téléchargeable sur Internet via le site www.easyphp.org.

D'un simple clic de souris, vous allez installer un serveur Apache avec les outils PHP et MySQL.

Tous les fichiers que vous placerez dans le répertoire;

C:\...\EasyPHP\www\ de votre ordinateur deviendront alors accessibles via Internet. N'importe quel internaute pourra venir les consulter pour peu qu'il connaisse votre adresse IP. Imaginons alors une page HTML qui permette à un internaute de piloter les actionneurs de la carte électronique connectée sur le port série de votre PC...

#### Principe de fonctionnement

Le principe du montage est basé sur le circuit CD4094. II s'agit d'un registre

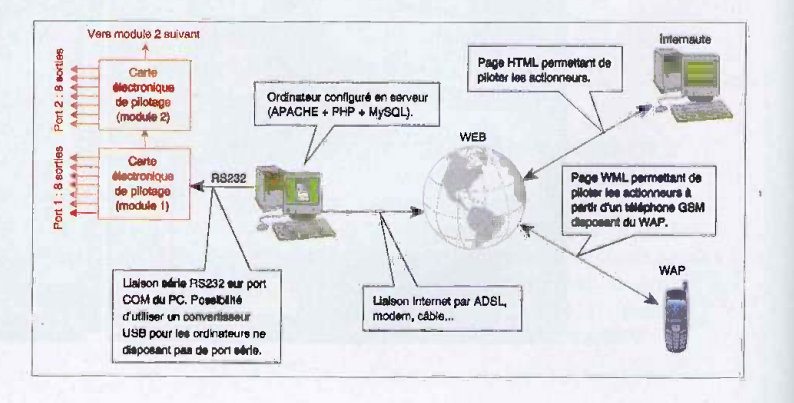

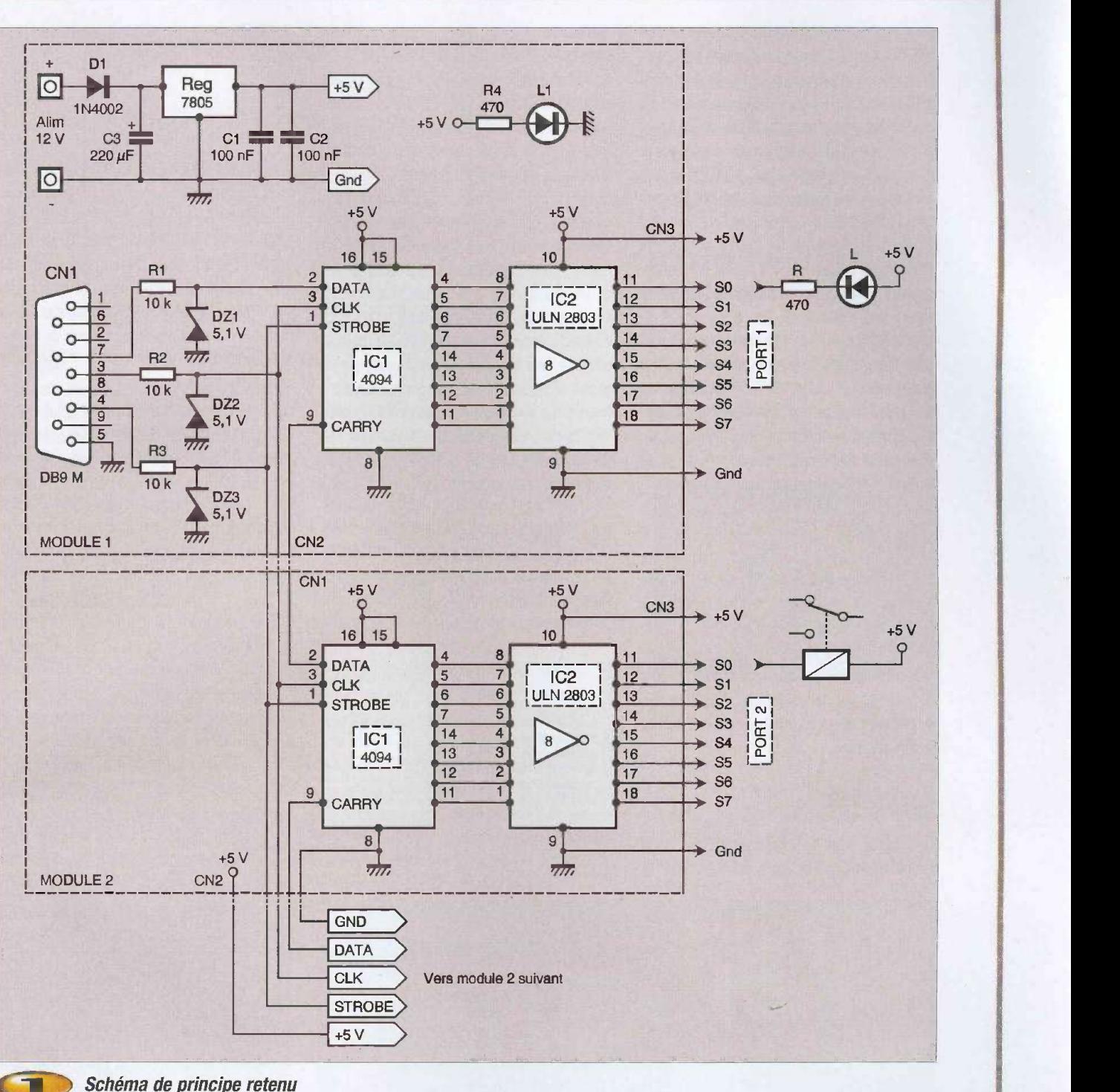

Schéma de principe retenu

décalage qui transforme des données série sous forme parallèle. Les trois entrées qui permettent de piloter un tel circuit sont : CLOCK qui est l'entrée d'horloge, DATA l'entrée de donnée et STROBE qui permet le verrouillage des sorties. A chaque front montant présenté sur l'entrée d'horloge, l'ensemble des bits contenus dans un registre interne au 4094 sont décalés d'un bit vers la droite et l'état logique alors appliqué sur l'entrée DATA est recopié dans le premier bit du registre. Comme il s'agit d'un registre 8 bits, au bout

rdf fit i sta

de 8 fronts montants, l'entrée DATA aura été lue 8 fois et le registre sera alors plein. Si on continue le processus, le registre deborde et le bit D7 passe alors sur la sortie CARRY. II suffit donc de relier la sortie CARRY sur l'entrée DATA d'un second registre à décalage pour passer le nombre de sorties à 16. Les entrées CLOCK des deux circuits sont alors mises en commun, de même que les entrées STROBE qui servent à basculer les données présentes dans le registre interne au 4094 vers le tampon de sortie. Les sorties garde-

ront leur niveau logique jusqu'à la prochaine action sur l'entrée STROBE. On peut ainsi mettre en série autant de registres à décalage que de sorties désirées, sachant qu'à chaque ajout d'un 4094, on augmente de 8 le nombre de sorties.

#### Module 1

Les entrées CLK, DATA et STROBE, disponibles sur un connecteur au format DB9 mâle

sont respectivement associées aux sorties DTR, TXD, et RTS du port série de l'ordinateur. Les niveaux de tensions issus du port étant compris entre  $-10$  et  $+10$  V, il est nécessaire de les adapter avant de les appliquer aux entrées du 4094. Une simple diode zener possedant une tension de seuil de 5,1 V associée à une résistance de 10  $k\Omega$  fait très bien l'affaire. Sur le connecteur CN2 sont disponibles les lignes DATA, CLOCK et la sortie CARRY qui permettent de piloter le module numero 2. Les lignes d'alimentation et de masse sont aussi présentes. Le circuit IC2, un ULN2803, permet de disposer d'un courant plus important, de I'ordre de 500 mA sur chaque sortie. Ainsi it sera possible de connecter directement des relais et autres triacs. Les 8 sorties sont disponibles sur un connecteur au format HE10, de même que la ligne du +5 V et de la masse.

#### Module 2

II est quasiment la copie du module 1. II ne manque que les résistances et les diodes zeners qui deviennent ici inutiles. L'entrée DATA est reliée à la sortie CARRY du premier module. Les entrées CLOCK et STROBE sont communes aux deux modules. II suffira donc de réaliser autant de fois le module 2 que de sorties désirées.

#### **Réalisation**

Les circuits vous sont présentés figure 4 et l'implantation des composants figure 5. La réalisation ne doit poser aucun problème. Pensez à dupliquer autant de fois le module 2 que souhaité. Par exemple, si vous désirez disposer de 32 sorties, il vous faudra réaliser le module 2 en trois exemplaires. Lors de la mise en place des composants, n'oubliez pas les straps, attention à l'orientation des trois diodes zeners, de la diode D1 et du condensateur C3. Concernant la liaison entre les différents modules, vous utiliserez du câble en nappe cinq conducteurs qui pourra etre directement soudé à la platine. Le montage est prévu pour être alimenté sous une tension comprise entre 12 et 15 volts, le courant absorbé sera fonction du nombre de sorties et des composants qui y seront raccordes.

Nous vous proposons également la réalisation de platines de visualisation, chaque sortie du montage se voit ainsi connectée à une résistance mise en série à une led, facilitant

Le logiciel: SL.exe

la vérification du fonctionnement de votre montage.

#### Logiciel : SL.exe [figure 2]

Le logiciel SL.exe, développé avec Delphi, sert d'intermédiaire entre la carte et la base de données où est stocké l'état logique des sorties. L'internaute, via une page HTML, envoie l'état logique des sorties à un script PHP chargé d'enregistrer cette information dans la base de données. Le logiciel SL.exe scrute en permanence le contenu de la base de données.

Dès qu'il détecte un changement, les sorties de la carte sont aussitôt mises à jour. Notez que les sorties du port série sont pilotées via l'API de windows ce qui permet une utilisation du montage de windows 95 a XP. La liai-

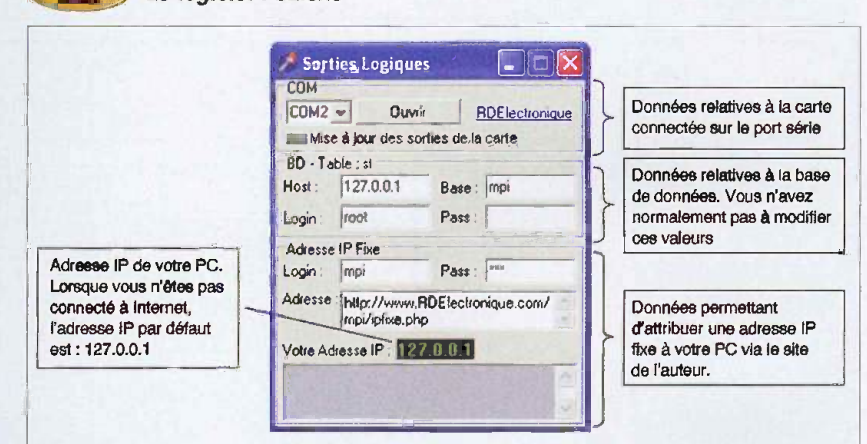

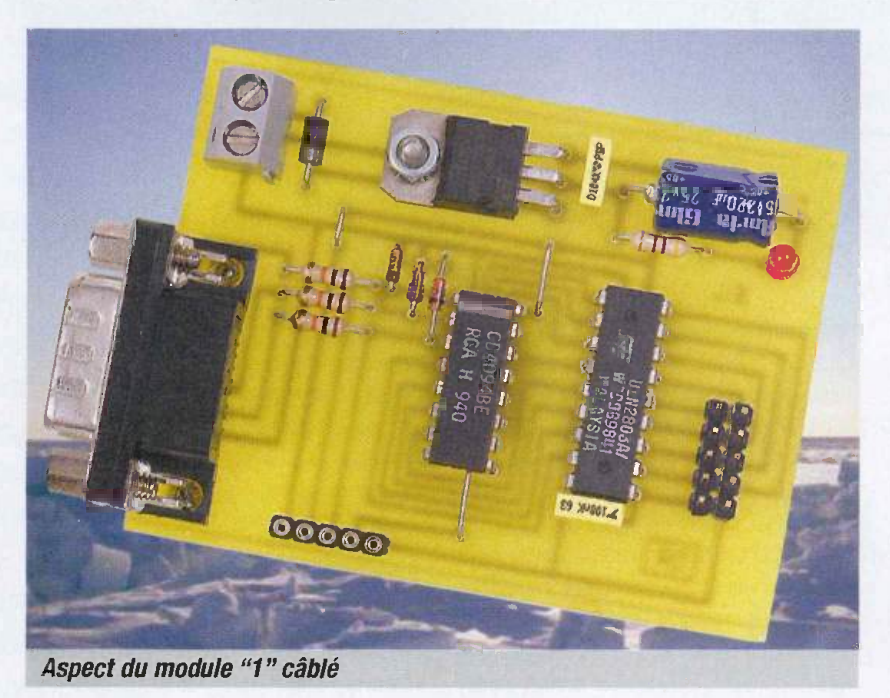

son entre la base de données et le logiciel est assurée par le fichier libmysql.dll qui doit être placé dans le même répertoire que l'exécutable. Avant de lancer l'exécution du logiciel, le serveur apache et la base de données MySql doivent être démarrés. Dans le cadre d'une utilisation dite locale, vous n'avez pas à modifier les paramètres Host, Base, Login et Pass proposés par défaut pour que le logiciel puisse accéder à la base de données. Attention, pour que le logiciel accède à la base nommée mpi, encore faut-il qu'elle existe, ce ne sera le cas qu'après avoir exécuté au moins une fois le script sl.php présenté ci-après.

#### Le script PHP : sl.php [figure 3]

Le script SL.php doit être placé dans le répertoire C:\...\EasyPHP\www\ de votre disque dur. Lorsqu'un internaute sollicite ce script,

| PROJER VIA INTERNET: Sorties Logiques - Microsoft Internet Explorer                                                                                                    | hp?LOGIN=x&PASS=y&SCRIPT=:<br>Les valeurs LOGIN et PASS sont       |
|----------------------------------------------------------------------------------------------------|--------------------------------------------------------------------|
| Fichier Edition Affichage Payons Quots 2                                                                                                    |                                                                    |
| C Précédente - ( B) 3 ( C) D Rechercher T Favoris ( B C3 - 8                                                                                                    | celles indiquées dans le logiciel                                  |
| MILL OK LIGHS<br>Advesse (2) http://127.0.0.1/mpg/st/d.php?t=1101153530                                                                                                    | valeur SCRIPT indique quel est i                                   |
| Nombre de ports : 5                                                                                                    | doit être appelé lors de la redirec<br>Dans cet exemple, le script |
| <b>PORT</b> n° 01: $\Box$ S7 $\Box$ S6 $\Box$ S5 $\Box$ S4 $\Box$ S3 $\Box$ S2 $\Box$ S1 $\Box$ S0 = 15<br>$dec = 0$ F hex                                                   | placé directement dans le                                          |
| <b>PORT</b> n°02 ES7 ES6 ES5 ES4 ES3 ES2 ES1 ES0 = 240 dec = F0 hex                                                                                                    | C:\\EasyPHP\www\sl.php de vi                                       |
| PORT n° 03 $\Box$ S7 $\Box$ S6 $\Box$ S5 $\Box$ S4 $\Box$ S3 $\Box$ S2 $\Box$ S1 $\Box$ S0 = 1 dex = 01 hex<br>PORT n° 04 回S7 回S6 回S5 回S4 回S3 回S2 回S1 回S0 = 255 dec = FF hex |                                                                    |
| $\det =  00 $ hex<br><b>PORT</b> n° 05 ES7 ES6 ES5 ES4 ES3 ES2 ES1 ES0 = 0                                                                                                   |                                                                    |
|                                                                                                    | <b>Utilisation avec un</b>                                         |
| Envoyer                                                                                                    |                                                                    |
|                                                                                                    | téléphone GSM [figure]                                             |

**ENDIES** Les différentes cases à cocher

une page HTML s'affiche, constituée des cases à cocher dont l'état est fonction de l'état des sorties de la carte. Le bouton « Envoi » met à jour l'état des sorties. Lors du premier affichage de la page HTML, la base de données mpi contenant la table si avec les champs id S0 à S7 est automatiquement créée par l'appel du script BDCreation.php. Le champ id identifie le port auquel sont attribués les états logiques spécifiés par les champs S0 à S7. Lors de la première utilisation, la table sl contient deux lignes. La premiere avec id=1 qui correspond au module 1 et la deuxième avec id=2 qui correspond au module 2. Par defaut, toutes les sorties sont positionnées à zéro. Lors de l'affichage de la page HTML dans le navigateur Internet, on trouve donc deux lignes constituées chacune de 8 cases à cocher reflétant l'état logique des sorties S0 à S7. Un champ texte nommé 0 Nombre de ports » permet d'ajouter des ports supplémentaires.  $\dot{A}$  chaque fois que vous ajoutez un module 2, it faudra incrementer le nombre de ports d'une unité et cliquer sur le bouton « Envoyer » pour prendre en compte ('information. Lors du reaffichage de la page, une ligne supplémentaire doit apparaitre.

II est possible de tester le montage localement, c'est à dire sans être connecté à Internet. Après avoir activé EasyPHP (menu Demarrer + Programmes + EasyPHP), ouvrez votre navigateur Internet, puis, dans la zone adresse, tapez http://127.0.0.1/sl.php (127.0.0.1 est l'adresse IP par défaut lorsque votre PC n'est pas connecté à Internet) pour activer le script, lancez le logiciel SL.exe, sélectionnez le port com utilisé par la carte puis cliquez sur « Ouvrir ». Cochez la case Sx cliquez sur « Envoyer », aussitôt la sortie Sx de la carte doit s'activer (led x allumée). Lorsque votre PC est connecté à Internet,

vous remarquerez que l'adresse IP indiquée par le logiciel SL.exe n'est plus égale à 127.0.0.1. Il s'agit désormais de l'adresse IP que votre provider (ex : AOL, Wanadoo....) vous a attribué, par exemple 194.146.224.19. Desormais, n'importe quel internaute du globe peut accéder à votre montage en utilisant cette adresse IP, par exemple : http://194.146.224.19/sl.php. L'inconvénient est que votre adresse IP est dynamique c'est à dire quelle va changer à chaque déconnexion / connexion sur Internet. Pour pallier à ceci, à chaque connexion, le logiciel SL.exe envoie à destination du serveur de l'auteur votre nouvelle adresse IP. Les Internautes désirant accéder à votre montage se connectent toujours sur le serveur de l'auteur qui dispose d'une adresse fixe. Celui-ci redirige de maniere transparente et instantanément l'utilisateur vers votre adresse IP. L'adresse à utiliser est dans ce cas :

http://www.RDElectronique.com/mpi/IPFixe.p

#### hp?LOGIN=x&PASS=y&SCRIPT=sLphp Les valeurs LOGIN et PASS sont identiques à celles indiquées dans le logiciel SL.exe. La valeur SCRIPT indique quel est le script qui doit être appelé lors de la redirection. Dans cet exemple, le script doit être placé directement dans le répertoire C:\...\EasyPHP\www\sl.php de votre PC.

#### Utilisation avec un téléphone GSM [figure 6]

II est également possible de piloter les sorties de votre montage via un téléphone GSM disposant du WAP. Comme it n'est pas aise de saisir sur un clavier de téléphone portable et que la mémoire disponible est relativement

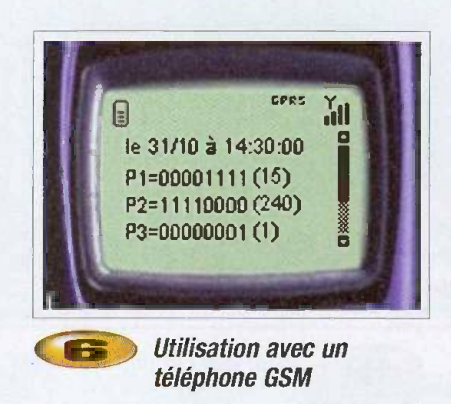

faible, nous utilisons volontairement une adresse simplifiée. L'utilisation des formulaires en WML n'est pas simple et diffère apparemment d'un navigateur à l'autre. Pour faire simple, nous avons fait le choix de pas ser l'état des sorties directement dans

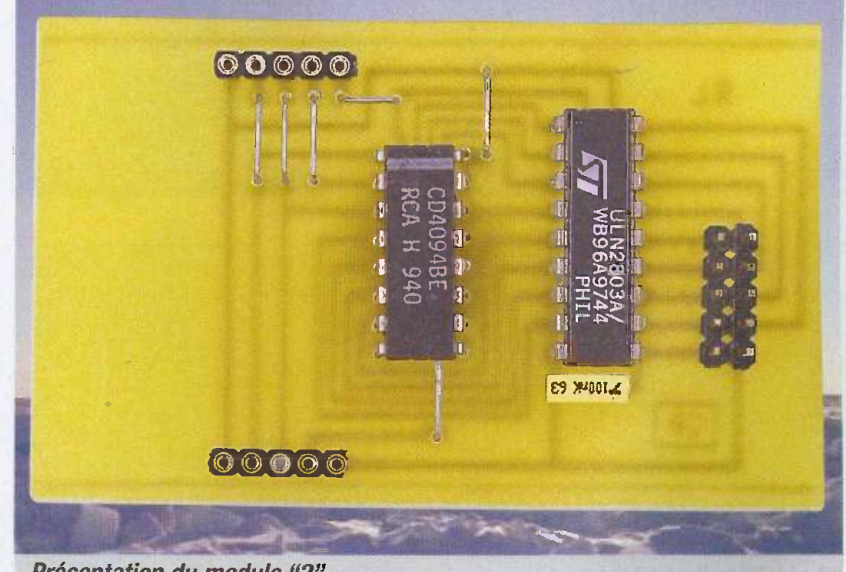

Présentation du module "2"

l'adresse grâce au paramètre "s" suivi de des ports. Chaque valeur est séparée par un

l'état logique exprimé en décimal de chacun tiret. Lorsque le paramètre "s" est omis, le

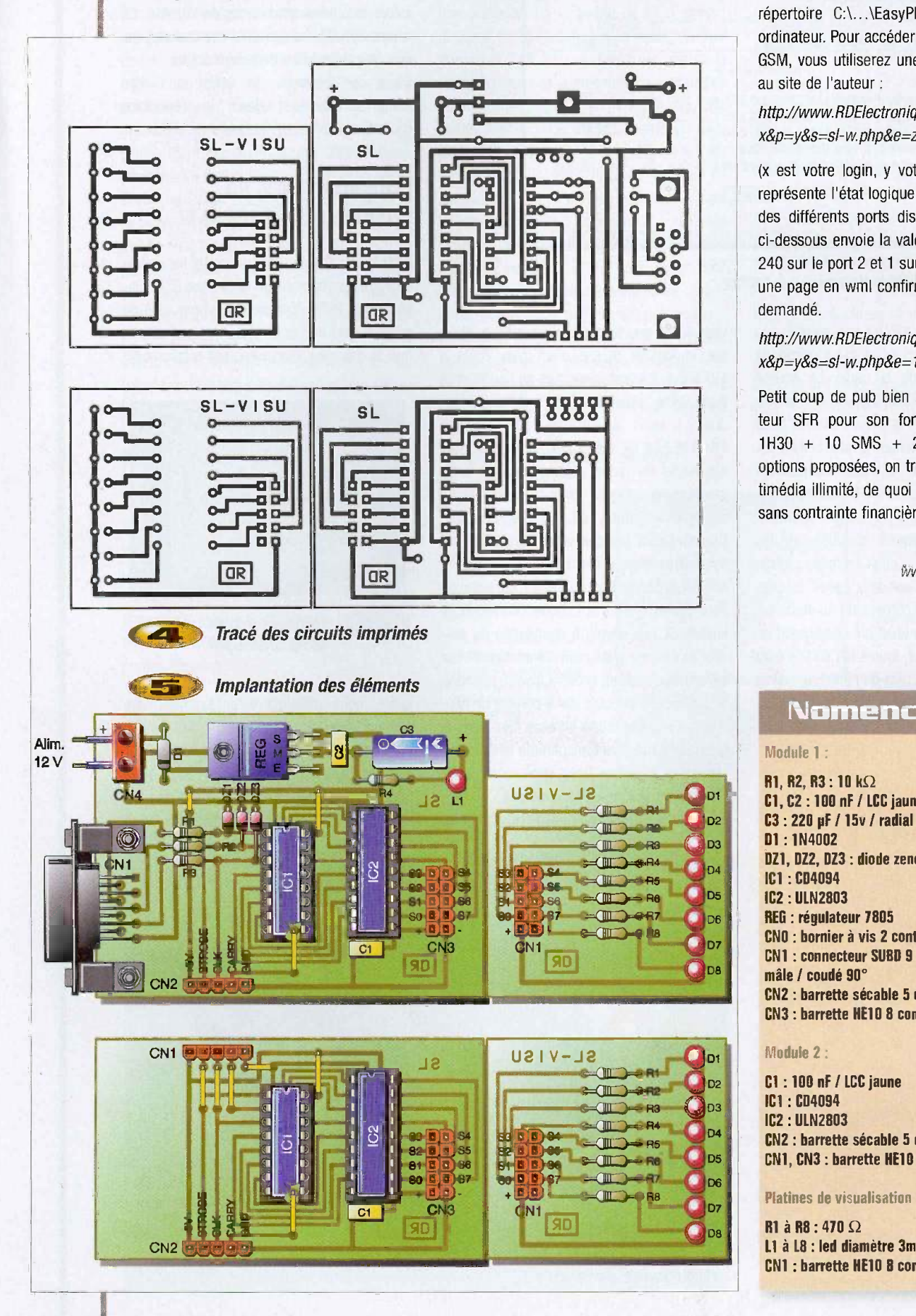

script retourne l'état actuel des sorties de la carte. Le script sl-w.php est à placer dans le répertoire C:\...\EasyPHP\www\ de votre ordinateur. Pour accéder à ce script via votre GSM, vous utiliserez une adresse fixe grâce

#### http://www.RDElectronique.com/w/ip.php?1= x&p=y&s=s1-w.php6e=z

**o** une page en wml confirme l'état des sorties (x est votre login, y votre mot de passe, z représente l'état logique exprimé en décimal des differents ports disponibles). L'adresse ci-dessous envoie la valeur 15 sur le port 1, 240 sur le port 2 et 1 sur le port 3. En retour, demandé.

#### demandé.<br>http://www.RDElectronique.com/w/ip.php?l= x&p=y&s=s1-w.php&e=15-240-1

Petit coup de pub bien mérité pour l'opérateur SFR pour son forfait formule PERSO 1H30 + 10 SMS + 2options. Parmi les options proposées, on trouve un Forfait multimédia illimité, de quoi piloter son montage sans contrainte financière !

> U. REY www.RDElectronique.com

#### Nomenclature

#### Module 1:

 $R1, R2, R3 : 10 k\Omega$ Cl, C2 :100 nF / LCC jaune C3 : 220 pF / 15v / radial DI : 1N4002 DZ1, DZ2, DZ3 : diode zener 5,1 V ICI : 004094 IC2 : ULN2803 REG : regulateur 7805 CNO : bornier à vis 2 contacts CN1 : connecteur SUBD 9 broches / mâle / coudé 90° CN2 : barrette sécable 5 contacts CN3 : barrette HE10 8 contacts males

#### Module 2:

01 :100 nF / LCC jaune ICI : 004094 IC2 : ULN2803 CN2: barrette seeable 5 contacts CN1, CN3 : barrette HE10 8 contacts mâles

Platines de visualisation :

R1 à R8 : 470  $\Omega$ L1 à L8 : led diamètre 3mm CN1 : barrette HE10 8 contacts mâles

## Construire<br>ses antennes <sup>H</sup>micro-ondes"

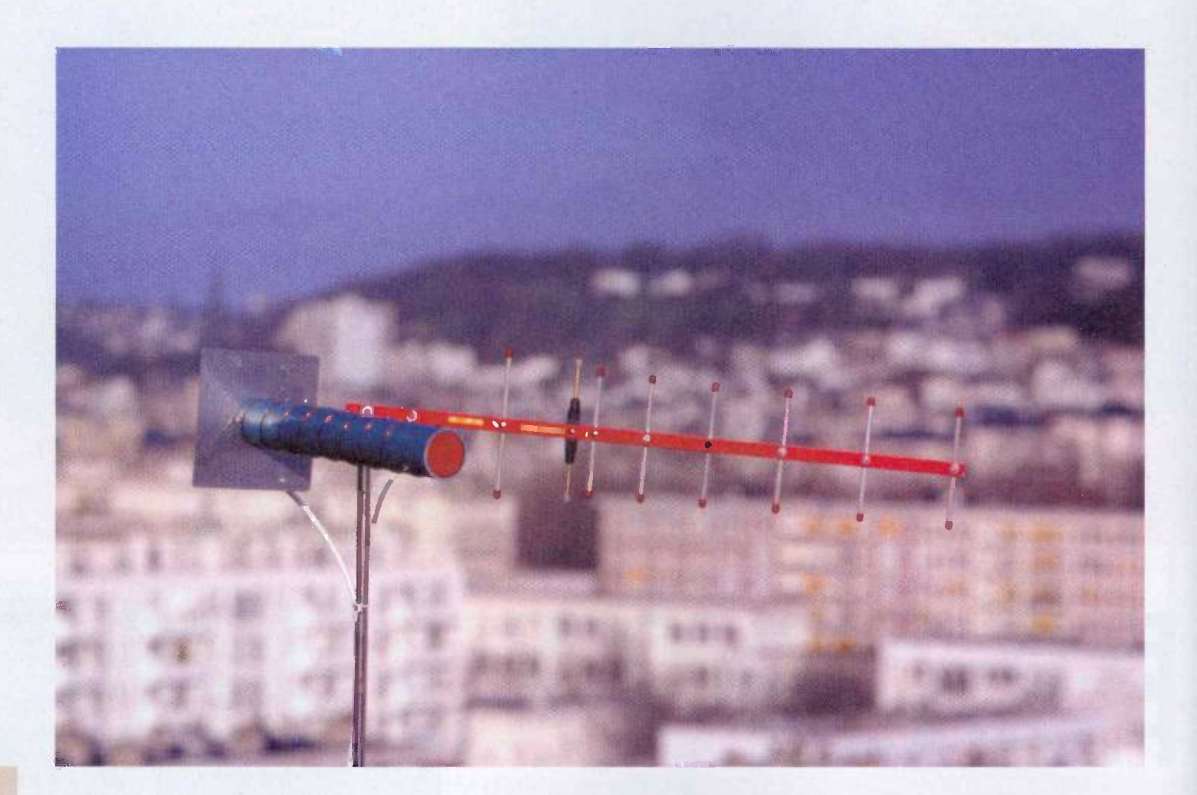

De plus en plus d'applications "Wireless" font appel a des frequences supérieures à 1000 MHz, connues sous le nom d'hyperfréquences ou "micro-ondes". Que ce soit pour effectuer des mesures ou pour etablir des liaisons "point a point" d'une portée accrue, il faut recourir à des antennes directives, pas toujours faciles à se procurer.

Renouons done avec cette tradition qui veut que tout bon "radio" construise ses propres antennes, à partir de matériaux aussi courants que possible !

#### Un spectre encombré

On le dit depuis longtemps, les frequences radio sont devenues une denrée rare, même si les techniques numeriques permettent aujourd'hui d'en tirer le meilleur parti possible. Au fil des années, de nouvelles utilisations ont colonisé des bandes de fréquences toujours plus hautes, au point qu'il est maintenant quasiment plus frequent de parler de GHz que de MHz. S'il est communément admis que le domaine des hyperfréquences commence a 1 GHz (soit 1000 MHz) pour se terminer à la frontière des rayonnements lumineux (infrarouge lointain, vers 1000 GHz), it n'est pas aberrant d'y rattacher certaines applications 900 MHz, à commencer par la téléphonie mobile GSM.

Le panorama de la figure 1 s'efforce de cataloguer les principaux usages civils "à la mode" du spectre allant sensiblement de 900 MHz à 6 GHz, et cela ne surprendra personne de constater que l'on trouve surtout, dans ces parages, des applications "Wireless" numériques.

La téléphonie mobile se taille la part du lion avec les bandes GSM 900 primaire, étendue, et ferroviaire ("rail"), le DCS ou GSM 1800 et depuis peu I'UMTS, sans oublier entre les deux la téléphonie sans fil DECT. Bien qu'abandonnées, en principe, à des usages "industriels, scientifiques et

médicaux", les bandes ISM accueillent pourtant, à côté des fours à microondes qui les perturbent sans vergogne, des applications sans licence aussi en vue, que Bluetooth ou le WiFi (14 canaux entre 2412 et 2477 MHz, du moins en France).

Pour se frayer un chemin dans un tel fouillis radioélectrique, des antennes directives (à grand gain et évidemment orientables) rendront de fiers services, bien que leur utilisation en émission soit souvent réglementée, voire carrément interdite.

Il faut dire qu'un gain d'une dizaine de dB, tant à l'émission qu'à la réception, peut permettre l'établissement de liaisons "point à point" sur des distances surprenantes, à partir d'équipements normalement prévus pour ne porter qu'a quelques dizaines de metres, une 81 E

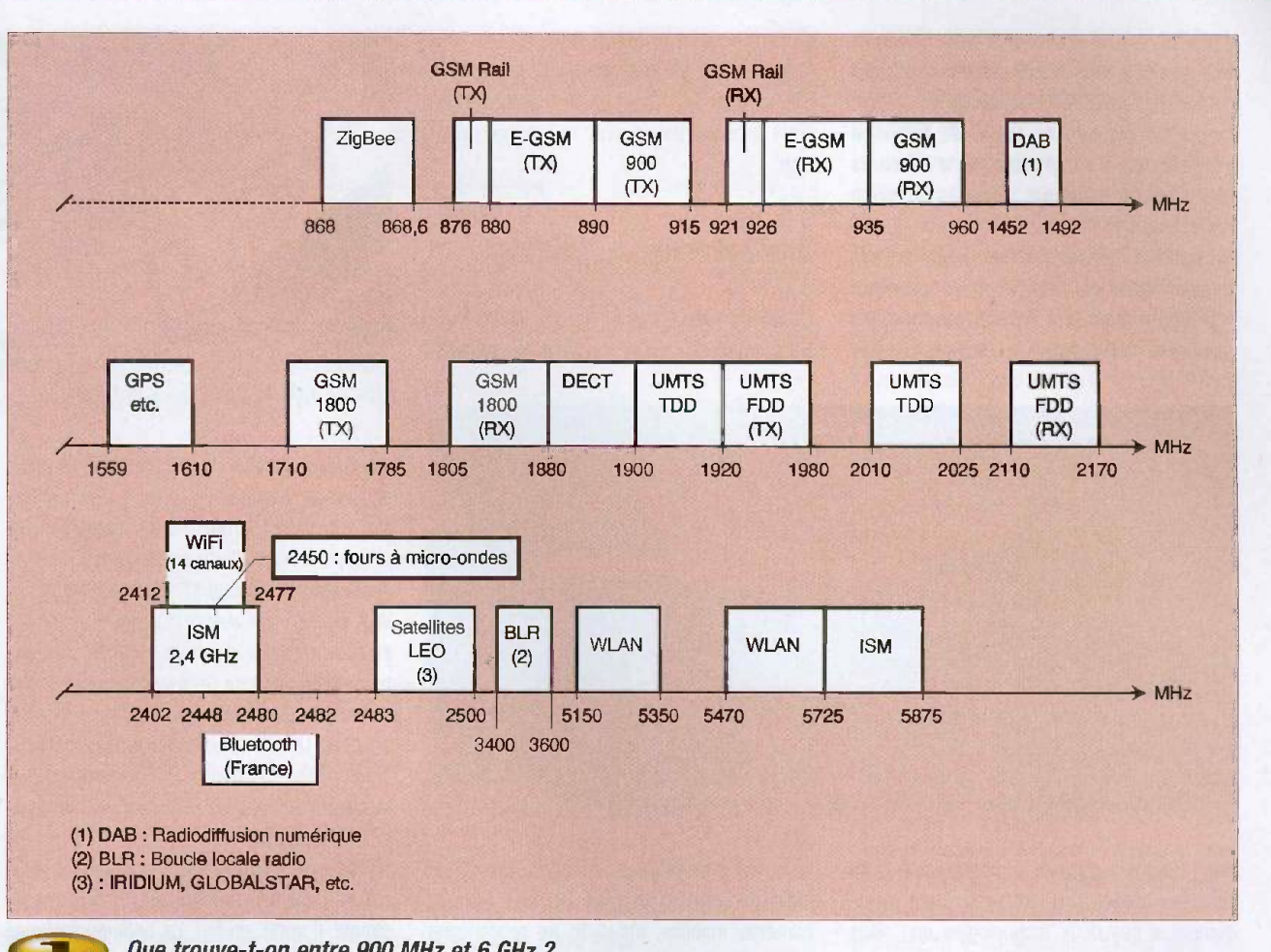

Que trouve-t-on entre 900 MHz et 6 GHz ?

centaine tout au plus. Songeons ainsi qu'en introduisant tout juste 10 dB de gain à chaque extrémité, le "bilan de liaison" s'ameliore autant que si on multipliait par cent la puissance de l'émetteur (1 W au lieu de 10 mW), par rapport à deux antennes omnidirectionnelles ou "isotropiques". Bien évidemment, cela dérange...

Dans un tout autre ordre d'idees, associer une antenne directive orientable à un mesureur de champ (réalisé par exemple avec un MAX2015), permettra de repérer et d'ausculter des installations d'émissions déployées avec plus ou moins de discrétion.

Là encore, cela ne fera pas forcément que des heureux...

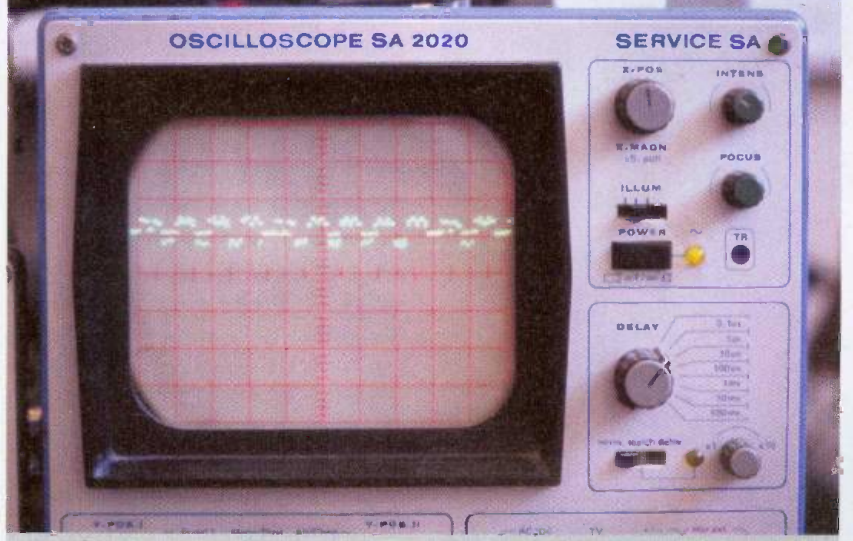

Visualisation sommaire des emissions d'un relais GSM, avec un MAX2015

#### Des antennes compactes

Réaliser des antennes de petites dimensions, mais néanmoins efficaces, a toujours été un sport très en vogue dans le monde des radiocommunications. En matière de téléphonie mobile, par exemple, le public ne voudrait voir d'antennes ni sur les portables, ni sur les relais ! II existe heureusement des techniques permettant sinon de les supprimer (ce qui est physiquement impossible), du moins de les miniaturiser et de soigner leur intégration. Lorsque l'on a besoin d'antennes directives, il faut généralement recourir à une structure répétitive, de multiples éléments accordés sur des fréquences très voisines additionnant ou soustrayant leurs contributions au rayonnement de l'ensemble, et cela

d'une façon savamment organisée. Les hauts radomes des antennes de stations fixes GSM contiennent ainsi de nombreux petits dipoles, tandis qu'une antenne "Yaqi" de télévision possède un certain nombre d'éléments réflecteurs et directeurs, disposés en forme de "rateau".

Au fur et à mesure que l'on monte en fréquence, d'autres configurations prennent également tout leur intérêt, comme les antennes "hélicoïdales" si souvent utilisées

d'une directivité suffisamment marquée pour pouvoir servir à des exercices de localisation d'emetteurs (les "chasses au renard" de nos amis radioamateurs), avec une bonne précision.

#### Une antenne helicoidale

Ce type d'antenne se remarque souvent sur les bateaux de guerre, ou dans les installa-

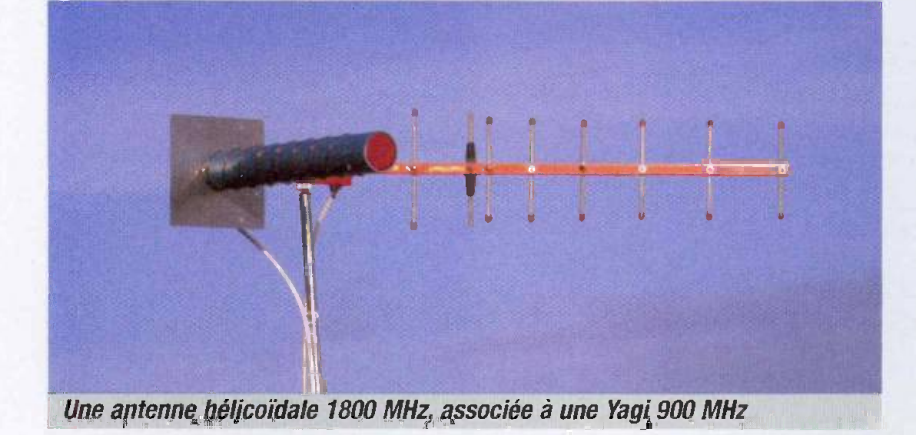

pour les transmissions professionnelles, ou dans les applications militaires. C'est précisément à ces deux technologies que nous allons nous intéresser, dans le cas particulier de la frequence de 1800 MHz, mais avec une grande liberté d'extrapolation vers le bas (900 MHz) ou vers le haut (2,4 GHz, par exemple).

En effet, toutes les dimensions de ces deux types d'antennes sont proportionnelles à leur longueur d'onde nominale, autrement dit inversement proportionnelles à leur fréquence de travail. Pour transformer une antenne 1800 MHz en antenne 900 MHz, par exemple, it suffirait pratiquement de doubler toutes les dimensions figurant sur son plan mécanique.

Inversement, pour passer de 1800 MHz a 2,4 GHz, on multiplierait tout simplement celles-ci par 0,75. Bien entendu, l'encombrement de tel ou tel type d'antenne se prête idéalement à une certaine étendue de fréquences, cela pour un gain donné.

En ce qui nous concerne, l'antenne hélicoïdale dont nous allons décrire la réalisation fera merveille à partir de 1800 MHz, tandis qu'en dessous de cette valeur, on se tournera de préférence vers le modèle Yagi, dont nous allons également détailler la construction. Dans un cas comme dans l'autre, l'objectif sera un gain de l'ordre de 10 dB, assorti

tions de transmission "point à point" de signaux vidéo (systèmes de surveillance, caméras mobiles, etc.). On en rencontrera soit sous la forme d'un maigre cylindre horizontal perpendiculaire à une sorte d'assiette, soit sous celle d'un gros tire-bouchon.

Cette technologie est tout sauf nouvelle, puisqu'on la repère déjà dans certaines bandes

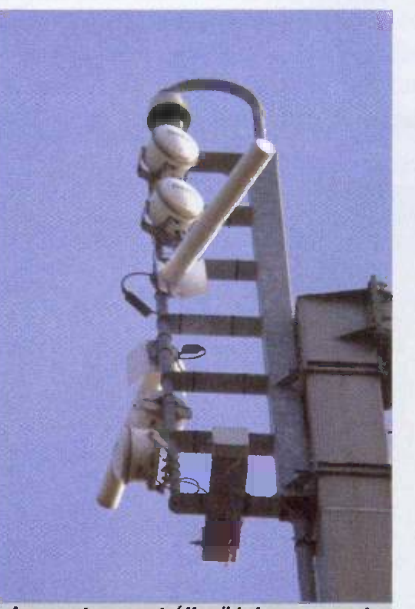

Les antennes helicoidales servent souvent à déporter des caméras de surveillance

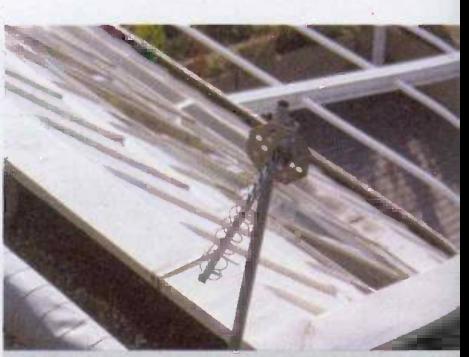

Une antenne helicoidale professionnelle, pour liaison "point a point"

dessinées des années cinquante ! A vrai dire, on semble bien l'avoir utilisée avant même les antennes "cornet" et les paraboles. Sa principale particularité est de fonctionner en "polarisation circulaire", contrairement aux Yagi qui opèrent, selon leur positionnement, en polarisation horizontale, verticale, oblique, ou croisée. Ce sera un avantage pour toutes sortes d'activités de repérage de relais GSM 1800 ou UMTS, souvent équipés d'antennes "cross -polar", et dont les rayonnements sont sujets à de multiples réflexions sur les obstacles les plus divers.

La figure 2 montre que le principe de réalisation d'une telle antenne est admirablement simple. II suffit, en fait, de bobiner quelques spires de fil sur un diametre et selon un pas que l'on calcule en fonction de la fréquence de travail : un quart de longueur d'onde entre chaque spire, et circonférence égale à la longueur d'onde.

Avec huit spires, l'impédance caractéristique mesurée à une extrémité (l'autre restant "en l'air") approche les 50  $\Omega$ , tandis que le gain s'etablit vers 10 dB. Rappelons que la Iongueur d'onde se determine en divisant la "célérité" de l'onde (exprimée en mètres par seconde) par sa fréquence (exprimée en hertz). Dans l'air (et c'est le cas ici), la célérité n'est autre que la vitesse de la lumière, autrement dit 300 000 kilometres par seconde.

II en va tout autrement lorsque l'onde transite par un milieu qui lui impose une vitesse de propagation moindre, par exemple un materiau diélectrique de la famille des céramiques. La longueur d'onde se trouve alors diminuée, et les dimensions de l'antenne aussi ! C'est de cette façon que l'on réalise de minuscules antennes 900 ou 1800 MHz pour téléphones portables, directement montées sur le circuit imprimé interne comme de simples condensateurs, dont elles empruntent d'ailleurs le processus de fabrication. À 1800 MHz, pourtant, l'encombrement d'une

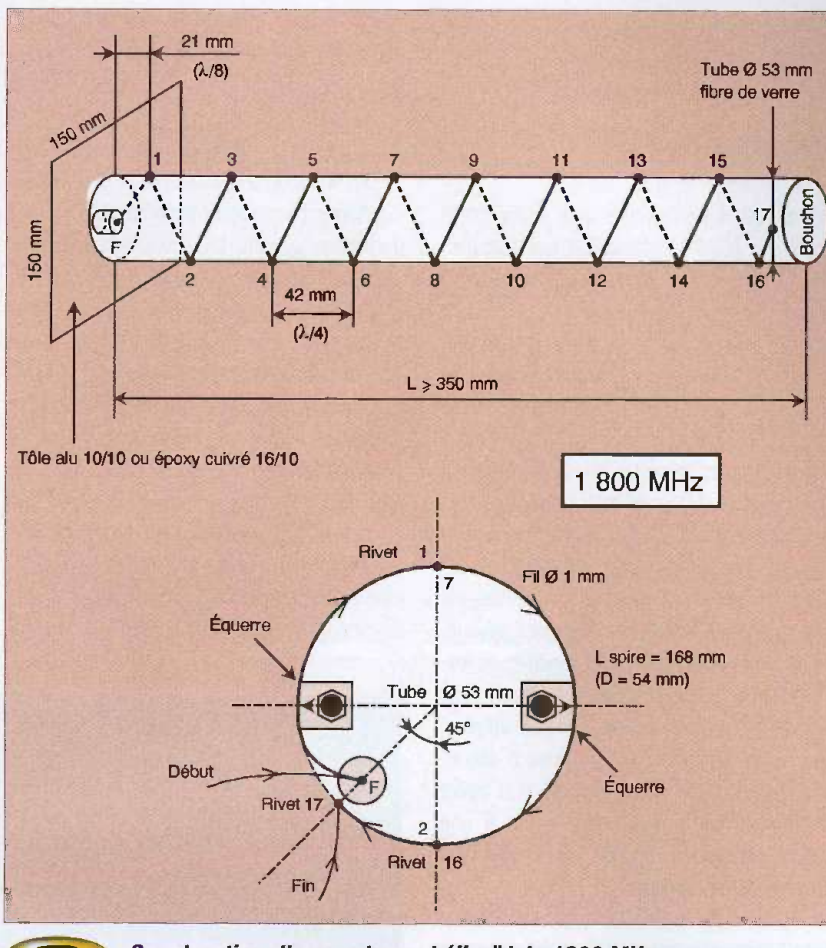

Construction d'une antenne helicoidale 1800 MHz

antenne traditionnelle reste modeste : à peine 35 cm de long pour notre prototype hélicoïdal, dont la directivité est naturellement bien plus marquée. Comme toujours en matière de réalisation d'antennes, on peut songer à une infinite de solutions pratiques, l'essentiel étant ici d'assurer la rigidité du "ressort" qu'il s'agit de bobiner.

Nous avons connu des antennes militaires dont l'enroulement était en fait un "serpentin" en tube de cuivre, bobiné "sur air" mais quand même soutenu par trois raidisseurs axiaux constitués chacun d'une forte tige isolante.

L'histoire ne dit pas quelle puissance cela servait à rayonner...

Pour notre part, nous avons préféré nous en tenir à du fil émaillé de 10/10 mm, enroulé serré autour d'un tube en fibre de verre d'un diamètre de 53 mm (en l'occurrence un troncon de mat de planche a voile !) : cela correspond presque exactement à un périmètre moyen de spire de 168 mm, et donc à une frequence de 1,8 GHz.

Qu'il nous soit permis d'insister sur le choix de ce matériau : à une telle fréquence, une

en PEHD. Le pouvoir anti-adhesif de cette matiere faciliterait un demoulage impeccable après l'indispensable imprégnation de résine polyester ou époxy.

Le positionnement précis et le maintient des spires sera assuré par 17 rivets "pop" de 4 mm, introduits dans autant de trous percés (à l'exception du dernier, le N° 17) selon deux génératrices diamétralement opposées. Le premier sera pratiqué à 21 mm de l'extrémité arrière du tube, et tous ceux de rang impair se succèderont vers l'avant à raison d'un trou tous les 42 mm.

Les trous de rang pair seront, pour leur part, percés dans la génératrice opposée, mais en quinconce avec les précédents, c'est-à-dire avec un décalage de 21 mm. Le tube sera fixé par l'intérieur, au moyen de deux petites équerres, perpendiculairement à un carré de tôle d'aluminium de 150 à 200 mm de côté. et épais d'au moins 10/10 mm.

Auparavant, un trou y sera percé pour le montage d'une embase BNC ou F de type "châssis", située à 45° par rapport à l'alignement des équerres. On y soudera l'extrémité du fil destiné à être bobiné, lequel viendra s'enfiler dans un trou percé dans le tube, juste en face du point "chaud" de la prise. Le tube étant enfin vissé sur ses équerres, on

bobinera le fil en le faisant passer sous les

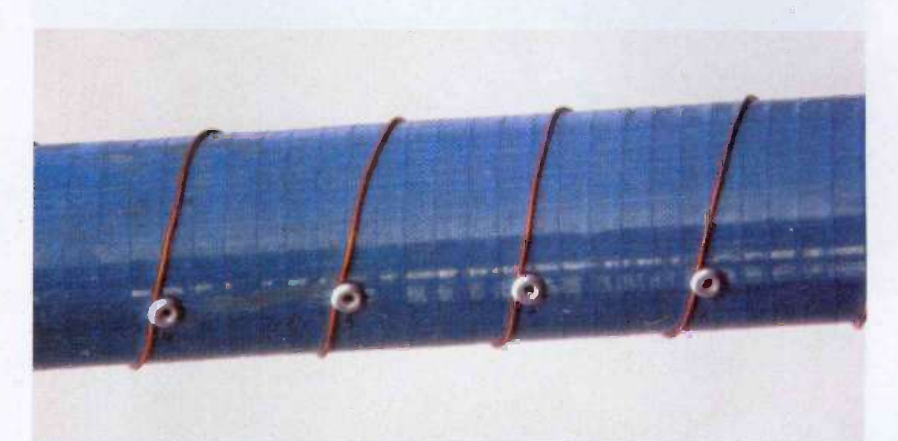

Détail de la fixation du fil par rivets "pop"

HI

bonne qualité diélectrique est primordiale, qu'un tube de PVC (tuyau sanitaire) n'offrirait pas, au risque d'introduire des pertes ruinant toute l'efficacité de l'antenne. Il serait éventuellement envisageable de confectionner soi-même ce cylindre de 35 cm de long en bobinant plusieurs couches de toile de verre (en vente chez les accessoiristes auto) sur un tube en carton d'un diametre approprie, soigneusement emballé dans un sac plastique

têtes des 17 rivets, simplement insérés dans leurs trous respectifs, mais pas encore sertis. Après avoir vérifié le parfait serrage du fil sur son mandrin, on sertira le dernier rivet, c'està-dire le dix-septième, sur une petite boucle de terminaison. Notons que ce rivet est placé sur la même génératrice que le trou par lequel le fil arrive de la prise coaxiale : on aura ainsi fres exactement huit spires. II ne restera plus qu'a sertir les seize autres rivets,

n<sup>o</sup> 293 vivvv.electroniquepratique.com 69 ELECTRONIQUE PRATIQUE

en veillant bien à ce que le fil ne se déplace pas à cette occasion.

On résistera absolument à l'envie de peindre cette antenne, à moins d'être tout à fait certain des qualités diélectriques du revêtement utilisé, une caractéristique technique rarement mentionnée sur les pots de peinture ! Avant d'utiliser l'antenne (de préférence au sec), on souhaitera peut-être obturer l'extrémité du tube avec un bouchon approprié (isolant !), et munir la tôle arrière (le "réflecteur") d'un quelconque systeme de fixation : pour les usages suggérés, une simple équerre permettant le montage sur un trépied orientable (idéalement en bois) suffira généralement.

Il convient de remarquer que, constituée d'un fil unique de 1,36 m de long, cette antenne présente des résonances "naturelles" aux frequences de 55 et 110 MHz, c'est-a-dire tout près des bandes radio-TV I et II. Pour éviter d'éventuelles perturbations des mesures de champ "hyper" que l'on se propose peutêtre d'effectuer, on ne saurait trop conseiller d'intercaler un coupleur "satellite" dont on utilisera la prise "Sat" (950-2150 MHz). Rien de plus facile si on a opté pour une connectique "F" !

des câbles 75  $\Omega$ , surtout de faible longueur. car la perte sera négligeable.

#### Une antenne YAGI

Omniprésents sur les toits pour la réception TV jusqu'a 862 MHz (canal 69), les "rateaux" Yagi se comportent à la perfection dans les bandes GSM 900, et même 1800. Leur construction ne pose pas de réel problème jusqu'a 3 GHz environ, ce qui permet d'y songer pour la bande "ISM" 2,4 GHz (WiFi, video sans fil, etc.).

D'innombrables "recettes de cuisine" entrent en concurrence pour le calcul des antennes Yagi, menant à de subtiles différences de largeur de bande, de gain, et d'impédance. D'une façon générale, cependant, toutes les dimensions d'une antenne existante peuvent être "mises à l'échelle" pour modifier sa fréquence de fonctionnement, sans altérer sérieusement ses autres caractéristiques. C'est ainsi que le plan de la figure 3 découle de celui d'une antenne GSM 900 ayant amplement fait ses preuves, grâce à une simple division par deux de toutes ses dimensions mécaniques.

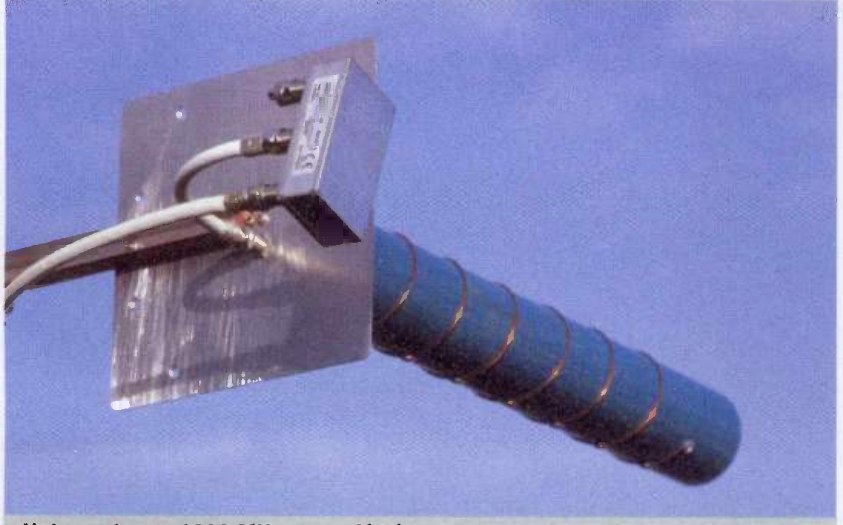

Notre antenne 1800 MHz, associée à un coupleur "satellite" faisant office de filtre passe-haut

Encore un mot, tout de même, sur les questions d' impedance : en principe, cette antenne est calculée pour 50  $\Omega$ , ce qui permettrait éventuellement de l'utiliser en émission/réception avec un GSM 1800 muni. d'une prise pour antenne "voiture" (prévoir un cordon adaptateur).

Pour un usage en réception, il n'y a quère d'inconvénient à utiliser des accessoires et

Est-il donc besoin de préciser qu'un doublement de toutes les cotes indiquées permettrait de construire un excellent modele 900 MHz ? Tout comme notre antenne hellcofdale qui compte huit spires, cette Yagi est formée de huit éléments (un "radiateur" actif, un "réflecteur", et six "directeurs") fixés sur un tube rigide appelé "boom". Les préférences sont partagées quant à la nature

conductrice ou isolante de celui-ci, et sur la nécessité d'en isoler ou non les éléments passifs. Dans notre cas, le prototype donnant entière satisfaction fait usage d'un tube carré de 10 x 10 mm (15 x 15 mm suffira en 900 MHz), avec continuité électrique vis-à-vis de tous les éléments, radiateur excepté. Cela pourrait permettre, compte tenu des faibles dimensions de la version 1800 MHz, de recourir à un artifice simplificateur pour la réalisation des éléments passifs : de la tige filetée et des écrous, avantageusement freinés par des rondelles éventail. Reste qu'une construction "tout alu", inspirée de celle des antennes TV, serait préférable pour un usage à poste fixe en extérieur. À condition de respecter toutes les cotes à 0,5 mm près, la construction de la partie passive ne posera vraiment aucun problème à un honnête bricoleur, quelle que soit la variante mécanique adoptée.

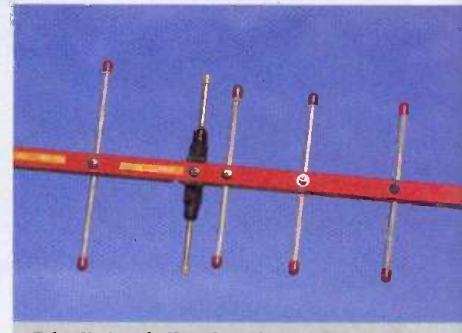

Détail de réalisation de l'antenne Yagi (version 900 MHz)

En ce qui concerne l'élément radiateur et son raccordement au câble coaxial, d'innombrables solutions peuvent être envisagées. Fondamentalement, ce dipôle est de nature symetrique (balanced), alors que notre antenne hélicoïdale était clairement asymétrique (unbalanced). Fauf-il donc absolument prevoir un symetriseur ou "balun" pour raccorder un cable coaxial ?

Dans la plupart des cas qui nous intéressent, la réponse est non : brancher directement un "coax" 50 ou 75  $\Omega$  aux bornes du dipôle n'introduit qu'une légère perte de gain, et même le TOS (taux d'ondes stationnaires) se maintient à une valeur parfaitement tolérable par les circuits d'emission d'un GSM, congus pour supporter bien pire. Disons le sans detour : cette petite desadaptation est largement préférable à un balun maladroitement. réalisé.

Reste donc à fixer sur le boom, par l'intermédiaire d'une pièce isolante de bonne qualité diélectrique (idéalement en téflon !), deux

#### HF

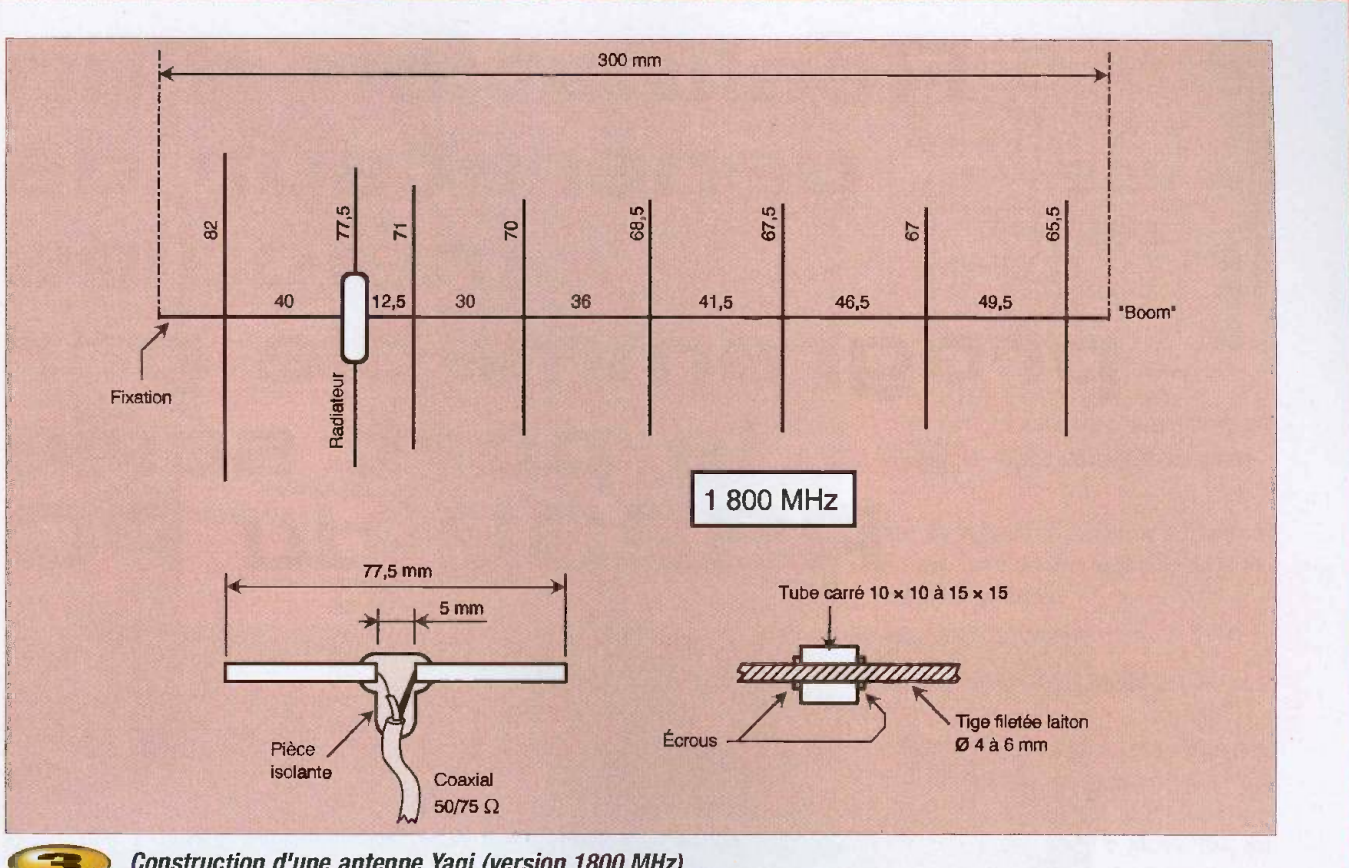

Construction d'une antenne Yagi (version 1800 MHz)

tiges écartées de 5 mm (10 mm en 900 MHz), tout en prevoyant un moyen de raccordement (autant que possible étanche) du câble coaxial. Une solution de facilité consiste à récupérer une antenne TV intérieure UHF de type Yagi, pour en prélever l'élément radiateur, dont le câble est généralement surmoulé.

On coupera alors, de chaque côte, la longueur de tige excédentaire.

À la limite, rien n'interdit de réutiliser également le boom et les autres éléments, bref de "retailler" une telle antenne pour la bande GSM 900 ou 1800 selon nos cotes, quitte a rajouter les éléments directeurs manquants. Pour peu que le boom dépasse de quelques centimètres en arrière de l'élément réflecteur, c'est la qu'il conviendra d'installer le dispositif de fixation permettant de monter l'antenne sur un trépied, un mât, ou une poignée. Pas question en effet, à ces fréquences, d'intercaler une quelconque piece métallique entre deux éléments !

#### En chasse !

Même si de telles antennes peuvent avantageusement être montées en fixe pour améliorer la couverture GSM d'une habitation mal placée (et cela avec des résultats parfois spectaculaires), leur vocation première reste la localisation des relais.

Équipés d'une carte SIM réalisée, par exemple, à partir d'une BasicCard, certains vieux GSM (notamment de marque Alcatel) peuvent se montrer fort bavards pour peu qu'une antenne directive soit branchée sur leur connecteur "auto".

Comme ils indiquent, à la demande (000000"), le niveau en dB du signal recu des

relais d'un opérateur donné, rien n'est plus simple que de determiner, avec une antenne directive tenue à la main, la direction de ceux-ci, et si on s'en approche ou s'en éloigne.

Que faut-il de plus pour les débusquer ? Peut-être une bonne paire de jumelles, car les opérateurs font maintenant de très réels efforts de camouflage !

P. GUELLLE

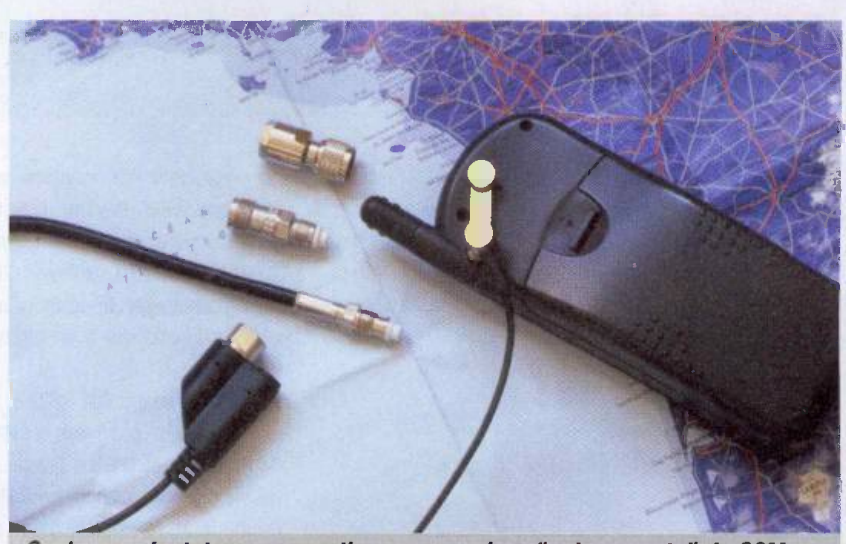

Quelques adaptateurs connectiques pour prises "antenne auto" de GSM

# Réalisation d'un<br>générateur de<br>mélodies<br>programmable par<br>le port série<br>RS232 du PC

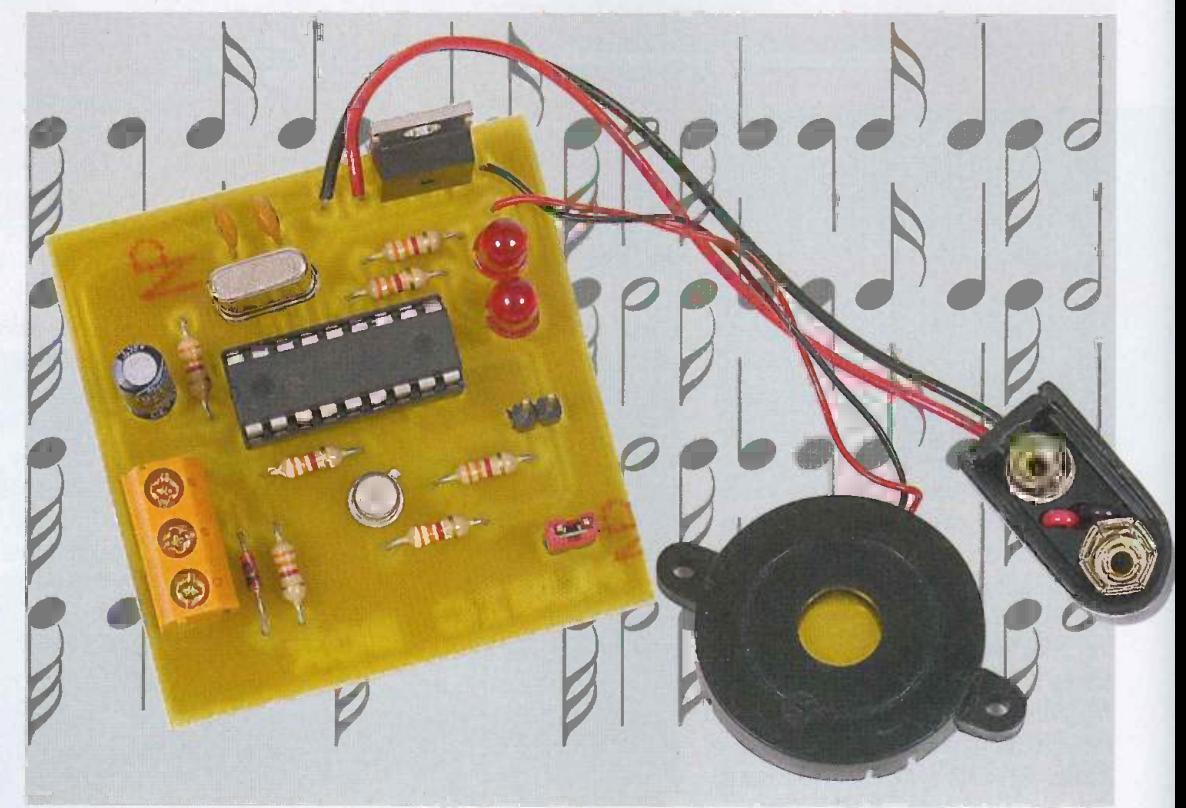

Cet article va vous permettre de réaliser un petit générateur de mélodies programmable. Bien que de nombreux générateurs de melodies existent déjà dans le commerce sous forme de circuits intégrés faciles à mettre en oeuvre (UM66T de UMC par exemple), la plupart d'entre eux se contentent de jouer une melodie et une seule.

Pour changer de mélodie il faut donc changer le circuit... Le montage propose dans cet article permet de programmer une mélodie dans le générateur via une interface Windows et le port série RS232 du PC.

#### Analyse du schema structurel

Comme le montre le schéma présenté figure 1, la structure est très simple. Le cœur de notre montage est un microcontrôleur devenu maintenant un classique et quasi incontournable : le PIC 16F84A-20. Le suffixe "-20 " est ici important car it designe un PIC pouvant fonctionner à une fréquence de 20 MHz.

Le circuit d'adaptation RS232/ CMOS est réalisé par les éléments R4,R5,R6,T1 et D3. La liaison ne se faisant que dans un seul sens (PC vers Générateur), l'emploi d'un circuit d'adaptation tel que le MAX232 ou le MAX233 aurait été superflu. La connexion au port série du PC se fait par le bornier B1 sur lequel sera branché le câble de liaison connecté aux broches 3 (TD) et 5 (0V) du connecteur RS232 (figure 2).

Le connecteur J6 permet, grâce à un cavalier, de placer le microcontrôleur en mode "Programmation" ou en mode "Exécution".

Deux DELs informent I'utilisateur du mode de fonctionnement du générateur :

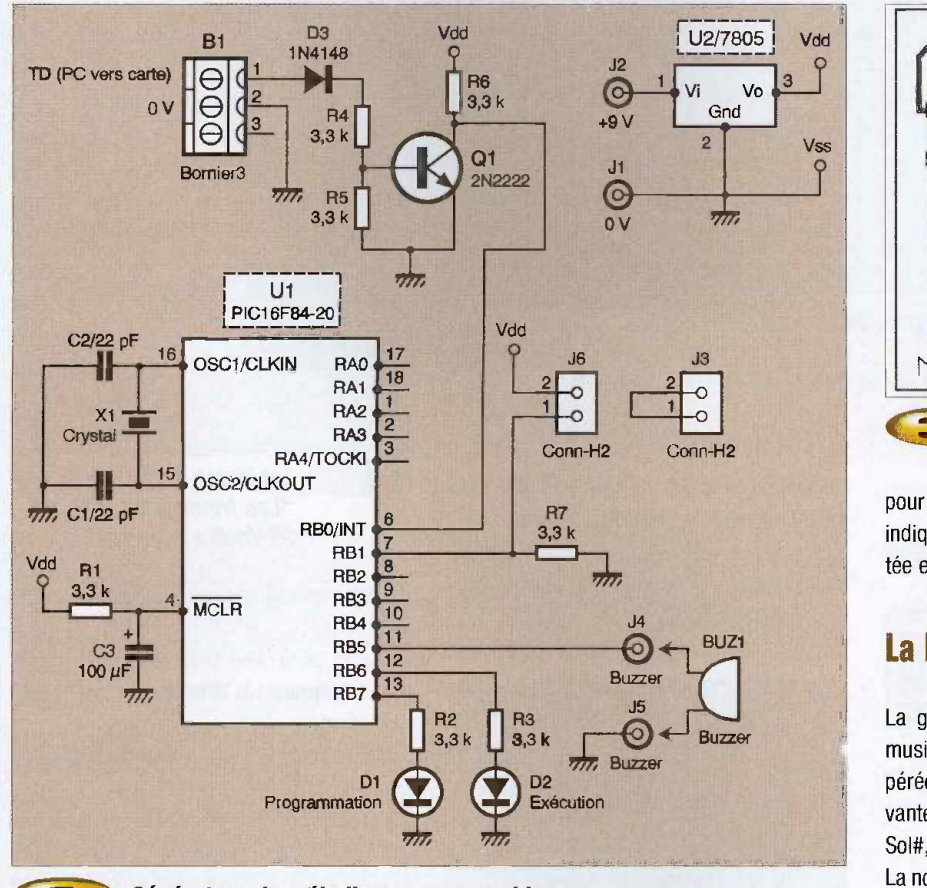

т

Générateur de mélodies programmable

La DEL D1 allumée, le générateur est en mode "Programmation de la melodie".

La DEL D2 allumée, le générateur est en mode "Exécution de la mélodie".

Le montage sera alimenté par une pile de 9 V reliée au circuit via un connecteur approprié. Le circuit de cadencement (I'oscillateur) est réalisé par un quartz de 20 MHz associé à deux condensateurs de 22 pF. L'utilisation d'un quartz est ici impérative pour des questions de précisions liées à la vitesse de transmission des données entre l'UART du PIC et le port série du PC.

quant au montage des composants sur le circuit imprimé. Son tracé est donné figure 3 et ('implantation des composants figure 4.

#### Un peu de Solfège

Une melodie est un assemblage de notes. Chaque note possede une hauteur (ce qui

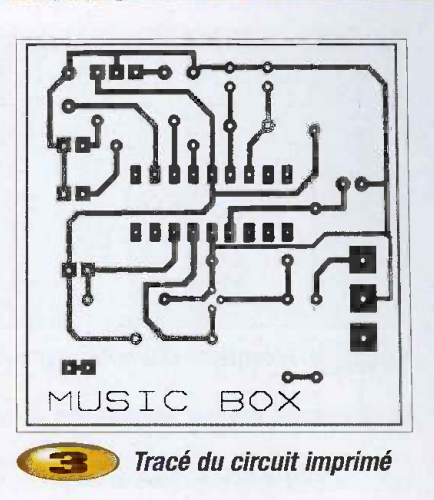

pour un physicien se traduit par la frequence) indiquée par la position de la note sur la portée et par une durée.

#### La hauteur des notes

La gamme de notes que nous utilisons en musique classique est la gamme dite "ternpérée". Elle contient les douze notes suivantes : Do, Do#, ré, Mi b, Mi, Fa, Fa#, Sol, Sol#, La, Si b, Si.

La note de référence est le La de l'octave N°3 dont la frequence est de 440 Hz (c'est la note jouée par un diapason).

Dans cette notation, 'b' est le bémol et indique une diminution d'un demi ton de la note et '# ' indique une augmentation d'un demi ton de la note. La hauteur de la note est indiquée au musicien par sa position sur la portée. Notre générateur permet de jouer une mélodie sur trois octaves. La figure 5 récapitule la fréquence des notes pour les trois octaves utilisés :

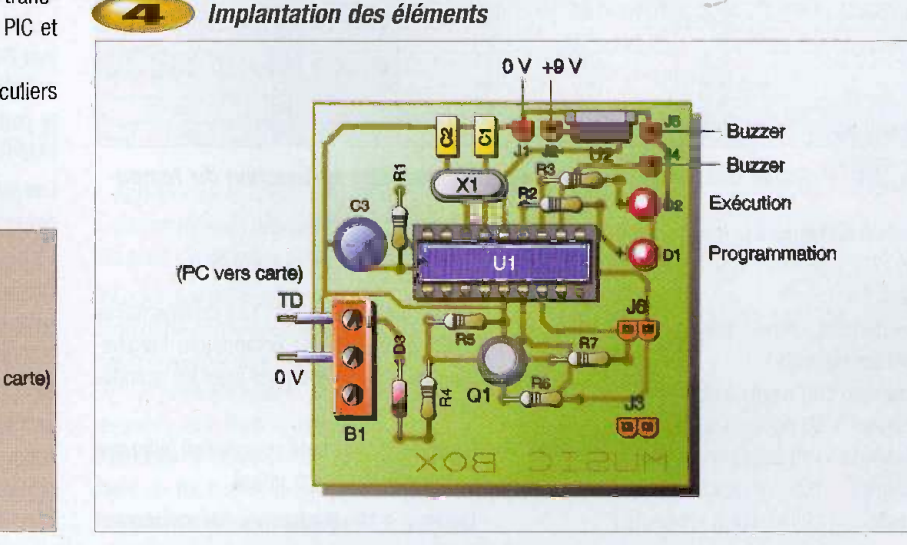

II n'y a pas de commentaires particuliers

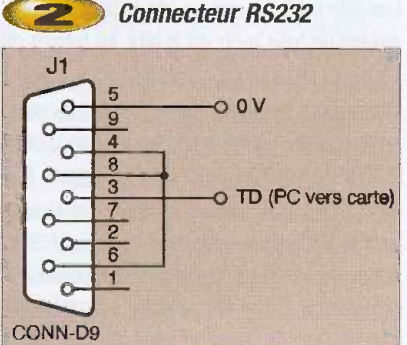

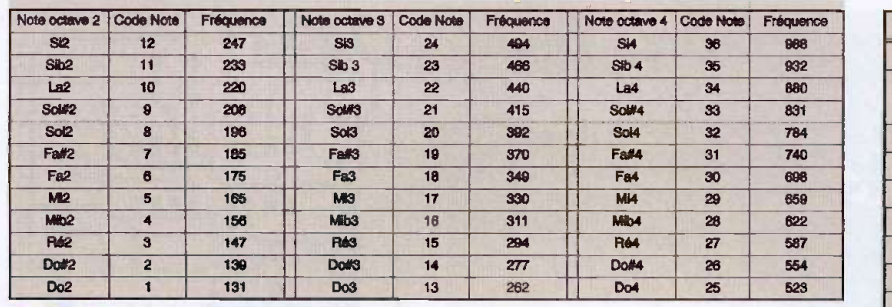

#### Fréquence des notes exprimée en Hertz

La fréquence de chacune des notes peut se calculer grâce à la formule suivante :

*Fréquence* = 
$$
440 \cdot \left(\sqrt[12]{2}\right)^{(CodeNote - 22)} = 440 \cdot 1,0594^{(CodeNote - 22)}
$$

#### La durée des notes

La durée de la note est indiquée au musicien par sa forme et sa couleur (figure 6).

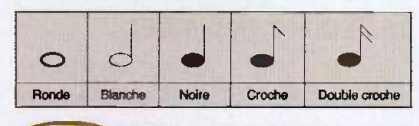

#### Les notes utilisées Æ

Une ronde = 2 blanches. Une blanche =  $2$ noires. Une noire  $= 2$  croches.

Une croche  $= 2$  doubles croches.

Un point ajouté à côté de la note indique que sa durée est allongée de 50%.

La durée des notes se calcule en fonction du tempo. Le tempo est la vitesse à laquelle un musicien exécute une mélodie. La figure 7 récapitule la durée de chaque note pour différents tempos :

La note de référence pour la durée est la noire : Pour un tempo de 60, un musicien Ce sont les plus courant et ils permettent de jouer la plupart des mélodies connues.

Voici, pour terminer ce rappel sur le solfege, trois exemples de mélodies classiques et très faciles à programmer :

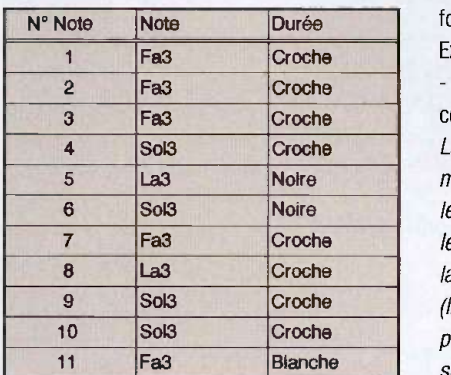

**123** Table des notes pour "Au clair de la lune" (Traditionnel : tempo  $=120$ 

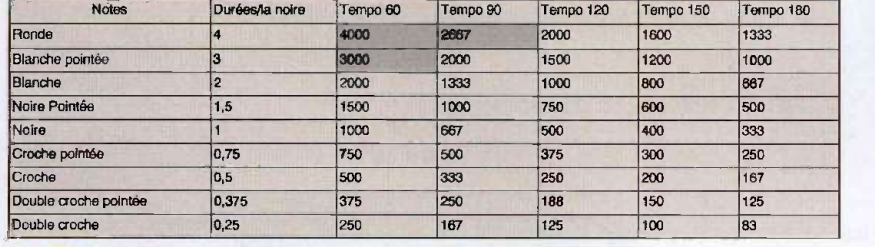

Durée des notes exprimée en millisecondes en fonction du Tempo

jouerait 60 noires à la minute. Pour un tempo de 120, il jouerait 120 noires à la minute, etc...

Les tempos utilisés pour notre générateur sont les suivants :

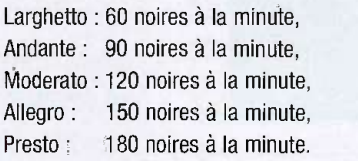

#### Programme

Il est écrit en Pic BASIC . Les commentaires ajoutés permettent de comprendre l'organisation du programme dont voici les grandes lignes.

- Ligne 3 : Directive de compilation indiquant la fréquence du quartz utilisé.

- Lignes 8 à 18 : Déclaration des variables et

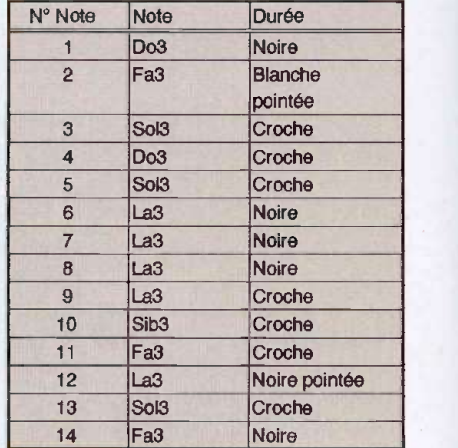

#### Table des notes pour "Les trompettes d'Aida" (G Verdi : tempo =150)

des broches utilisées comme entrées ou sorties.

- Lignes 26 a 30 : Detection du mode de fonctionnement (Programmation ou Exécution).

- Lignes 42 a 46 : Lecture dans I'EEPROM du code de la note et de sa durée.

La durée émise par le logiciel de programmation est égale au dixième de la durée réelle (Ceci est dû à la nécessité de coder toutes les données sur 8 bits !) : Lors de l'exécution, la donnée est simplement multipliée par 10 (ligne 54) pour obtenir la durées réelle. Sauf pour trois valeurs de durée qu'il est impossible de coder sur 8 bits (voir figure 7, cellules grisées). Le logiciel de programmation émet donc trois valeurs particulières (255,254 et 253) que les lignes 51 a 53 deco dent pour déterminer ainsi la durée réelle de la note.

- Lignes 56 a 132 : determination de la frequence de la note exécutée en fonction du code de la note.

- Ligne 134 : Exécution de la note par la fonction PIC BASIC "FRE000T",

- Lignes 145 à 155 : Réception des notes par le port série et placement des donnée dans l'EEPROM de données du PIC.

Les informations recues par le port se composent de trois mots de 8 bits. Le format du message est indiqué en figure 11 :

Ce qui pour les 3 premieres notes des 'trompettes d'Aida' (voir figure 9) nous donne dans I'EEPROM du PIC le contenu de la figure 12 :

Si le quartz utilisé a une fréquence différente de 20 MHz, il faut modifier la ligne N°3 en indiquant la fréquence du quartz utilisé. En pratique, il est préférable de ne pas descendre en dessous d'une fréquence de

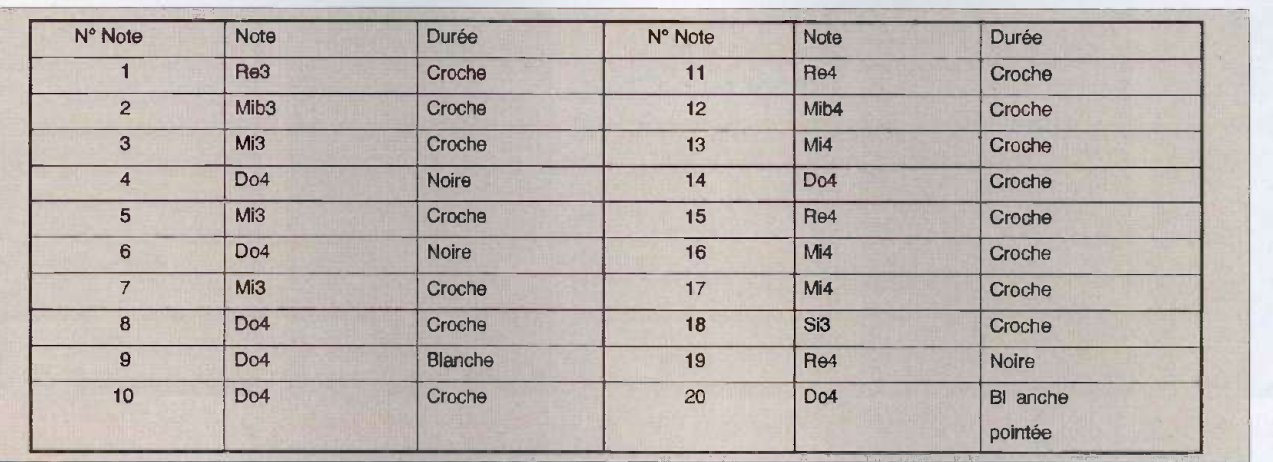

**111D** Table des notes pour "The Entertainer" (S Joplin : tempo=150)

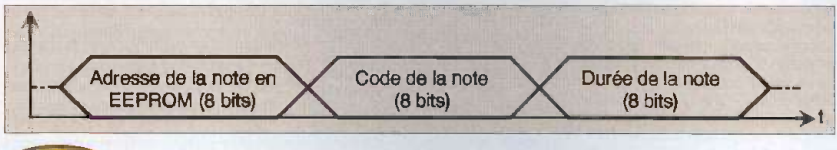

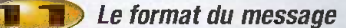

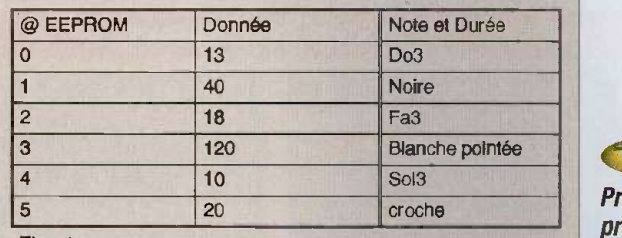

Etc, etc...

10 MHz, sinon la qualité des notes jouées sa Générateur De mélodies devient médiocre.

Le fichier objet nécessaire à la programmation du PIC est le fichier **genmel2.hex** 

#### Programmation du PIC et Interface graphique de commande

Lors de la programmation du PIC, il faut veiller a respecter la configuration suivante :

1. Les bits WDT (Watchdog), PWRT (Power On reset) et CP (Code Protect) sont invalides, 2. L'oscillateur est de type HS (High Speed). L'interface graphique de programmation de la melodie dont le panneau de commande est presenté figure 13 est très simple d'utilisation. Au démarrage de celle-ci, les commandes sont invalidées. Pour les valider, il faut sélectionner un port de communication (COM1 ou COM2), puis suivre la procédure suivante :

- 1. Sélectionner un tempo,
- 2. Choisir une hauteur de note,
- 3. Choisir une durée de note,

 $\Box$ o $\times$ GEOME COM2  $Tempo$ Notes 과 Duée  $\overline{\mathbf{r}}$ Note N' C. **QEEPROM** Tiansfe

Programmation des 3 premières notes des "trompettes d'Aïda"

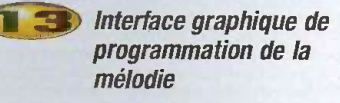

4. Appuyer sur le bouton "Transfert",

5. Recommencer depuis l'etape 2 autant de fois qu'il y a de notes à programmer.

!! La version présentée ici est une version de base et ne permet pas de corriger une éventuelle erreur. Si une erreur s'est glissée lors de la programmation des notes, it faut recommencer toute la programmation... !! La taille de l'EEPROM de données du 16F84 étant de 64 octets, la mélodie programmée aura au maximum 31 notes.

#### Utilisation du générateur

Pour programmer la mélodie ;

- $\blacktriangleright$ t | Débrancher la pile.
	- Brancher le câble série sur le bornier.
	- Lancer ('application Windows "Music Box".
	- Mettre en place le cavalier sur le connecteur J6.
	- Brancher la pile : La DEL D1 s'allume.
	- Programmer les notes avec "Music Box".

#### $\overline{12}$ Pour exécuter la mélodie :

- Débrancher la pile et retirer le câble.

- Enlever le cavalier du connecteur J6 (et eventuellement le placer sur le connecteur J3 pour ne pas le perdre...).

- Brancher la pile : La DEL D2 s'allume.

- La mélodie s'exécute en boucle.

F. BIBRAT

#### Nomenclature

Resistances : R1, R2, R3, R4, R5, R6, R7 :  $3.3 \text{ k}\Omega$ 

Condensateurs : C1,C2 : 22 pF céramique C3 : 100 pF

Circuits intégrés : Ul : PIC16F84-20 112: 7805

Transistor : Q1 : 2N2222

Diodes :

D1 : LEO Rouge D2 : LED Rouge D3 : 1144148

Divers : B1 : BORNIER 3 plots J3,J6 : CONN-H2 X1 : Quartz 20 MHz **BUZ1 : Buzzer**